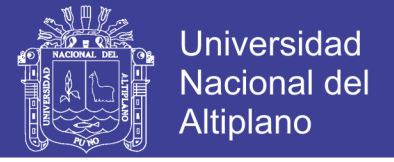

## UNIVERSIDAD NACIONAL DEL ALTIPLANO

## **FACULTAD DE INGENIERÍA MECÁNICA ELÉCTRICA, ELECTRÓNICA Y SISTEMAS**

**ESCUELA PROFESIONAL DE INGENIERÍA ELECTRÓNICA**

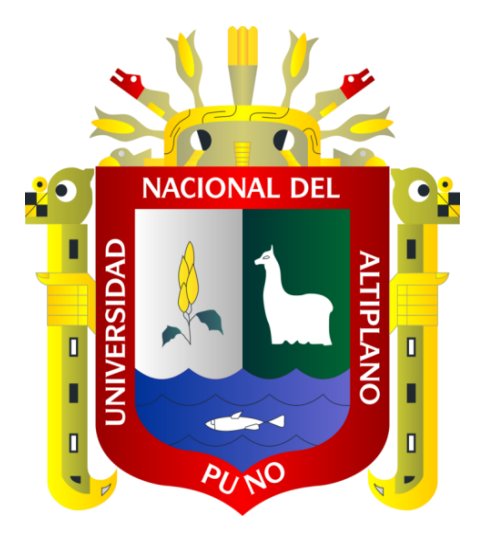

## **"ANÁLISIS Y DISEÑO DE UN SISTEMA DE CONTROL PARA LA ESTABILIDAD DE VUELO DE UN DRONE CUADRIMOTOR APLICADO A LA TOPOGRAFÍA"**

# **TESIS**

## **PRESENTADO POR:**

# HUBER AMERICO MAMANI MARTINEZ

**PARA OPTAR EL TÍTULO PROFESIONAL DE:**

# INGENIERO ELECTRÓNICO

**PUNO – PERÚ**

# 2017

Repositorio Institucional UNA-PUNO

No olvide citar esta tesis

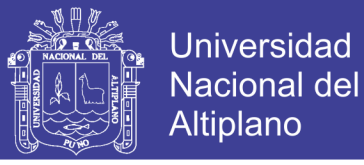

### UNIVERSIDAD NACIONAL DEL ALTIPLANO

FACULTAD DE INGENIERÍA MECÁNICA ELÉCTRICA, ELECTRÓNICA Y **SISTEMAS** 

ESCUELA PROFESIONAL DE INGENIERÍA ELECTRÓNICA

### "ANÁLISIS Y DISEÑO DE UN SISTEMA DE CONTROL PARA LA **ESTABILIDAD DE VUELO DE UN DRONE CUADRIMOTOR** APLICADO A LA TOPOGRAFÍA"

**TESIS PRESENTADA POR:** 

HUBER AMERICO MAMANI MARTINEZ

PARA OPTAR EL TITULO PROFESIONAL DE:

INGENIERO ELECTRÓNICO

FECHA DE SUSTENTACIÓN: 27/09/2017

APROBADA POR EL JURADO CONFORMADO POR:

**PRESIDENTE** 

**ANTONIO RAMOS GONZALES** Mg. MARCO

**PRIMER MIEMBRO** 

**SEGUNDO MIEMBRO** 

M.Sc. GAVINO/JOSÉ FLORES CHIPANA

M.Sc. JORGE LUIS APAZA CRUZ

**DIRECTOR DE TESIS** 

Dr. MIDWAR ELIAS VALENCIA VILCA

**Área** : Automatización e Instrumentación.

Tema: Robótica.

**PUNO – PERÚ** 2017

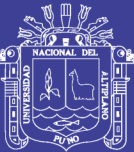

## AGRADECIMIENTOS

Agradezco principalmente a Dios, para el cual espero estar cumpliendo lo encomendado en este mundo.

Agradezco mi adorada madre Feliciana MARTINEZ SUCASACA, A mi padre Emiliano MAMANI CARI por el infinito amor, compañía e instrucción en cada paso hacía la obtención de mis metas.

A la Universidad Nacional del Altiplano, y en especial a la Escuela Profesional de Ingeniería Electrónica que me permitió adquirir una formación académica excelente y una base en las ciencias de la electrónica.

A mis hermanos, Omar y Ronald, amigos y compañeros de trabajo, por confiar y apoyarme de forma incondicional para cumplir mis metas en el ámbito personal y profesional.

*Huber Américo MAMANI MARTINEZ*

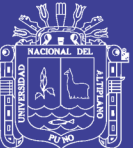

## DEDICATORIA

A mis queridos padres y hermanos: por su constante apoyo, por estar siempre presentes en mi vida y a Liam, mi hijo que me inspira a seguir adelante para poder cumplir con esta meta en mi vida profesional.

*Huber Américo MAMANI MARTINEZ*

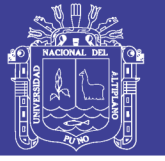

## ÍNDICE

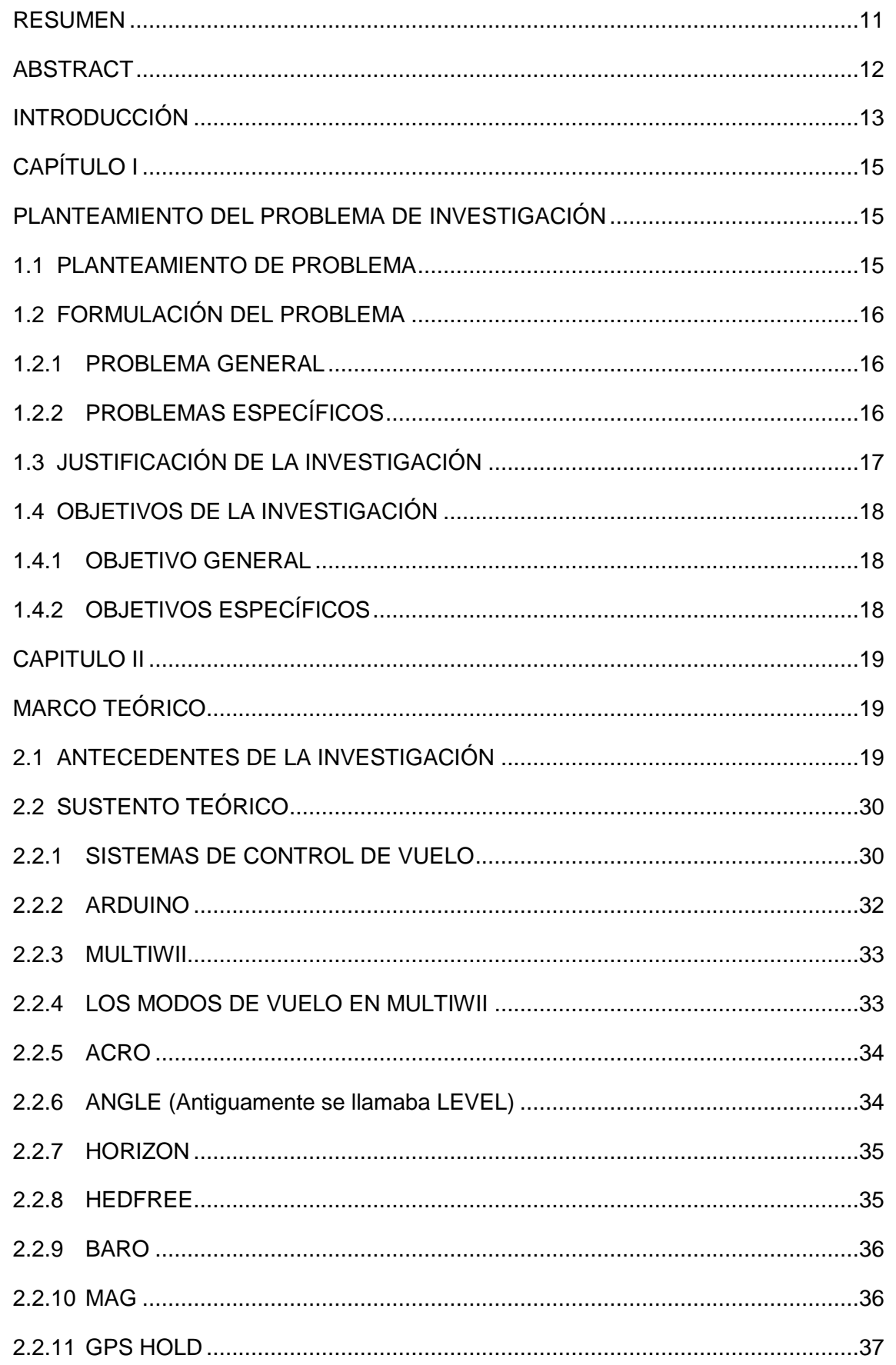

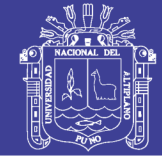

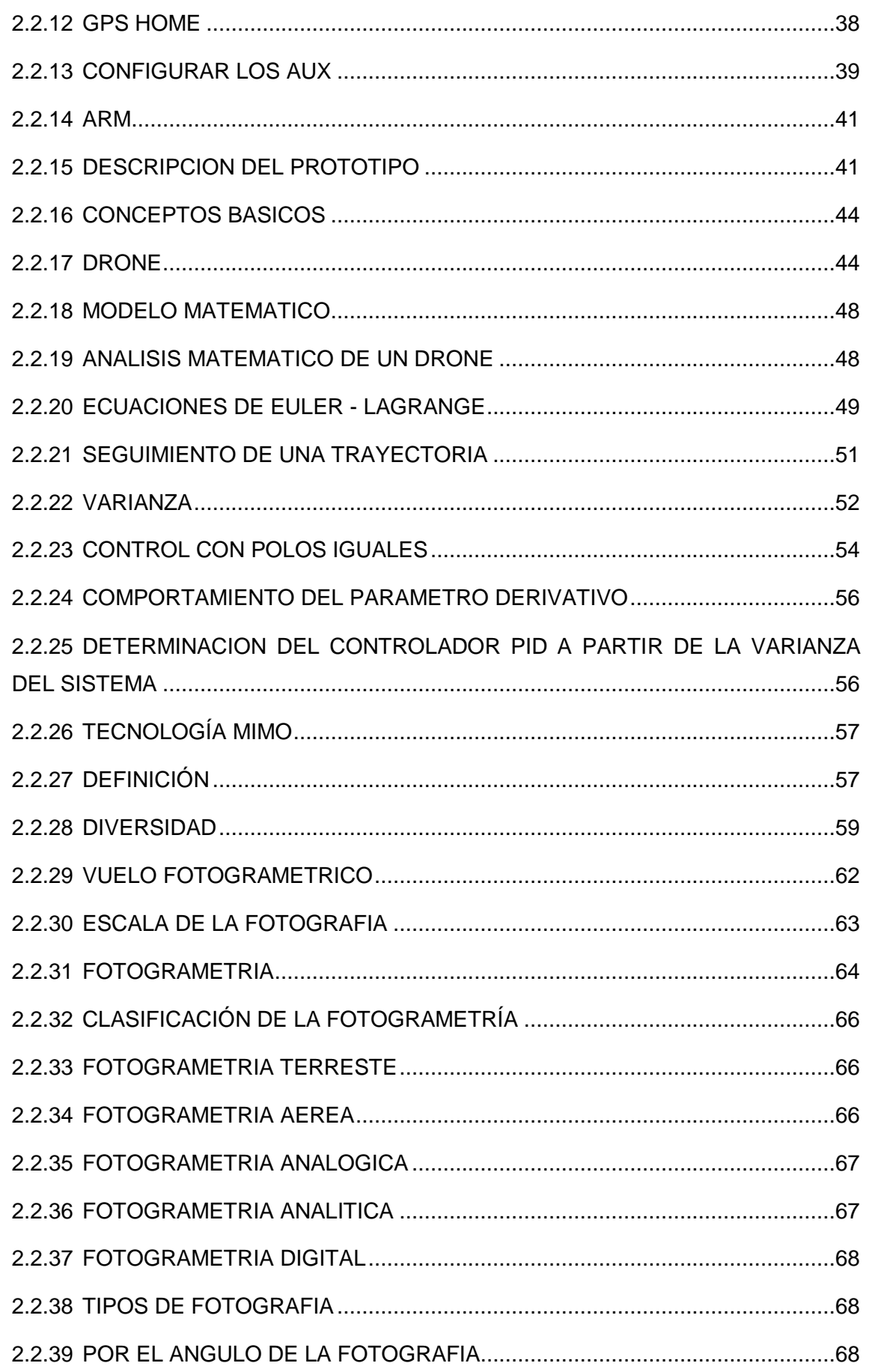

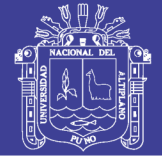

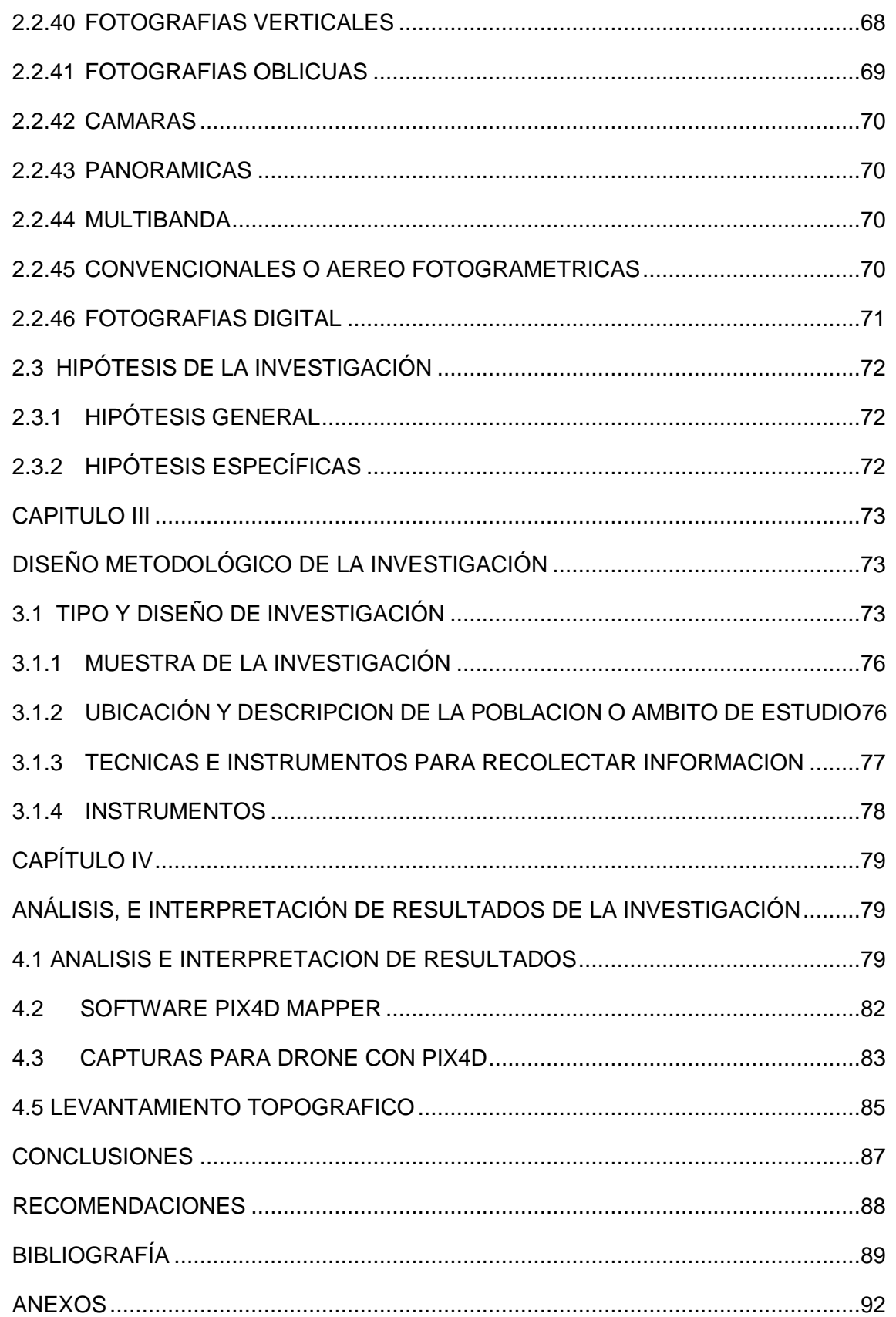

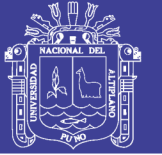

## ÍNDICE DE TABLAS

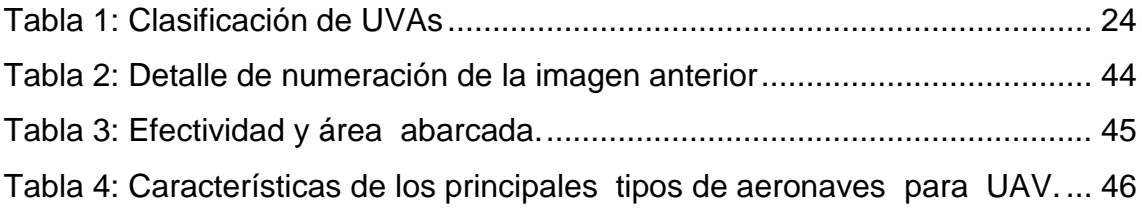

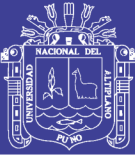

### **ÍNDICE DE FIGURAS**

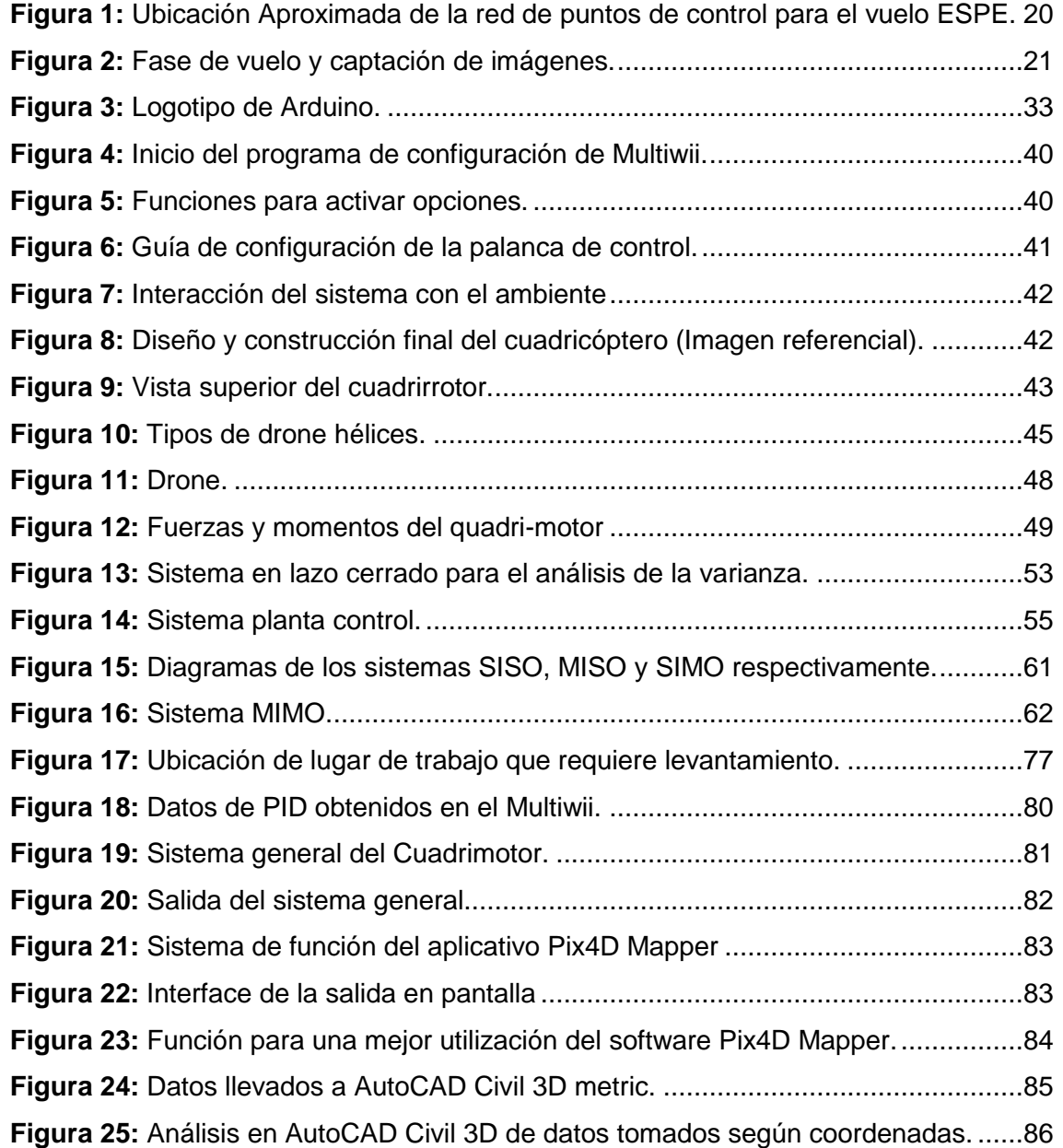

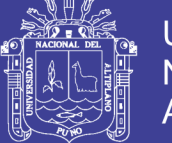

## **ÍNDICE DE ANEXOS**

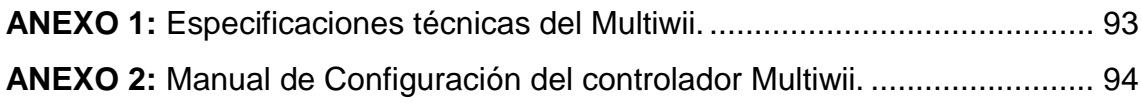

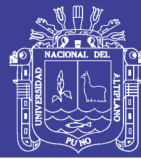

### RESUMEN

<span id="page-10-0"></span>En el presente trabajo de investigación se estudia y desarrolla los conceptos principales de la tecnología de un controlador Multiwii que es un controlador de vuelo basado en giroscopio / acelerómetro que está cargado con características. La versión de Multiwii admite la conexión directa de un módulo GPS (MTK 3329 módulo GPS) que permite una funcionalidad de posicionamiento ultra-precisa. Con opciones de expansión y programación completa, este dispositivo puede controlar casi cualquier tipo de aeronave. Este es el controlador de vuelo ideal para su avión multi-rotor. Ya que también Multiwii tiene un sistema de código abierto libre de uso general para controlar modelos de RC voladores. También que este controlador de vuelo muy sencillo, barato y minimalista y soporta todas las funciones esperadas, incluida la de navegación GPS. Se realiza el diseño de Controlador para su aplicación en el área de la Topografía para la ciudad de Puno según a las zonas que requieran de tomas topográficas para poder reducir el tiempo en tomas de una topográfica clásica. El estudio, análisis y diseño del controlador se realizó con el software Multiwii para sus pruebas de precisión y máximo aprovechamiento en cuanto a estabilidad y precisión en tomas graficas de superficie terrestre, como sus formas y detalles. Tanto como naturales y artificiales (planimetría y altimetría).

**Palabras claves:** Vehículo aéreo no tripulado; control; estabilidad; Multiwii; electrónica.

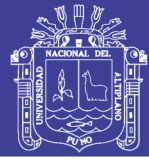

### ABSTRACT

<span id="page-11-0"></span>In the present research work is studied and developed the main concepts of the technology of a Multiwii controller that is a flight controller based gyroscope / accelerometer that is loaded with features. The Multiwii version supports the direct connection of a GPS module (MTK 3329 GPS module) which allows ultraprecise positioning functionality. With expansion options and full programming, this device can control almost any type of aircraft. This is the ideal flight controller for your multi-rotor aircraft. Since Multiwii also has a free open-source system of general use to control flying RC models. Also make this flight controller very simple, cheap and minimalistic and supports all expected functions, including GPS navigation. The design of a Controller for its application in the area of the Topography for the city of Puno according to the zones that require topographic shots in order to reduce the time in shots of a classic topography. The study, analysis and design of the controller was performed with the software Multiwii for its tests of precision and maximum utilization in terms of stability and precision in ground graphical shots such as their forms and details. Both as natural and artificial (planimetry and altimetry).

**Keywords:** Unmanned aerial vehicle; control; stability; Multiwii; electronics.

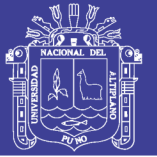

### INTRODUCCIÓN

<span id="page-12-0"></span>El presente proyecto titulado: **"ANALISIS Y DISEÑO DE UN SISTEMA DE CONTROL PARA LA ESTABILIDAD DE VUELO DE UN DRONE CUADRIMOTOR APLICADO A LA TOPOGRAFIA",** se realiza por la importancia y por ser de gran utilidad en el control de estabilidad de vuelvo de un drone y para poder tener tomas más precisas en el ámbito de la topografía. El sistema de control de estabilidad de vuelo será un cambio y actualización importante en el control de drones no tripulados que llevara a un nuevo nivel.

Existen muchos sistemas de vuelo entre los que tenemos a los drones, los cuales presentan una ventaja muy importante sobre los helicópteros tradicionales que tienen dos motores, ya que estos permiten mejor control de estabilidad, diseño, mantenimiento y robustez, debido a que presenta ángulos constantes entre sus hélices y los ejes de referencia, por lo tanto su análisis matemático se facilita.

El proyecto busca aportar a este desarrollo de manera activa, planteándose objetivos específicos y buscando la realización de los mismos, así pues el presente proyecto, procura exponer de manera clara el desarrollo del diseño de un sistema de control para lo cual se optó por una mejor opción el software llamado Multiwii por tener una mayor precisión.

En el capítulo I partiendo de un planteamiento del problema, donde también se logra las preguntas claves y se establecen los objetivos que dirigirán el curso de la investigación.

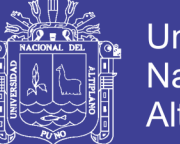

**Universidad** Nacional del Altiplano

En el capítulo II trata del estudio exploratorio que se hace de investigaciones previas a esta y el marco teórico que servirán de sustento y punto de partida para la realización de los objetivos planteados en el capítulo I, además se establecen las hipótesis que se buscara comprobar en los siguientes capítulos.

En el capítulo III estableceremos el diseño metodológico del proyecto presentado que deberá seguir la investigación así como su tipo y su alcance.

En el capítulo IV, presentamos los resultados del diseño y analizamos los resultados, concluyendo de esta forma con el proyecto de investigación.

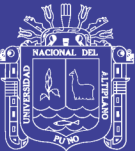

### **CAPÍTULO I**

### <span id="page-14-1"></span><span id="page-14-0"></span>**PLANTEAMIENTO DEL PROBLEMA DE INVESTIGACIÓN**

#### <span id="page-14-2"></span>**1.1PLANTEAMIENTO DE PROBLEMA**

Los trabajos de ingeniería donde se planifica establecer algún tipo de obra ya sea edificación, puentes, obras viales, entre otros requiere el modelamiento del terreno; para lo cual se requiere la presencia de un profesional del área, labor técnicamente realizada por el Ingeniero Topógrafo, tanto así o por un técnico bajo supervisión del mismo.

Hoy en día la tecnología viene evolucionando a pasos agigantados, teniendo estos que actualizarse constantemente, para no perder el paso a la tecnología, existiendo una gama de metodologías para la captación de información de campo, evolucionando día a día, optimizando más que dinero en tiempo, a la mano se tiene en un gran porcentaje el uso de la estación total que es aparato electro-óptico utilizado en topografía, cuyo funcionamiento se apoya en la tecnología electrónica. Consiste en la incorporación de un sistema de

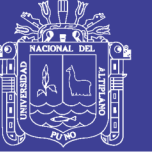

control de vuelo, todo esto le permite tener una mayor precisión en la toma de imágenes topográficas.

La fotogrametría ha jugado un papel importante en esta fase de campo, sin embargo, ha sido tanto inalcanzable por el costo de su servicio, así como el post procesamiento, para la obtención de ortofotos, sin embargo, hoy en día con el uso de un drone (cuadricóptero), y a este adaptado un sistema de control de estabilidad de vuelo, una cámara de video y/o fotográfica, así mismo ya con la presencia de un dispositivo GPS, es posible la obtención de información gráfica a menor costo y en menor tiempo.

#### <span id="page-15-0"></span>**1.2 FORMULACIÓN DEL PROBLEMA**

#### <span id="page-15-1"></span>**1.2.1 PROBLEMA GENERAL**

Del problema presentado en el presente proyecto surge la siguiente interrogante:

¿Será posible diseñar un sistema de control para la estabilidad de vuelo de un drone cuadrimotor y sea aplicado en la topografía?

#### <span id="page-15-2"></span>**1.2.2 PROBLEMAS ESPECÍFICOS**

- a) ¿será posible realizar la simulación del controlador, mediante el software de Multiwii?
- b) ¿será posible determinar los criterios de estabilidad para un drone?
- c) ¿será posible determinar diferencia de costos de ambos métodos y alcanzar alguna variación?

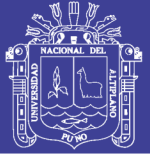

Universidad Nacional del Altiplano

#### <span id="page-16-0"></span>**1.3JUSTIFICACIÓN DE LA INVESTIGACIÓN**

 Uno de los problemas que actualmente se encuentra en la etapa de modelamiento es el costo del mismo, tanto en la etapa de campo como en la de gabinete, esto a raíz del desplazamiento de personal técnico a campo así como el personal que realizará el procesamiento, sin embargo, hoy en día existe accesorios físicos y softwares que permite la obtención de información de campo a menor costo y en menor tiempo y con la precisión requerida según lo pida el usuario.

El presente proyecto debe inducir al profesional, al uso de drones para realizar la toma de información gráfica con la debida importancia y confianza para poder realizar algún tipo de proyecto, cuyo resultado sea el más confiable tal como lo es el método tradicional utilizado por un gran porcentaje de técnicos y profesionales.

La eficiencia de los softwares existentes junto a la tecnología aplicada, el software Multiwii usado para el control de estabilidad de vuelo de un drone cuadrimotor, hará que nuestro resultado a nivel de modelamiento topográfico, sea mucho más útil en referencia los métodos tradicionales.

Se desea demostrar la eficiencia de este sistema de toma de datos de campo y despejar alguna duda posible en la existencia de esta tecnología, además sugerir al usuario las posibles desventajas del uso de los mismos.

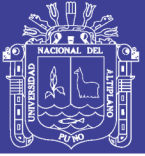

#### <span id="page-17-0"></span>**1.4 OBJETIVOS DE LA INVESTIGACIÓN**

#### <span id="page-17-1"></span>**1.4.1 OBJETIVO GENERAL**

Verificar el sistema de control para la estabilidad de un drone cuadrimotor en el software Multiwii, para el uso en el área de la topografía.

#### <span id="page-17-2"></span>**1.4.2 OBJETIVOS ESPECÍFICOS**

- a) Determinar si la simulación a través del software Multiwii es más eficiente para estabilidad de vuelo del drone cuadrimotor.
- b) Determinar los criterios de estabilidad para un drone.
- c) Determinar cuál de los dos métodos tiene una mejor ventaja en reducción de tiempo y costo (topografía clásica o con la de un drone cuadrimotor).

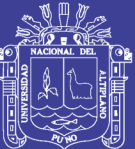

# **CAPITULO II MARCO TEÓRICO**

#### <span id="page-18-2"></span><span id="page-18-1"></span><span id="page-18-0"></span>**2.1ANTECEDENTES DE LA INVESTIGACIÓN**

Juan Sani, Alfonso Morillo, Alfonso Tierra (2014), En la actualidad viene dictando conferencias a nivel internacional sobre el uso de UAV (drones), bajo el siguiente título: **VEHÍCULOS AÉREOS NO TRIPULADOS - UAV PARA LA ELABORACIÓN DE CARTOGRAFÍA ESCALAS GRANDES REFERIDAS AL MARCO DE REFERENCIA SIRGAS-ECUADOR**. Además manifiesta:

El objetivo de este trabajo es generar y validar información espacial para Orto fotos y Modelo Digital de Superficie a escalas grandes enlazadas al marco de referencia SIRGAS-ECUADOR época de referencia 2014.0 y al DATUM vertical nacional La Libertad.

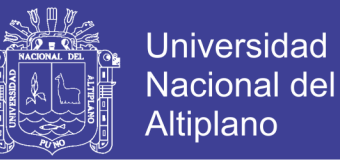

Orientación Interna puede considerarse como el proceso que permite transformar las coordenadas instrumentales en foto coordenadas. Orientación externa, permite transformar las foto coordenadas en coordenadas terreno.

Proceso de auto calibración es el que los abarca a todos ellos contemplando la transformación global desde las coordenadas instrumentales a las coordenadas terreno.

#### **PUNTOS DE CONTROL**

Se determinó once puntos de control dentro del campus universitario para utilizarlos en la generación de orto fotografía. Estos se monumentaron con mojones cilíndricos de 15 cm de diámetro y se rastreó con GPS obteniendo una red de puntos de alta precisión.

<span id="page-19-0"></span>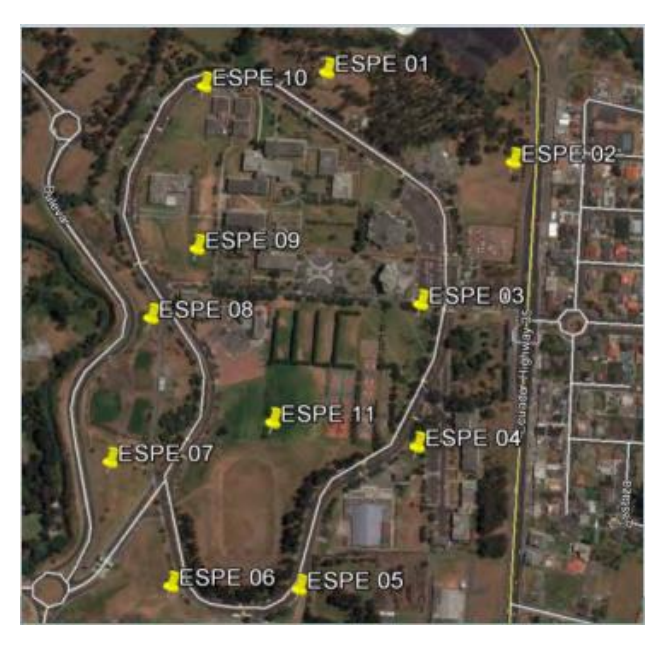

**Figura 1: Ubicación Aproximada de la red de puntos de control para el vuelo ESPE.**

Fuente:http://www.sirgas.org/fileadmin/docs/Boletines/Bol19/62\_Sani\_et\_

al\_2014\_UAV.pdf

Repositorio Institucional UNA-PUNO

No olvide citar esta tesis

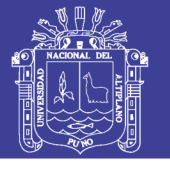

<span id="page-20-0"></span>**Figura 2: Fase de vuelo y captación de imágenes.**

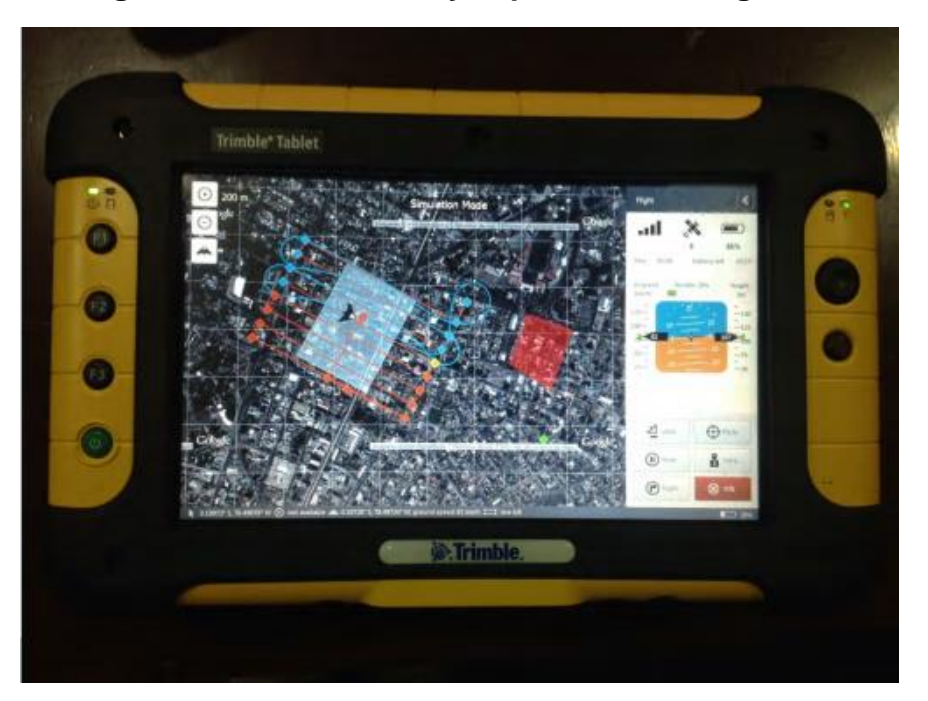

Fuente:http://www.sirgas.org/fileadmin/docs/Boletines/Bol19/62\_Sani\_et\_al\_20 14\_UAV.pdf

Después del análisis y validación de los mosaicos ortorectificados, resultantes de la toma de fotografía aérea con el UAV de la marca TRIMBLE modelo UX5, se obtuvo imágenes ajustadas al marco de referencia SIRGAS-ECUADOR (Época: 2014.00) capaces de generar cartografía en escalas grandes.

La escala de trabajo óptima para el mosaico ajustado automáticamente es 1:5000; pues en proceso de validación se observó una precisión media horizontal de 0,665 m y la diferencia en la geometría de objetos en promedio es 0,005 m, medida que para efectos de la escala es despreciable.

Rocío Mora Fernández de Córdoba (2010), Los Vehículos Aéreos no tripulados (UAV) no son algo que se haya descubierto en las últimas décadas,

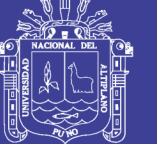

**Universidad** Altiplano

ya que desde el siglo XIX se utilizaban con fines militares vehículos de este tipo. Por ejemplo el 22 de Agosto de 1849 se utilizó un UAV consistente en un globo no tripulado para enviar 2 bombas desde Austria a Venecia. Posteriormente llegaron los misiles crucero, controlados por un sistema de giroscopios durante la Primera Guerra Mundial y aviones radios controlados utilizados para entrenar a los tiradores británicos antiaéreos durante la Segunda Guerra Mundial. En las guerras de Corea y Vietnam, el ejército de los Estados Unidos encontró en los UAVs una forma de desviar los ataques enemigos de sus bombarderos y cazas tripulados y se desarrollaron también los primeros UAVs de reconocimiento.

En el campo del uso civil es donde los UAV están despuntando en estos momentos, y es donde se puede encuadrar nuestro proyecto. No os un elemento tan extendido como la fotogrametría aérea pero se espera que dentro de poco tenga gran aceptación por el público. Hasta ahora solo unos pocos modelos se han desarrollado para su uso en aplicaciones civiles en los últimos años. Es importante incidir en la trascendencia de los cometidos civiles de las aeronaves no tripuladas, y en el deficiente desarrollo de tales sistemas en labores que pueden ser muy importantes, fundamentalmente por su autonomía, uso de sistemas de detección en espectro visible, infrarrojos (IR), radar, visión nocturna, etc. Los usos principales de esta tecnología son:

 Localización desde gran altura, lo que permite un mayor radio de acción en la búsqueda de náufragos y de localización de accidentes en lugares de difícil acceso.

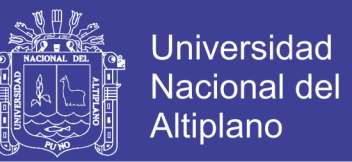

- Control de tráfico e inspección de carreteras, vías y líneas de transporte en general.
- Detección y control de incendios: gracias a la visión infrarroja de puntos calientes.
- Seguimiento de movimientos migratorios, recuento de animales, plagas, detección de bancos de pesca
- Situaciones de emergencia y catástrofes: Se pueden aplicar en ambientes de alta toxicidad química, biológica y radiológica
- Misiones de control de narcotráfico, fronteras y terrorismo, misiones de búsqueda policial.
- Topografía: fotografía aérea con realización de mapas y deslindes.
- Control de cosechas, agricultura y paisaje (estudio de suelos)
- Investigación del entorno ecológico y meteorológico: cambio climático, catástrofes naturales, seguimiento y estudio de huracanes, de icebergs, deshielo de los polos, medición de radiación a través de los huecos en la capa de ozono, etc.
- Inspección de líneas eléctricas de alto voltaje
- Comunicaciones de telefonía móvil e Internet: actuando como nodos de comunicación o HUB's relevando o complementando redes de satélites.
- Vigilancia de viviendas y recintos: compañías de seguridad.

**Gallardo Valdivia (2007), Plataforma de vuelo - UAV** manifiesta, Un vehículo aéreo no tripulado, conocido por sus siglas en inglés UAV Unmanned Aerial Vehicle, es una aeronave capaz de volar sin piloto abordo. Estas aeronaves integran sistemas de posicionamiento como GPS, GPS+EGNOS o

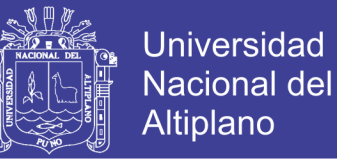

futuro Galileo, navegación mediante GIS, servomecanismos y una CPU, encargada de pilotar el avión sin necesidad de tripulación.

Según el tipo de control del UAV, éstos se clasifican en: Autónomo: Modo de control de un UAV donde se espera que el vehículo realice su misión dentro del ámbito programado, con sólo un monitoreo desde tierra. El modo de control incluye la operación automática completa, funciones autónomas (despegue, aterrizaje, evitación de colisiones, etc.) y operación inteligente.

Semi-autónomo: Modo de control de un UAV donde el piloto realiza cambios y conduce la misión a través de una interfaz de administración del vuelo. Sin esta información el UAV realizará operaciones automáticas pres programados.

Puede o no incluir algunas funciones completamente autónomas

(Despegue, aterrizaje, evitación de colisiones, etc.)

Remoto. La totalidad del control del vehículo se realiza remotamente.

<span id="page-23-0"></span>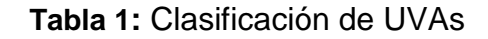

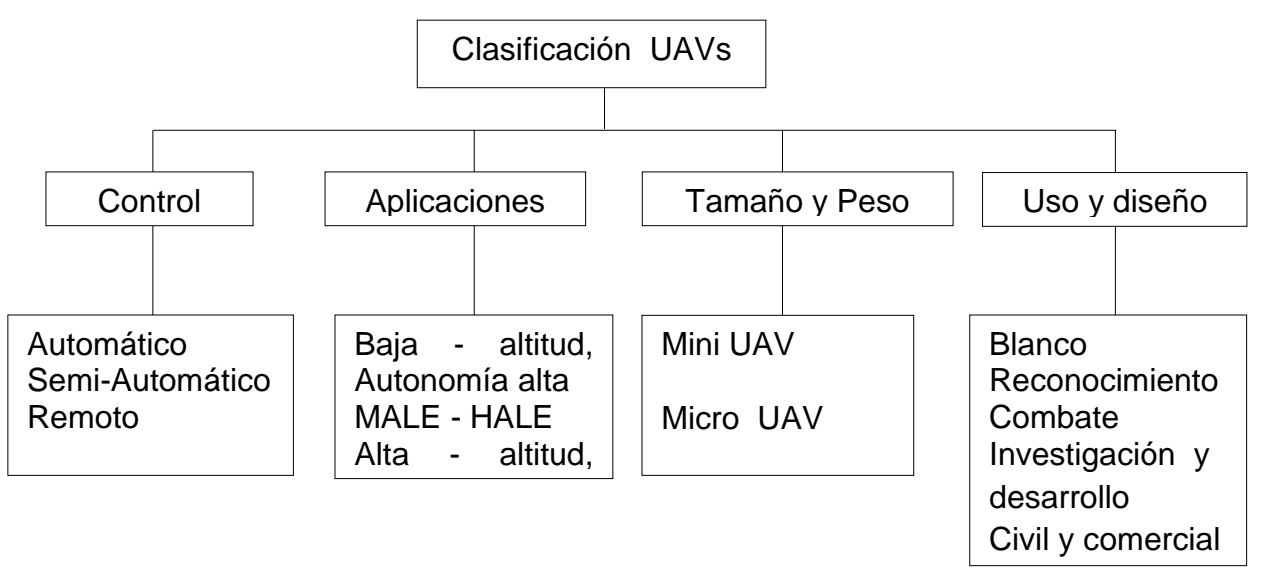

Fuente: Gallardo Valdivia (2007)

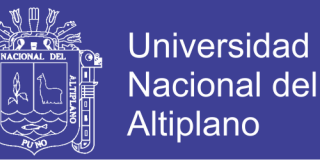

**COSTELLANO (1996).** Explica con respecto intervención destinada a mantener en funcionamiento un edificio o monumento, así como objeto de arte, para facilitar su lectura y transmisión íntegramente al futuro las obras y patrimonios artísticos.

Se acuerda que cada intervención que se realice debe de documentarse con reportaje fotográfico, antes y después de la misma, así como cualquier investigación y análisis eventual.

Se obtienen representaciones completas de los objetos (información, objetiva).

Se utilizan materiales relativamente económicos y de fácil manipulación y conservación.

Existe la posibilidad de tratar objetos en movimiento.

El proceso de captura de la información y el posterior de medida no perturban el objeto a estudiar.

En definitiva, hay que esperar de la fotogrametría respecto a la topografía clásica, que tiene evidentemente campos de aplicación donde no es sustituible, mayor comodidad y economía, más facilidad y más rapidez

**J. ARTURO VALDIVIA M. (2006).** Sostiene que en el levantamiento de la fachada de la Basílica catedral de Puno, el uso de fotografías terrestre, es más rápido comparado con el método de la cinta métrica.

En el levantamiento de la fachada principal de la Basílica Catedral de puno, el uso de fotografías es más económico comparado con el método de cinta métrica.

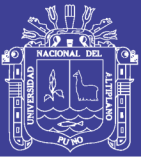

Es importante señalar que la elaboración de los detalles requiere mucha paciencia y concentración, así mismo se hacen laboriosas, por lo cual las sesiones de trabajo de graficación se ha hecho poco a poco, tomando descansos prolongados, en especial para evitar el cansancio visual y el agotamiento. Este detalle también ha sido uno de los factores que ha incrementado las horas de trabajo y consecuentemente el costo, para el levantamiento directo con cinta métrica.

**ANTONIO HERNANDEZ R. (2008).** Al iniciar una investigación de este tipo se debe definir claramente la aplicación en que se va a utilizar el producto final, para tener facilidad en la escogencia de las metodologías y procesos a utilizar, para garantizar un buen resultado y evitar la realización de procedimientos innecesarios o muy complejos, para el buen desarrollo del proyecto.

Se puede concluir que la aplicación de un proceso de calibración de cámara digital de forma analítica no es necesario, si el fin del trabajo no amerita altas precisiones, bien sea debido a la escala del proyecto o si su propósito es la investigación para la evaluación de nuevos métodos de calibración automatizada.

Uno de los pasos importantes para la obtención de buenos resultados para un proyecto de este tipo es la óptima distribución geométrica de las tomas, con un diseño que sea en lo posible acorde con los objetivos del mismo para evitar inconvenientes en el momento del procesamiento de la información, como tener

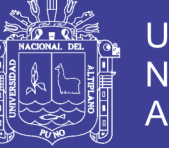

Universidad Nacional del Altiplano

que realizar tomas posteriores para lograr recubrimientos en zonas ciegas o con geometría difícil.

Las tomas fotográficas se deben realizar por personas que tengan conocimiento de! tipo de trabajo que se va a ejecutar, porque deben ser conscientes de los posibles problemas que presentan en la fase de procesamiento, además de conocer el funcionamiento de la cámara y de técnicas fotográficas.

El proceso de referenciación se debe realizar con gran cuidado, puesto que suelen cometerse errores debidos al sentido de ubicación espacial que se requiere para distinguir la misma estructura y detalles con diferentes perspectivas en diferentes fotografías. Los errores en esta etapa generan incoherencias en el ajuste, integración y visualización de los modelos y un aumento en el tiempo de procesamiento, que al final conduce a una revisión minuciosa de todos los vértices capturados en cada una de las fotografías.

Al realizar las exportaciones a los diversos formatos (VRML, DXF, DWG o AutoCAD, 3DMax, etc.) es necesario definir los tipo de objetos que van a ser exportados, para evitar de esta manera la inclusión de información basura o ruido en el producto final. Un punto clave durante la exportación es el tamaño de los archivos generados, especialmente los que soportan la inclusión de superficies renderizadas, debido al tiempo que se requiere para realizar esta operación, lo cual depende de la calidad en las imágenes de salida. Al hacer esto también puede verse afectado el rendimiento de la estación de trabajo en el momento del

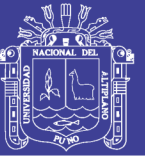

despliegue del modelo, especialmente cuando se hace el renderizado en fotorealismo.

Tener modelos en un formato VRML ofrece una serie de ventajas para los usuarios de este tipo de aplicaciones, como la posibilidad de exploración y reconocimiento previo de un determinado espacio, antes de decidirse a visitarlo, de esta forma se podrían evitar inconvenientes de desorientación y por consiguiente pérdida de tiempo en su desplazamiento.

En cuanto al propietario de la aplicación, este se beneficia, puesto que además de poder mostrar sus instalaciones a posibles clientes, sin necesidad de hacer ninguna inversión en transporte, puede actualizar con mucha facilidad los cambios que se presenten en su espacio físico, mediante la edición del archivo VRML existente o bien, realizando un nuevo modelos de las áreas modificadas, para luego enlazarlo con un modelo ya creado.

**DANIEL TEJERINA ANTON (2012).** El empleo de técnicas de adquisición de datos procedentes de la ingeniería, como el escáner 3D o la fotogrametría, para su aplicación en el proceso de documentación del Patrimonio Cultural se viene produciendo desde hace décadas, con excelentes resultados y un innegable salto cualitativo, proporcionando información mucho más precisa que la que ofrecían los métodos tradicionales, agilizando notablemente el proceso de adquisición de datos (se trata de sistemas de adquisición masiva de información).

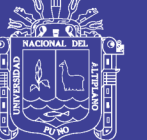

**Universidad** Altiplano

La estrategia de documentación que hay que seguir para obtener una nube de puntos con Photomodeler Scanner difiere en gran medida de la empleada en fotogrametría de haces convergentes.

No presenta ninguna complejidad, pero es necesario tener muy presente ciertos requisitos: mientras que antaño se buscaba documentar el objeto a partir de ángulos opuestos, ahora necesitamos estereopares, pares de fotografías tomadas desde puntos cercanos el uno del otro y, en ambos casos, paralelas a la superficie a documentar. Para ser más precisos, se tendrá en cuenta un dato: el base to height (altura) ratio o ratio base -altura, en el que base cuenta como la distancia entre los dos puntos de captura y height como la distancia entre ambos puntos y la superficie del objeto. Para obtener buenos resultados, se necesita mantener ese radio por alrededor de 0.3. En nuestro caso, la distancia entre los puntos de captura y la superficie será de 140 cm. Por tanto, la distancia entre ambos puntos de captura ha sido de 42 cm.

**JOSE LUIS CASABAN (2012).** El programa Photomodeler permite elaborar modelos tridimensionales precisos de cualquier estructura sumergida partiendo de un conjunto de fotografías y un reducido número de medidas de control.

La verificación de las medidas de control tomadas en el espacio respecto al modelo fotogramétrico mostró un error máximo de 5 mm. A escala 1:1. Se trataría de un error inferior a la desviación media derivada d ¡a aplicación de las técnicas de dibujo subacuático tradicionales. Además, dada la precisión del

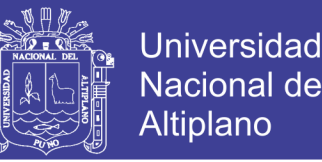

modelo, este podría ser utilizado con posterioridad para la obtención de las líneas del casco durante los trabajos de reconstrucción y análisis del mismo.

Sin embargo, a pesar de todas las ventajas, la principal limitación de ambos métodos, viene determinada por las condiciones de visibilidad del área de trabajo. Dado que son técnicas que dependen exclusivamente de las fotografías, las condiciones de visibilidad siempre determinaran su posible aplicación.

#### <span id="page-29-0"></span>**2.2SUSTENTO TEÓRICO**

#### <span id="page-29-1"></span>**2.2.1 SISTEMAS DE CONTROL DE VUELO**

Los sistemas de control de vuelo han despertado un gran interés en los últimos años, debido al reto que supone tanto conseguir vehículos aéreos totalmente autónomos, o no tripulados, como por poder ayudar a un pilotaje más sencillo e intuitivo de los mismos.

La ausencia de piloto en este tipo de aeronaves implica que el diseño del sistema de control de vuelo automático cobre un papel crucial dentro del diseño global del UAV. La principal dificultad en el diseño de este sistema es la ausencia de modelos matemáticos efectivos para todas las condiciones de vuelo. Además, las fuerzas aerodinámicas y momentos que aparecen en las ecuaciones de la mecánica de vuelo no sólo son altamente no lineales, sino también muy difíciles de modelar con precisión (Gavilán, Vázquez, & Acosta, 2011a).

Por todo ello, el desarrollo de sistemas de control para este tipo de vehículos no es ni mucho menos trivial, debido principalmente a la dinámica tan compleja inherente en los sistemas aerodinámicos, los cuales son multivariables,

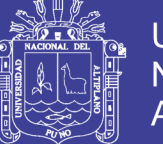

Universidad Nacional Altiplano

subactuados y no lineales. Esto significa que las leyes clásicas de control lineal y monovaribale pueden estar muy 13 limitadas en este campo, provocando inestabilidades cuando se opera en condiciones no muy lejanas a las de equilibrio. Por lo tanto, se requiere una estrategia de control que proporcione buen desempeño en vuelo autónomo, o que ayude al menos al pilotaje del vehículo, con alta maniobrabilidad y robustez con respecto a perturbaciones externas.

Tradicionalmente se han usado controladores basados en modelos linealizados entorno a un punto de operación seleccionado, los cuáles dejaban de ser válidos fuera para otras condiciones de vuelo. Posteriormente, los modelos de control basados en los métodos de planificación de la ganancia (gain scheduling) han sido usados para hacer frente a diferentes puntos de funcionamiento; sin embargo se necesita calcular diferentes controladores para diferentes puntos de funcionamiento, y además, es necesario estimar las derivadas de estabilidad de la aeronave. Finalmente, las técnicas de control 'Backstepping', basadas en control no lineal, pueden manejar las ecuaciones no lineales del movimiento, si el sistema tiene una estructura en cascada. Además para sistemas con incertidumbres paramétricas, mediante este control adaptativo se puede garantizar la estabilidad del sistema sin conocer exactamente todos los parámetros del modelo. Sin duda, este tipo de control resulta muy útil para los sistemas de control de vuelo, donde los modelos aerodinámicos y de propulsión no se conocen con total precisión (Gavilán, Vázquez, & Acosta, 2011b), (Gavilán, Vázquez, & Acosta, 2011c).

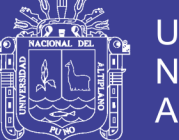

#### <span id="page-31-0"></span>**2.2.2 ARDUINO**

Arduino es una plataforma que permite y facilita en gran medida el trabajo con microcontroladores (en concreto de la familia Atmel) a usuarios nóveles, proveyendo componentes sencillos pero capaces de ofrecer una gran funcionalidad.

Arduino es un proyecto de código abierto que está basado en el uso fácil del hardware y el software. Nacido en el Instituto de Diseño de Interacción Ivrea ('Ivrea Interaction Design Institute'), fue concebido en un principio para estudiantes y usuarios con un nivel bajo de conocimientos en electrónica y programación. A medida que la comunidad fue creciendo, Arduino fue adaptándose para cubrir nuevas necesidades y desarrollar hardware más potente y enfocado a proyectos más complejos, pero siempre desde el punto de un uso cómodo y fácil.

Al ser tanto software como hardware de código abierto, Arduino permite que los usuarios creen y modifiquen sus productos para adaptarlos a sus necesidades. Y, gracias a la gran comunidad existente de contribuyentes, el proyecto recibe una gran retroalimentación que mejora y hace avanzar el producto.

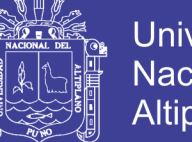

**Universidad** Nacional del **Altiplano** 

<span id="page-32-2"></span>Figura 3**:**- Logotipo de Arduino.

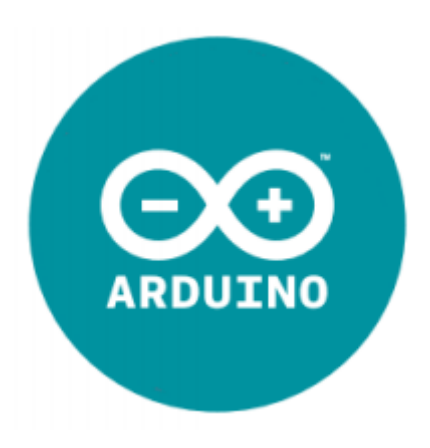

Fuente: https://www.arduino.cc/en/Main/Donate

#### <span id="page-32-0"></span>**2.2.3 MULTIWII**

Multiwii es un proyecto de código abierto libre de uso general para controlar modelos RC voladores.

El Multiwii se basa en una extensión Wii Motion Plus y un mini tab de Arduino pro. Desde un controlador de vuelo muy sencillo, barato y minimalista, el proyecto ha madurado y soporta todas las funciones esperadas, incluida la navegación GPS.

#### <span id="page-32-1"></span>**2.2.4 LOS MODOS DE VUELO EN MULTIWII**

Los modos de vuelo son los siguientes (primero te explico cada modo y al final te digo los que deberías combinar al principio).

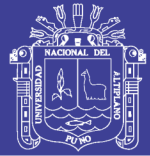

#### <span id="page-33-0"></span>**2.2.5 ACRO**

No hay asistencia alguna en el vuelo, salvo los giroscopios. Es decir, no se auto nivela el quad si sueltas los mandos, se queda con la inclinación que tenga. Actualmente vuelo así en FPV porque me permite un control total sobre el comportamiento del cacharro. El vuelo es más difícil si no tienes experiencia, pero una vez que lo controlas ya no quieres volar en otros modos, sobre todo si haces FPV.

Este es el modo por defecto si no activas ningún otro modo. Es importante que tu quad despegue completamente vertical (o lo más posible) en este modo. Debes trimar la radio con los botones de trimado de la misma para conseguirlo. Es importante esto para luego poder trimar en modo ACC y te nivele en modo ANGLE a la perfección.

#### <span id="page-33-1"></span>**2.2.6 ANGLE (Antiguamente se llamaba LEVEL)**

Es un vuelo asistido, y se apoya en el uso de giroscopios y acelerómetros. Si sueltas los mandos el quad se nivela solo. Ojo, no quiere decir que se quede estático en el aire por sí solo, simplemente se pone completamente horizontal. Debes trimar ACC con los sticks para que se almacene en la memoria de la crius. Si no sabes lo que es o como se hace dímelo y esta tarde te envío un correo explicando cómo.

Cuando no hace nada de viento, brisa cero, el quad casi se queda en el sitio. Si hace algo de aire, lo más mínimo, se lo lleva el viento. Es muy importante tener bien equilibrado los pesos en el quad, pero sobre todo importantísimo haber trimado bien el acc un día sin aire.

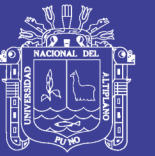

Aquí es importante tener bien configurado los PIDS del LEVEL, en especial la P. Si subes la P corrige más y nivela antes, pero puede meter muchas vibraciones. Si bajas la P quitas vibraciones y corrige con más suavidad, pero pierdes estabilidad, es decir, nivela el quad pero como sin brusquedad por lo que si hace viento se te puede desplazar bastantes metros. En principio los pid por defecto te deben ir bien. Yo tan solo he bajado el level un punto y medio, que ya es mucho.

El modo ANGLE es muy restrictivo, es decir, vas a estar luchando con los mandos contra él. Es muy útil al principio de empezar a volar porque te asiste a nivelarlo soltando el stick del pitch y roll. Pero cuando empieces a volar bien te darás cuenta que luchas más contra las restricciones. Entonces será hora de pasar al modo HORIZON.

#### <span id="page-34-0"></span>**2.2.7 HORIZON**

Es una mezcla entre ACRO y ANGLE. Cuando estás accionando los sticks se comporta como el acro, pero si sueltas el stick derecho (pitch, roll) pasa a modo ANGLE. La transición es progresiva y suave, sin brusquedades.

#### <span id="page-34-1"></span>**2.2.8 HEDFREE**

Este modo lo incluyó en una versión posterior y luego lo quitaron, pero creo que andan otra vez tratando de incluirlo. La verdad es que como no lo uso ni tengo interés en usarlo, no me he fijado en la configuración de los aux si está o no. En el EZ-GUI de Android creo recordar que está, porque intenta compatibilizar con varias versiones de Multiwii.

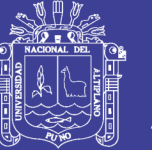

Básicamente este modo consiste en tener el quad girando sobre su propio eje Y, de modo que no hay un atrás, delante, izquierda, derecha en él. Si das pitch vas hacia el frente esté donde esté la cabeza del quad, lo mismo si es hacia atrás, izda o derecha. No sé para que podría servir.

#### <span id="page-35-0"></span>**2.2.9 BARO**

"Mantiene la altitud". Lo entrecomillo porque no es muy preciso que digamos, te va a oscilar arriba abajo siempre, hombre no mucho, pero algo sí. Sobre todo porque le afectan mucho los cambios de presión al barómetro, así que te recomiendo que tapes la crius por arriba con un trozo de goma espuma. Yo le tengo puesto un trozo bien ancho que cubre toda la placa, excepto los pines y conectores. De paso evitas que se ensucie de polvo, etc...

Dejando el stick del gas en el centro (aproximadamente) mantendrá la altitud. Si lo bajas ligeramente bajará a una velocidad más o menos constante y si lo subes idem. Intentar despegar y aterrizar con el baro activado puede ser complicado, así que desactívalo antes de aterrizar.

#### <span id="page-35-1"></span>**2.2.10 MAG**

Mantiene la dirección, es decir, que una vez activado, ni el viento ni nada debe hacerle cambiar la dirección hacia la que apunte la cabeza. Es necesario configurar en el código fuente la declinación magnética (creo que en el guía
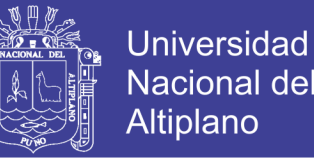

también lo han introducido la configuración de la declinación magnética, o lo van a introducir pronto, yo hasta ahora lo he configurado en el config.h).

Es importantísimo que los cables de alimentación de los variadores, y ellos mismos, no pasen por debajo de la placa. Yo la tengo elevada ligeramente y he sacado un poco los variadores de debajo del frame. Además los cables los he reorganizado.

Y muy importante calibrar bien el magnetómetro. Esta tarde te busco un vídeo para que veas como se hace bien.

#### **2.2.11 GPS HOLD**

Mantiene la posición del quad en un punto, incluso si hace viento. Se basa en el uso el GPS, giroscopios y acelerómetros y magnetómetro. Cuando no hay viento se queda clavado literalmente, aunque es normal algunas oscilaciones leves, pues los datos gps suelen variar constantemente. Si hace viento, estás volando y casi detienes el quad usando los sticks, al activar este modo el quad se inclinará algo y se desplazará como consecuencia del viento, pero seguidamente empezará a luchar contra el viento y alcanzará la posición justamente en el punto que lo activaste.

Las primeras veces te asustarás, así que te recomiendo que no lo hagas a baja altitud, ponte en torno a 15 metros.\* Si ves que el quad oscila mucho, y entiende por mucho muchos metros, 15, 20, 30 metros... e incluso ves que se lo lleva el viento definitivamente, es porque el magnetómetro no está bien calibrado o le están afectando interferencias de la electrónica (te lo he explicado antes).

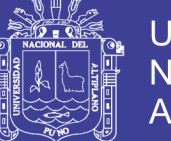

**Universidad** Altiplano

Es muy importante, pero que muy importante, que no despegues hasta que no te cerciores de que tienes al menos 6\* satélites. Lo sabrás por los parpadeos del led amarilla de la cirus (búscate la documentación en la wiki donde lo explican), o bien podrás comprobarlo en las gafas FPV si usas el clon del MinimOSD con el código fuente de KV Team, o bien en el EZ-GUI con el android.

Insisto, no vueles hasta no cerciorarte de que tienes posición GPS y al menos 6 satélites.

Si vuelas a toda pastilla y activas GPS HOME te vas a llevar un susto del 15. El quad va a tirar para atrás de golpe\* un montón de metros, porque quiere irse al punto donde lo activaste, así que antes de activarlo ve reduciendo velocidad casi hasta pararlo. No funciona como la naza que vas soltando stick y se va frenando hasta que se para del todo y ahí mismo se queda. No, este es cabezón y regresa al sitio donde se activó.

#### **2.2.12 GPS HOME**

La vuelta a casa, simplemente. Todo lo que te he explicado en GPS HOME es aplicable aquí.

Tiene unos cuantos parámetros de configuración en el código y en los PID, pero no los toques pues suelen ir bien por defecto. Cuando lo activas el quad se gira sobre sí mismo buscarte a ti, que estás en el punto de donde despegó. Por motivo de ese giro, no hagas un retorno a casa estando volando cerca del suelo, porque el giro dará lugar a que pierda algo de altitud y podría chocar contra el suelo (o contra la copa de un árbol si sobrevolabas uno).

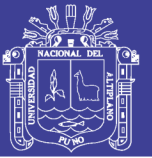

Al entrar en este modo el viento también le hará desplazarse hacia donde no debe, pero en pocos segundos empezará a luchar y enfilará el punto de despegue. Y lo hará con más o menos velocidad dependiendo de dónde le venga el viento, pero volver vuelve seguro.

Al alcanzar el punto de despegue se girará sobre sí mismo apuntando la cabeza en la misma dirección que cuando despegó.

### **2.2.13 CONFIGURAR LOS AUX**

Antes de configurar los aux, recuerda trimar la emisora para que despegue en modo acro verticalmente. No hace falta que lo levantes mucho, con metro y medio sobra para ver que sube vertical.

Cómo estás empezando, lo suyo es volar por defecto en modos ANGLE + MAG. Así que para el AUX1 (por ejemplo), activa las tres casillas (low, midle y high). Esto hará que siempre tengas asistencia para nivelar el quad y mantener la dirección cuando los sticks de la emisora están en el centro.

En el AUX2 pon únicamente el BARO (casillas midle y high activadas).

En el AUX3 configura GPS HOLD + ANGLE + BARO\* (casillas midle y high). Por sí solo el GPS HOLD mantiene el nivel, pero a mí me gusta asegurar. Y el baro activado te permitirá mantener la altitud conjuntamente.

Los AUX1, AUX2 y AUX3 que sean switches, no potenciómetros.

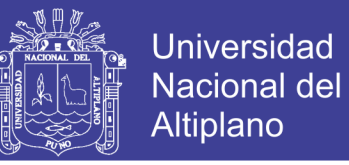

En el AUX4 configura el GPS HOME + ANGLE + BARO (casillas midle y high). Aquí un potenciómetro también vale.

Esto es todo en plan exagerado, para no cometer errores. En cuanto domines el tema pasaras a HORIZON por defecto seguro. Y harás alguna combinación de modos en los AUX menos restrictivas.

Al aux con el GPS HOLD + BARO + MAG yo lo llamo el "botón del pánico".

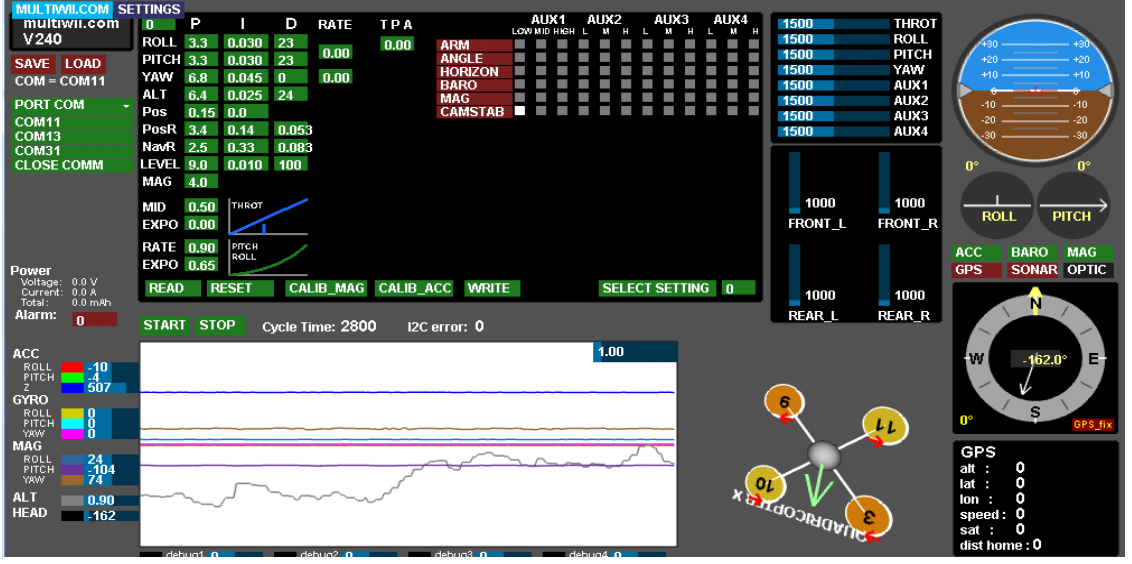

**Figura 4:** Inicio del programa de configuración de Multiwii.

Fuente: https://hobbyking.com/media/file/463565377X19082X13.pdf

En esta ocasión nos centraremos en esta parte:

|  |  |  |  |  |  |  |  |  |  |               | н                                                                                                    |
|--|--|--|--|--|--|--|--|--|--|---------------|----------------------------------------------------------------------------------------------------|
|  |  |  |  |  |  |  |  |  |  |               |                                                                                                    |
|  |  |  |  |  |  |  |  |  |  |               |                                                                                                    |
|  |  |  |  |  |  |  |  |  |  |               |                                                                                                    |
|  |  |  |  |  |  |  |  |  |  |               |                                                                                                    |
|  |  |  |  |  |  |  |  |  |  |               |                                                                                                    |
|  |  |  |  |  |  |  |  |  |  |               |                                                                                                    |
|  |  |  |  |  |  |  |  |  |  | .<br>-------- | AUX1 AUX2 AUX3 AUX4<br>LOW MIDHIGHT MHL MHL MHL M<br><b>Contract Contract Contract</b><br>.<br>.<br>.<br>. |

**Figura 5:** Funciones para activar opciones.

Fuente: https://hobbyking.com/media/file/463565377X19082X13.pdf

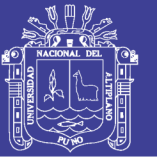

Aquí nos ofrece información necesaria para volar adecuadamente:

### **2.2.14 ARM**

Se refiere a si está armado o desarmado el Cuadcoptero, dicho de otra forma si está listo para volar o no, en general se arma le cuadcoptero cuando ya tenemos todo listo para volar, cuando no y para evitar algún accidente (por mover accidentalmente el mando del cuadcoptero) se desarma.

Para armar/desarmar el cuadcoptero se realiza haciendo estos movimientos con el mando:

**Figura 6:** Guía de configuración de la palanca de control.

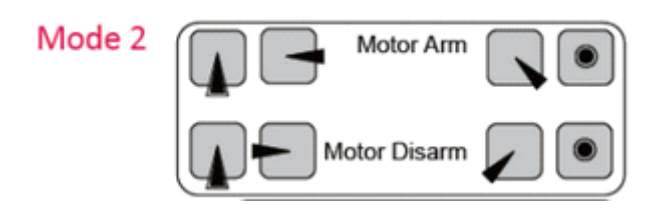

Fuente:http://multiwii.googlecode.com/svn/branches/Hamburger/MultiWiiSt

ickConfiguration-18\_v0-57721.pdf

### **2.2.15 DESCRIPCION DEL PROTOTIPO**

Se describen los agentes que intervienen en el funcionamiento del sistema.

El usuario, a través de una computadora, ejecuta comandos que son recibidos por el VANT por medio de una comunicación inalámbrica para accionar algunas de las funcionalidades del dispositivo.

Los satélites GPS y las ondas de ultrasonido enviadas permiten realizar los controles de posición y de altura respectivamente.

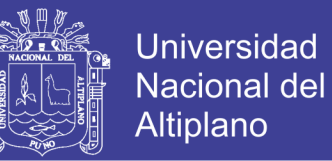

Finalmente, en el centro del dispositivo se encuentran los sensores que permiten su estabilización y la unidad central de procesamiento (del inglés central processing unit o CPU) que fue desarrollada.

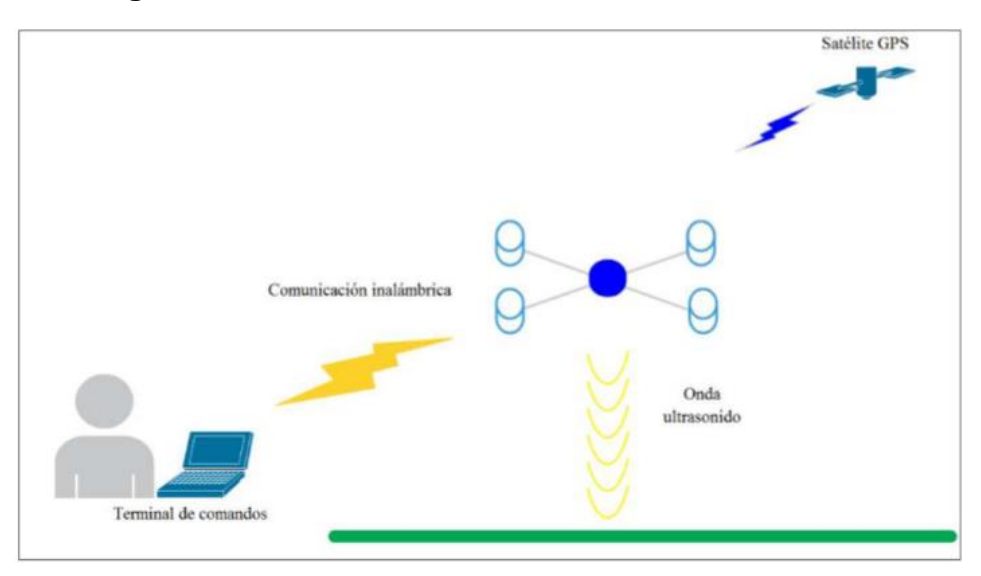

### **Figura 7:** Interacción del sistema con el ambiente

Fuente: http://www.um.edu.uy/docs/7-Diseno-construccion-y-control-

manual-y-autonomo-de-un-vehiculo-aereo-no-tripulado.pdf

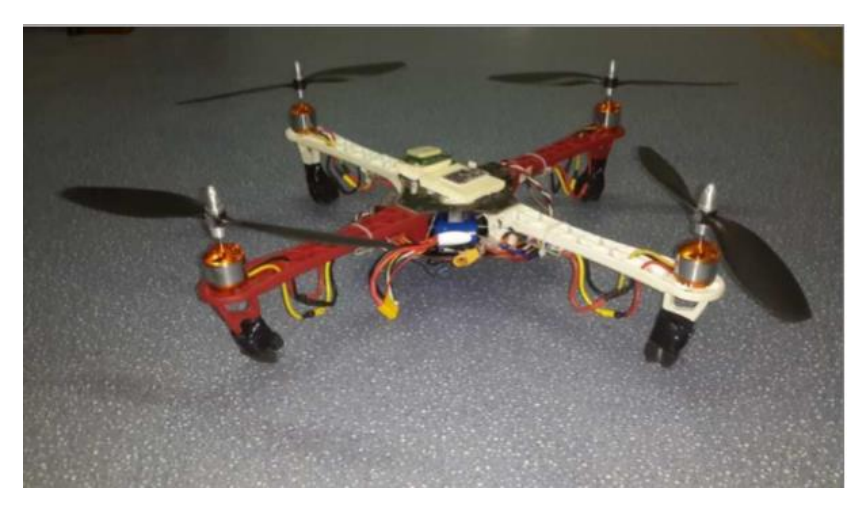

**Figura 8:** Diseño y construcción final del cuadricóptero (Imagen referencial).

Fuente:www.um.edu.uy/docs/7-Diseno-construccion-y-controlmanual-y-autonomo-de-un-vehiculo-aereo-no-tripulado.pdf.

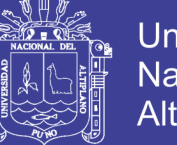

Universidad Nacional del Altiplano

Los elementos que conforman al sistema pueden clasificarse en dos grandes categorías:

- Los responsables de realizar un vuelo y enviar la información al usuario. Se encuentran: la estructura, los motores, los variadores de velocidad de los motores (del inglés electronic speed controller o ESC), hélices, CPU, batería y comunicación inalámbrica.
- Los sensores que permiten que el vuelo sea controlado en su inclinación y orientación (Inertial Measurment Unit o IMU), altura (sensores de ultrasonido) y posición (receptor GPS) en forma autónoma.

A continuación, presenta la ubicación final de los distintos componentes en el cuadrirrotor con su respectiva Tablas III describiendo los modelos utilizados. La información detallada de cada componente y todo el detalle del proyecto realizado en forma práctica y teórica.

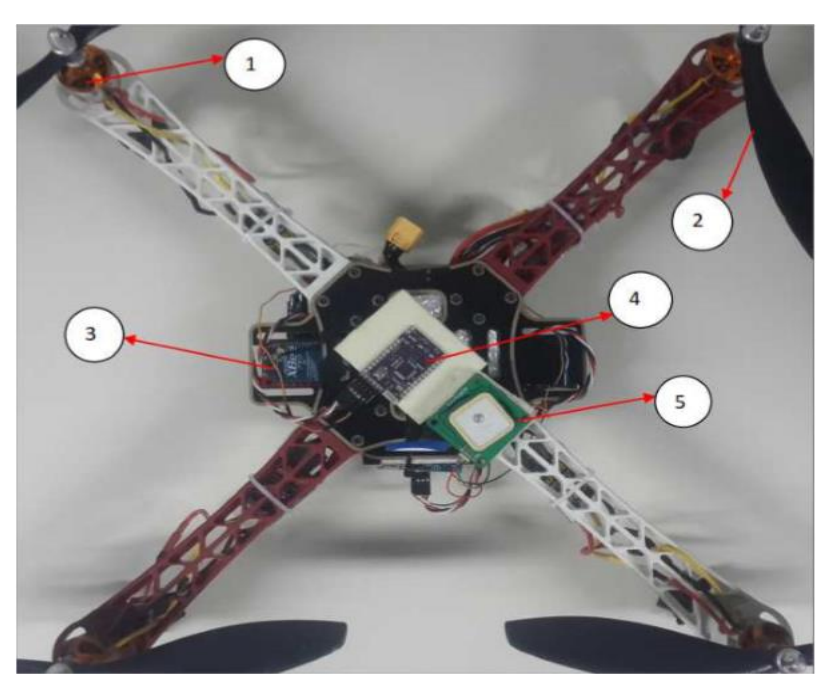

**Figura 9:** Vista superior del cuadrirrotor.

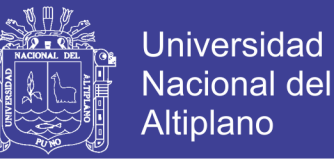

Fuente: [www.um.edu.uy/docs/7-Diseno-construccion-y-control-manual-y-](http://www.um.edu.uy/docs/7-Diseno-construccion-y-control-manual-y-autonomo-de-un-vehiculo-aereo-no-tripulado.pdf)

[autonomo-de-un-vehiculo-aereo-no-tripulado.pdf.](http://www.um.edu.uy/docs/7-Diseno-construccion-y-control-manual-y-autonomo-de-un-vehiculo-aereo-no-tripulado.pdf)

**TABLA 2:** Detalle de numeración de la imagen anterior

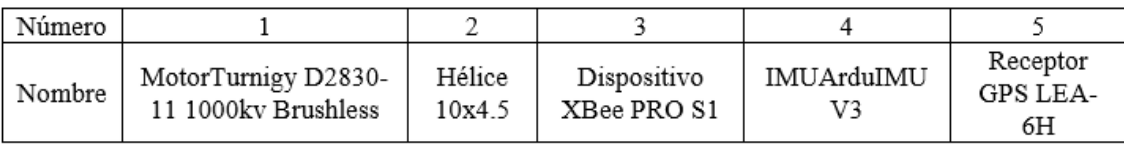

Fuente: [www.um.edu.uy/docs/7-Diseno-construccion-y-control-manual-y](http://www.um.edu.uy/docs/7-Diseno-construccion-y-control-manual-y-autonomo-de-un-vehiculo-aereo-no-tripulado.pdf)[autonomo-de-un-vehiculo-aereo-no-tripulado.pdf.](http://www.um.edu.uy/docs/7-Diseno-construccion-y-control-manual-y-autonomo-de-un-vehiculo-aereo-no-tripulado.pdf)

### **2.2.16 CONCEPTOS BASICOS**

### **2.2.17 DRONE**

También denominado UAV (unmanned aerial vehicle), cuya traducción es vehículo aéreo no tripulado, vehículo o nave con capacidad de realizar misiones con cierto grado de autonomía, la novedad de la llegada a las aplicaciones civiles dificulta la existencia de un consenso en su definición, que cuestiona en determinadas ocasiones, si un determinado sistema responde o no al concepto de UAV, existe por ello cierta variedad de términos que, con mayor o menor acierto son utilizados para referirse a este tipo de aeronaves.

Así en el pasado fueron denominados ROA (Remotely Piloted Aircraf), o UA (unmanned aircraf), en la actualidad suele usarse UAV.

Estas denominaciones hacen referencia a la ausencia de tripulación en el vehículo, lo que no es necesariamente sinónimo de autonomía. Ya que en el intermedio de su desplazamiento existe un control o previa configuración pr el técnico operador.

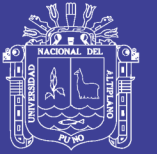

# **TIPO DE DRONE O UAV.**

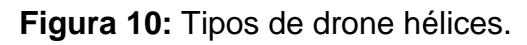

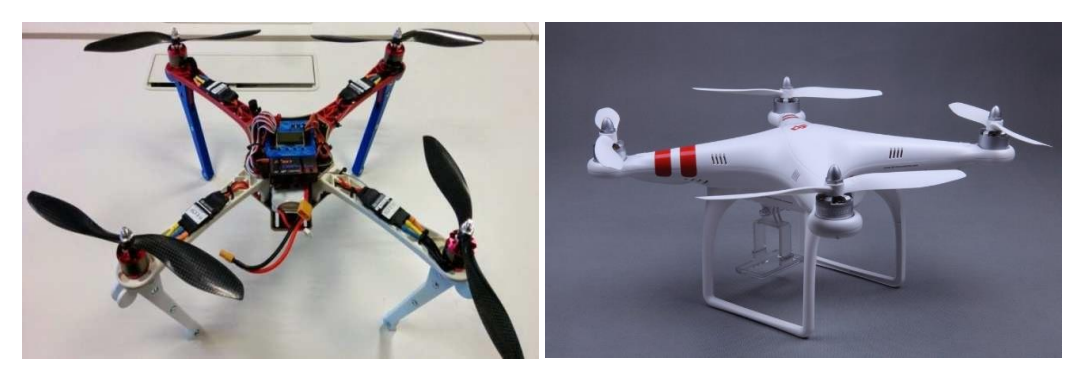

Fuente: https://cursopilotodedrones.net/leccion/tema-6-curso-practico-rpa.

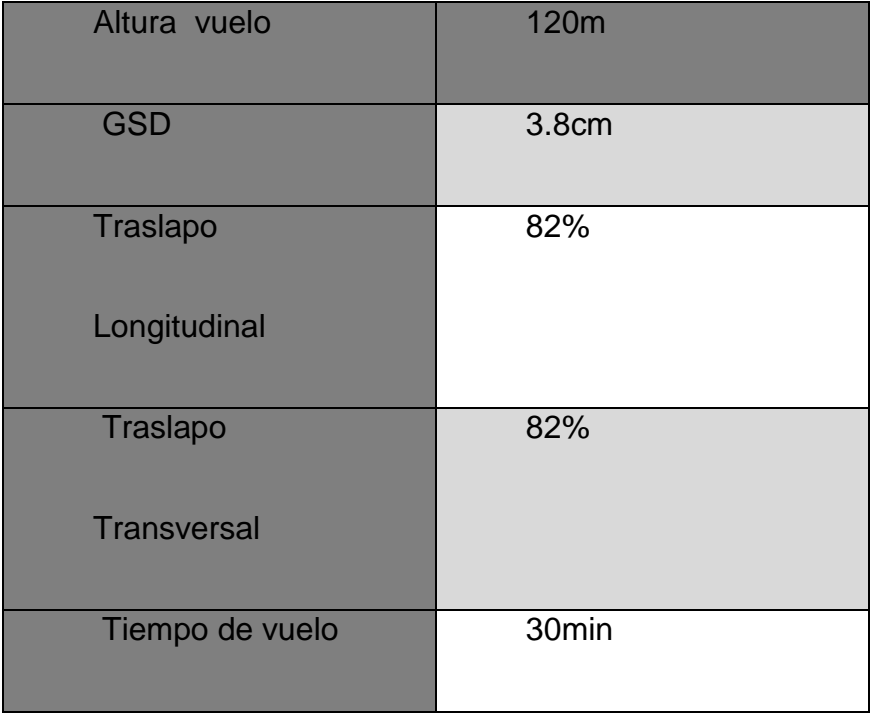

# **Tabla 3: Efectividad y área abarcada.**

Fuente: Elaboración Propia.

Las presentaciones y aplicaciones verían mucho, de un tipo de aeronave a otra, cubriendo cada uno de ellos un espectro de aplicabilidad diferente, la

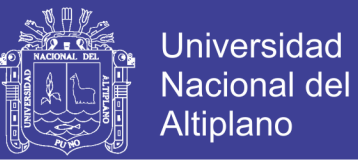

tabla 4 recoge algunas de las características de las principales aeronaves utilizadas UAV.

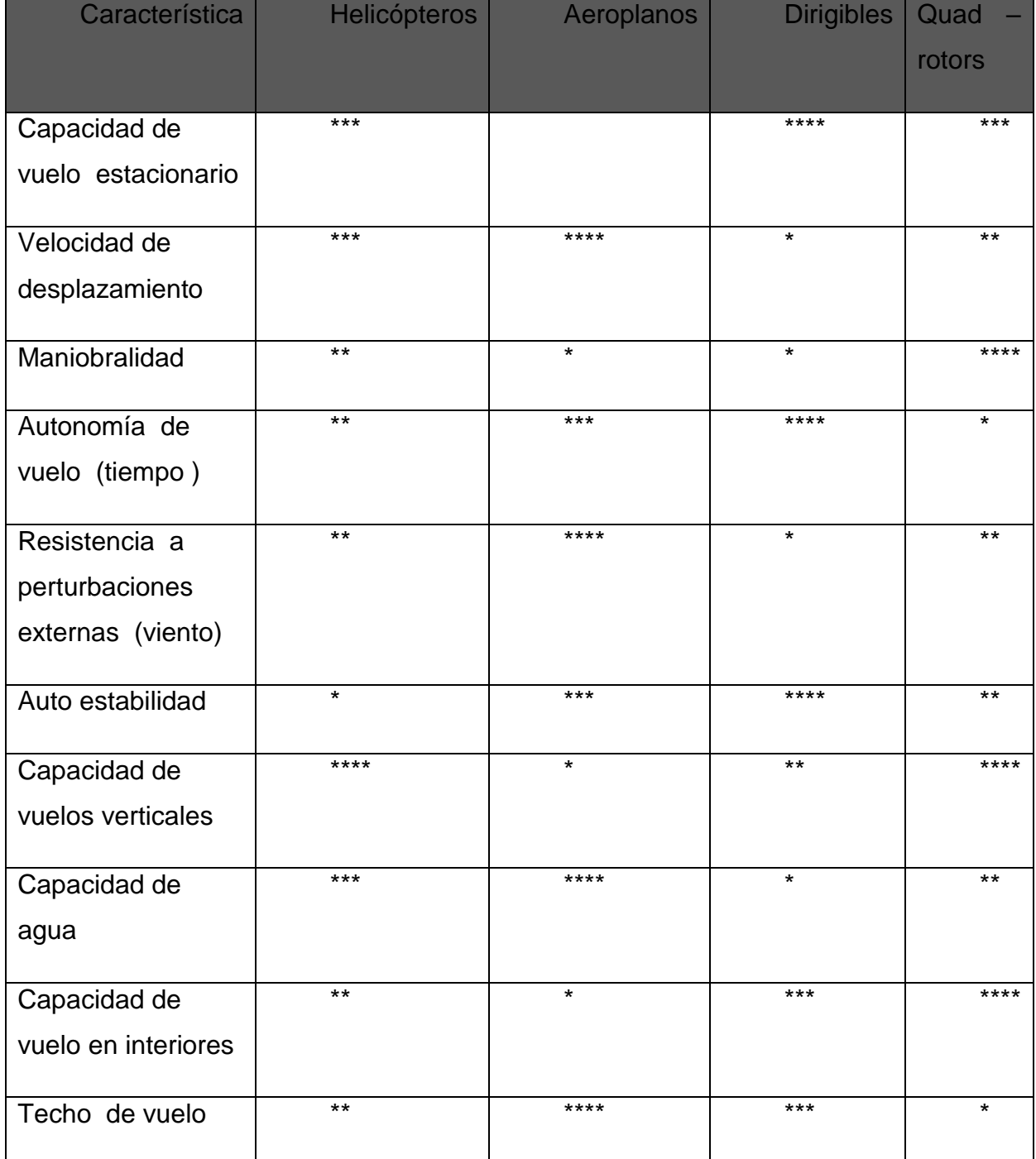

**Tabla 4:** Características de los principales tipos de aeronaves para UAV.

Fuente: Elaboración Propia.

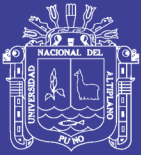

## **DEFINICIONES BÁSICAS:**

 UAV: unmanned aerial Vehicle (DRONE Vehículo aéreo no Tripulado.

PGS: Global Position System (sistema de posicionamiento global)

EGNOS: European Geostationary Navigation Overlay System.

GNSS: Global Navigation Satellite System (Sistema global de navegación Satelital.

- CPU: Central Processing Unit
- FCS: Flight Control System
- SIG: Sistema de Información Geográfica
- HALE: Low altitude, long endurance
- MALE: Medium altitude, long endurance
- Wi-Fi: Wireless Fidelity
- GPRS: General Packet Radio Service
- VHF: Very High Frequency
- UHF: Ultra High frenijency

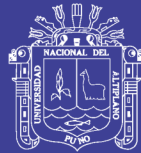

**Figura 11:** Drone.

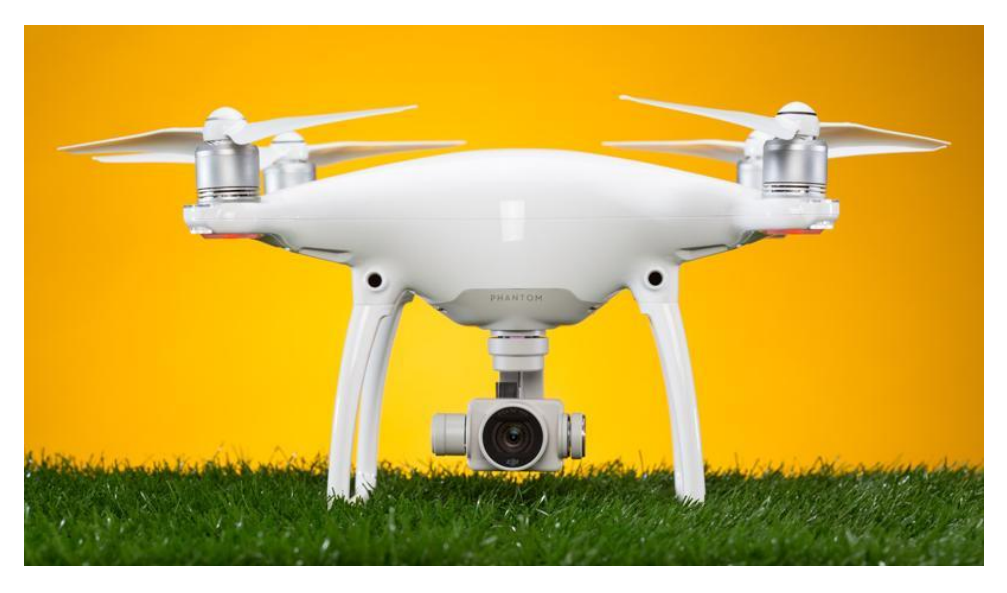

Fuente:https://cursopilotodedrones.net/leccion/tema-6-curso-practico-rpa.

## **2.2.18 MODELO MATEMATICO**

## **2.2.19 ANALISIS MATEMATICO DE UN DRONE**

El modelo matemático del drone es realizado basando en las siguientes consideraciones:

El drone es un cuerpo solido en tres dimensiones, sujeto a una fuerza principal y tres momentos como lo muestra la figura 8. Su centro de masa es localizado en el centro del vehículo, los efectos giroscópicos son cancelados debido a la disposición de sus hélices, y los efectos externos por rozamiento con el aire son despreciables. El modelo es obtenido a partir de las ecuaciones de Euler-Lagrange.

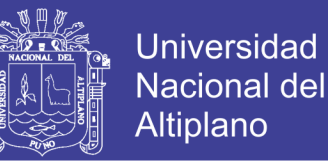

**Figura 12:** Fuerzas y momentos del quadri-motor

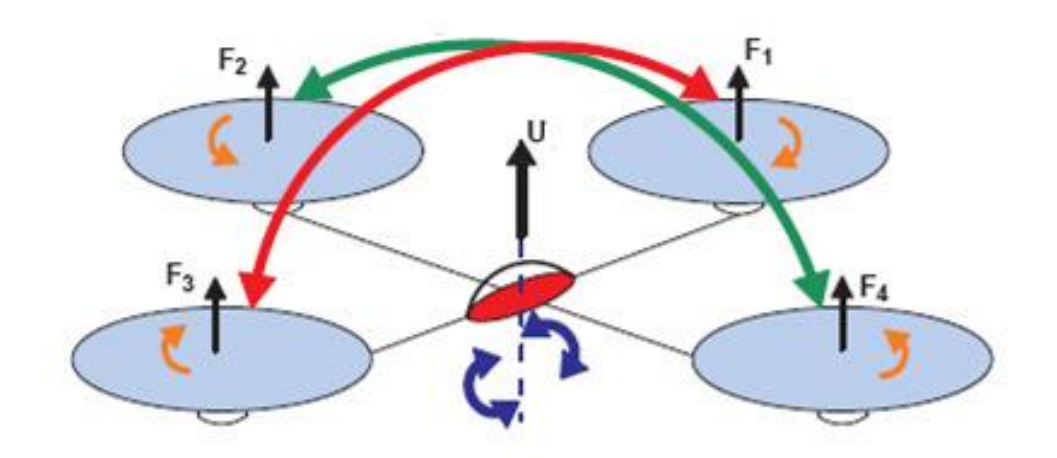

Fuente: http://aeronautica.conocimientos.com.ve/2009/

### **2.2.20 ECUACIONES DE EULER - LAGRANGE**

Para este sistema, las ecuaciones en coordenadas generalizadas, son dadas por la ecuación (1):

$$
q = (x, y, z, \psi, \theta, \phi) \in R^6 \dots \dots \dots \dots \dots \dots \dots \dots (Ec. 1)
$$

Donde el Langrangeano es definido como muestra la ecuación (2):

$$
L(q,\dot{q})=T_{trans}+T_{rot}-U\ldots\ldots\ldots\ldots\ldots\ldots\ldots (Ec.2)
$$

Con:

 $T_{trans} = \frac{1}{2}$  $\frac{1}{2}mP^TP$  Es la energía cinética traslacional

 $U = mgz$  Es la energía potencial del Drone

 $T_{rot} = \frac{1}{2}$  $\frac{1}{2}\omega^T I \omega$  Es la energía cinética rotacional

No olvide citar esta tesis

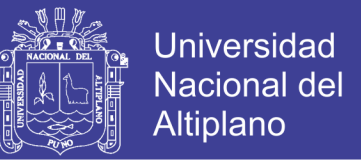

"Z" es la altura del vehículo, "m" es la masa, " $\omega$ " es la velocidad angular, "I" es la matriz de inercia y "g" es la gravedad; además  $P = (x, y, z) \in R^3$ , que es la posición del centro de masa del Dron en relación al eje de referencia,  $I =$  $(\psi, \theta, \phi) \in R^3$  son los tres ángulos de Euler, " $\psi$ " es el ángulo de yaw, " $\theta$ " es el ángulo pitch, " $\Phi$ " es el ángulo roll. Reemplazando estos parámetros el modelo es representado por la ecuación (3).

$$
L(q, \dot{q}) = \frac{1}{2} m P^T P + \frac{1}{2} \omega^T I \omega - mgz \dots \dots \dots \dots \dots \dots \dots (Ec. 3)
$$

El modelo general de la ecuación de Euler – Lagrange de energía con fuerzas, es definida como representa la ecuación (4).

$$
\frac{d}{dt} * \frac{\partial L}{\partial \dot{q}} - \frac{\partial L}{\partial q} = \begin{bmatrix} F_u \\ \tau \end{bmatrix} \dots \dots \dots \dots \dots \dots \dots \dots \dots \dots \dots \dots (Ec. 4)
$$

Donde  $F_u = M_R F$  es la forma de traslación aplicada para cada uno de los componentes  $(x, y, z)$  y  $M_R$  es la matriz de rotación, la cual define el movimiento de los ejes en relación a los tres ángulos de Euler. Para aplicaciones de ingeniería aeroespacial la convención que más se utiliza para la definición de la matriz de rotación es la conocida como ángulos de Tait- Bryan, como muestra el siguiente sistema matricial:

$$
M_R = M_{R\psi} M_{R\theta} M_{R\phi}
$$

$$
M_{R\phi} = \begin{bmatrix} 1 & 0 & 0 \\ 0 & cos\phi & -sen\phi \\ 0 & sen\phi & cos\phi \end{bmatrix}
$$

$$
M_{R\theta} = \begin{bmatrix} cos\theta & 0 & sen\theta \\ 0 & 1 & 0 \\ -sen\theta & 0 & cos\theta \end{bmatrix}
$$

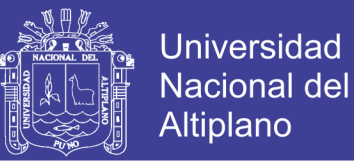

$$
M_{R\psi} = \begin{bmatrix} cos\psi & -sen\psi & 0\\ sen\psi & cos\psi & 0\\ 0 & 0 & 1 \end{bmatrix}
$$

Aplicando la matriz de rotación la ecuación (4) se obtiene la ecuación (5),

la cual representa el sistema en relación a las tres coordenadas cartesianas.

$$
m(\ddot{x}, \ddot{y}, \ddot{z}) + mg(\vec{k}) = M_R F \dots \dots \dots \dots \dots \dots \dots \dots \dots (Ec. 5)
$$

Donde la fuerza está dada por :  $F = |$ 0 0  $L_T$ ]

$$
L_T=4K\omega^2
$$

Obteniendo así la solución para cada eje como muestra la ecuación (6).

$$
\begin{bmatrix} m\ddot{x} \\ m\ddot{y} \\ m\ddot{z} \end{bmatrix} = \begin{bmatrix} L_T(cos\psi sen\theta cos\phi + sen\psi sen\phi) \\ L_T(senysen\theta cos\phi - cos\psi sen\phi) \\ L_T(cos\theta cos\phi) - mg \end{bmatrix} \dots \dots \dots \dots \dots (Ec. 6)
$$

Linealizando la ecuación (6) mediante la linealización tangente se tiene la ecuación (7).

$$
\begin{bmatrix} m\ddot{x} \\ m\ddot{y} \\ m\ddot{z} \end{bmatrix} = \begin{bmatrix} L_T(\theta + \psi\phi) \\ L_T(\psi\theta - \phi) \\ L_T - mg \end{bmatrix} \dots \dots \dots \dots \dots \dots \dots \dots \dots \dots \dots (Ec.7)
$$

### **2.2.21 SEGUIMIENTO DE UNA TRAYECTORIA**

Se desea que el sistema siga una trayectoria la cual tiene como condición final alcanzar 1cm en 5 segundos y después se mantenga constante a una altura de 1cm el resto del tiempo, para  $a = 0.0048$ ,  $b = 0.064$ ,  $c = 0.24$  como condiciones iniciales; para este caso el polinomio es representado por la ecuación (8):

$$
X(t) = at^4 + bt^3 + ct^2 + dt + e \dots \dots \dots \dots \dots \dots \dots \dots \dots (Ec. 8)
$$

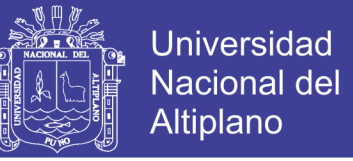

Aplicando condiciones iníciales se tienen las ecuaciones (9) y (10):

$$
Z(t) = 0.0048v_f t^4 - 0.064v_f t^3 + 0.24v_f t^2 \dots \dots \dots \dots \dots \dots (Ec. 9)
$$

$$
\ddot{Z}(t) = 0.0572v_f t^2 - 0.384v_f t + 0.48v_f \dots \dots \dots \dots \dots \dots (Ec. 10)
$$

Incorporando la ecuación (6) y trabajando con el sistema linealizando para este eje Z como muestra la ecuación (7), donde  $\omega^2 = u$ . Con puntos de equilibrio  $\ddot{Z} = 0$  y  $\dot{Z} = 0$  se tiene la ecuación (11).

$$
u = \frac{gm}{4k} \qquad , \qquad u' = u - \frac{gm}{4k} \dots \dots \dots \dots \dots \dots \dots \dots (Ec. 11)
$$

Dónde:

$$
u = u' + \frac{gm}{4k}
$$

Remplazando la ecuación (11) en la ecuación (6) se tiene la ecuación (12):

$$
\ddot{Z}(t) = \frac{4Ku'}{m} \dots \dots \dots \dots \dots \dots \dots \dots \dots \dots (Ec. 12)
$$

Reemplazando la ecuación (12) en dominio de Laplace:

$$
\frac{z(s)}{U'(s)} = \frac{4K}{ms^2} \dots \dots \dots \dots \dots \dots \dots \dots \dots \dots (Ec. 13)
$$

#### **2.2.22 VARIANZA**

El análisis de la varianza está basado en la función de transferencia del sistema en lazo cerrado con un controlador PID en función del ruido para β ≪ 1 (constante que limita las altas frecuencias de la parte derivativa del controlador PID) como representa la figura 10 y la ecuación (14):

$$
\frac{Y}{R} = -\frac{Kds^2 + Kps + ki}{s^2(Kd + 1) + Kps + Ki} \dots \dots \dots \dots \dots \dots \dots \dots (Ec. 14)
$$

52

No olvide citar esta tesis

**Universidad** Nacional del Altiplano

El cual se puede escribir de la siguiente manera:

$$
\frac{Y}{R} = -\frac{cs^2 + as + b}{s^2 + as + b}
$$

**Figura 13:** Sistema en lazo cerrado para el análisis de la varianza.

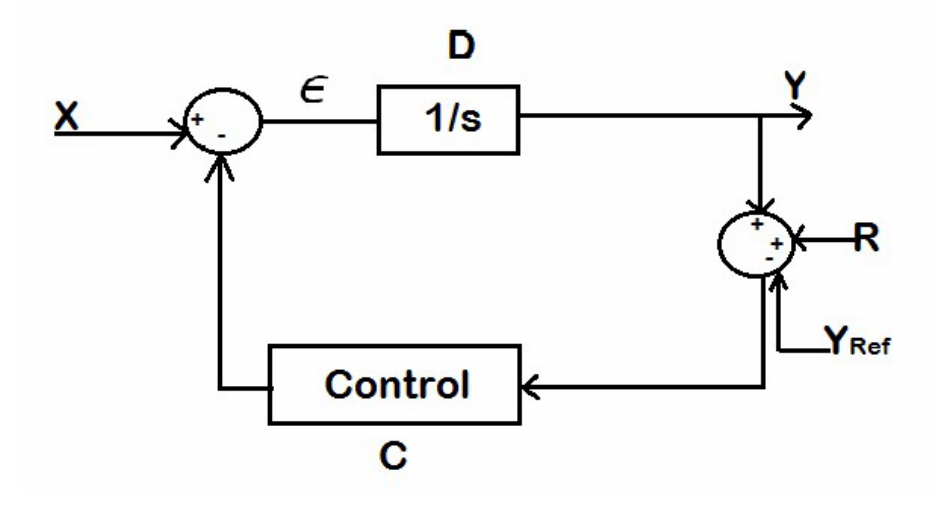

Fuente: Elaboración Propia.

La discretización de la función de transferencia es realizada mediante la transformada delta como se muestra a continuación:

$$
\delta f(KT) = \frac{f(k+1)T - f(KT)}{T} = \frac{z-1}{T}
$$

Representando así el sistema de forma discreta como muestra la ecuación (15):

 = − 3 ( + <sup>2</sup> + 3 ) − 2 (2 + 2 ) + <sup>3</sup>( + <sup>2</sup> + <sup>3</sup>) − <sup>2</sup>(2 + <sup>2</sup>) <sup>+</sup> … … … … . . (. 15) = − <sup>2</sup> − + <sup>2</sup> − +

Repositorio Institucional UNA-PUNO

No olvide citar esta tesis

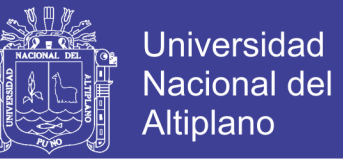

La ecuación (15) se puede representar de la manera siguiente:

$$
\frac{Y}{R} = -Z^2 \left( \frac{\frac{d}{f}}{z+a} \right) \left( \frac{1}{z+\bar{a}} \right) + Z \left( \frac{\frac{e}{f}}{z+a} \right) \left( \frac{1}{z+\bar{a}} \right) - \left( \frac{\frac{cT}{f}}{z+a} \right) \left( \frac{1}{z+\bar{a}} \right)
$$

La solución para cada parte de la suma es dada basándose en los resultados mostrados en (9), (1) y (10), donde se tiene que:

( + ) ( 1 + ̅ ) = () () 2() () ∑ ∑ ̅̇ ̇ (−) ( − 2 − ) =0 ∞ =0 () … … … … … … … . . (. 16)

Entonces:

$$
y_2(n) = \frac{1}{(\dot{a} - \dot{\bar{a}})f} \Big[ (-db^2 + eb - cT) \sum_{i=0}^{\infty} b^i x(n-2-i) \Big] +
$$

$$
\frac{1}{(\dot{a} - \dot{\bar{a}})f} (-db + e)x(n-1) - dx(n) \dots \dots \dots \dots \dots (Ec. 17)
$$

Calculando la varianza a de la ecuación (17) te tiene:

[<sup>2</sup> ()] = ( 1 (̇ − ̅) ) 2 2 [(− <sup>2</sup> + − ) <sup>2</sup> (∑ ∞ =0 ) 2 ] + ( 1 (̇ − ̅) ) 2 2 [(− + ) <sup>2</sup> + () 2 ] … … … … … … … . (. 18)

#### **2.2.23 CONTROL CON POLOS IGUALES**

El sistema general tiene la forma que describe la figura 12, donde la parte integral no influye o su influencia es muy baja para un valor de β ≪ 1, entonces el sistema en lazo cerrado esta descrito como muestra la ecuación (19).

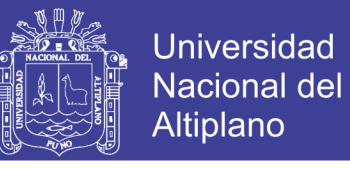

$$
H(s) = \frac{k(K_d s + K_p)}{s^2 + kK_d s + kK_p} \dots \dots \dots \dots \dots \dots \dots \dots \dots (Ec. 19)
$$

**Figura 14:** Sistema planta control.

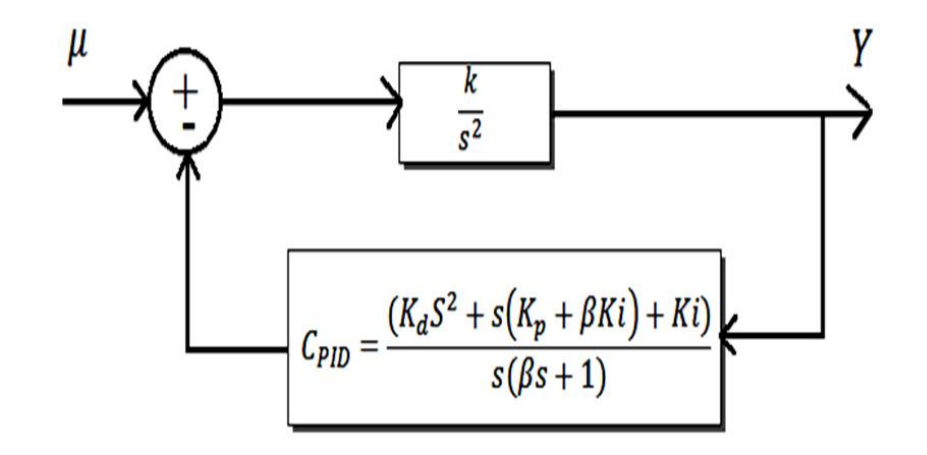

Fuente: Elaboración Propia.

Se desea un sistema que pueda variar entre un estado amortiguado a un estado críticamente amortiguado, entonces el valor de zita establecido varia de  $\left(\frac{1}{\sqrt{2}}\right)$  $\frac{1}{\sqrt{2}}$ ≤  $\zeta$  ≤ 1), relacionando el control a un sistema de segundo orden, el cual se representada por la ecuación (20).

$$
H(s) = \frac{\omega^2}{s^2 + 2\varepsilon\omega s + \omega^2} \dots \dots \dots \dots \dots \dots \dots \dots \dots (Ec. 20)
$$

El controlador deseado debe tener dos polos iguales, entonces relacionando la ecuación (20) con la (19), la parte proporcional está dada por:

$$
K_p = k \left(\frac{K_d}{2}\right)^2 \dots \dots \dots \dots \dots \dots \dots \dots \dots \dots \dots (Ec. 21)
$$

Donde el control ahora es determinado por la ecuación (22):

$$
H(s) = \frac{K_d s + k \left(\frac{K_d}{2}\right)^2}{s^2 + K_d s + k \left(\frac{K_d}{2}\right)^2} \dots \dots \dots \dots \dots \dots \dots \dots \dots \dots (Ec. 22)
$$

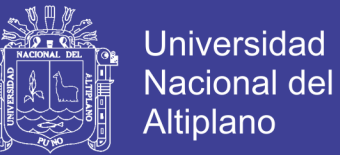

### **2.2.24 COMPORTAMIENTO DEL PARAMETRO DERIVATIVO**

La constante derivativa varía entre:

$$
K_0 \leq K_d \leq K_1 \ldots \ldots \ldots \ldots \ldots \ldots \ldots \ldots \ldots \ldots (Ec. \, 23)
$$

$$
\frac{1}{\sqrt{2}} \le K_d \le 1 \dots \dots \dots \dots \dots \dots \dots \dots \dots \dots (Ec. 24)
$$

Donde el control generado es dado por la ecuación (25):

$$
C_{PD}(s) = \frac{K_d s + K_p}{\beta s + 1} \dots \dots \dots \dots \dots \dots \dots \dots \dots (Ec. 25)
$$

Dado que  $K_d$  es variable, su variación puede expresarse en forma de probabilidad como muestra la ecuación (26):

$$
K_d = |P - 0.5| * 2(K_1 - K_0) + K_0 \dots \dots \dots \dots \dots \dots \dots (Ec. 26)
$$

# **2.2.25 DETERMINACION DEL CONTROLADOR PID A PARTIR DE LA VARIANZA DEL SISTEMA**

El sistema general en función del ruido ahora es determinado por la ecuación (27):

$$
\frac{Y}{R} = -\frac{Kds + Kp}{\beta s^2 + s(Kd + 1) + Kp} \dots \dots \dots \dots \dots \dots \dots \dots (Ec. 27)
$$

Realizando el mismo análisis para el control PID, la salida del sistema es representada por la ecuación (28):

$$
y(n) = \frac{1}{(\dot{a} - \bar{a})} \Big[ (-g w + f) \sum_{i=0}^{\infty} w^{i} x(n - 1 - i) + g x(n) \Big] \dots \dots \dots \dots (Ec. 28)
$$

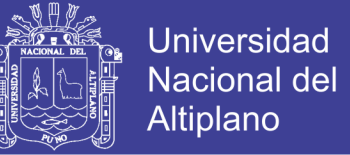

Así, la varianza del sistema de manera general es dada por la ecuación (29):

$$
var[y(n)] = \left(\frac{1}{(\dot{a} - \bar{a})}\right)^2 \left[ \left(\frac{-gw + fw^0}{1 - w}\right)^2 + g^2 w^0 \right] \sigma^2 \dots \dots \dots \dots \dots (Ec. 29)
$$

Dado que el control es de polos iguales, partiendo del análisis de la varianza fue calculado mediante Software Multiwii y Matlab, donde el controlador en lazo cerrado es representado por la ecuación (30) y la figura 27:

$$
H(s) = \frac{\frac{Kd}{\beta}s + \frac{kp}{\beta}}{s^2 + \frac{(kd+1)}{\beta}s + \frac{kp}{\beta}} \dots \dots \dots \dots \dots \dots \dots \dots (Ec. 30)
$$

#### **2.2.26 TECNOLOGÍA MIMO**

### **2.2.27 DEFINICIÓN**

Las redes inalámbricas de área local han cosechado éxitos instantáneos tanto en ambientes residenciales y domésticos como en oficinas y empresas, debido en parte a la función que aportan y a su bajo coste. Sin embargo, la tasa de transferencia que conseguimos con las WLANs actuales es todavía muy limitada comparándolas con las LAN cableadas. Después del 802.11b aparecieron el estándar 802.11a y el tan extendido 802.11g, que quintuplican la velocidad del primero, pero sus 54 Mbps quedan muy lejos aún de los 1000 Mbps del Gigabit Ethernet que usan algunas redes cableadas. Además el alcance y el rendimiento que ofrecen son bastante mejorables.

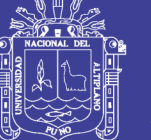

**Universidad** Nacional del Altiplano

MIMO, acrónimo en inglés de Multiple-Input Multiple-Output (en español, Múltiple entrada, Múltiple salida) surge como la tecnología que promete resolver muchos de estos problemas en un futuro inmediato, ofreciendo mayores tasas de transferencia, mayores distancias de cobertura, mayor capacidad de usuarios y más fiabilidad; y todo ello sin aumentar el ancho de banda, y la potencia transmitida.

Pero MIMO no es sólo una tecnología aplicable a las WLANs. Es la tendencia actual de las investigaciones internacionales en comunicaciones inalámbricas, y numerosos tipos de redes WPAN o WMAN y sistemas de comunicaciones móviles celulares están o estarán provistos de esta tecnología. WiMAX Mobile (802.16e) ha aceptado aplicarla en sus especificaciones y usarla como tecnología base. A su vez, el 3GPP (3rd Generation Partnership Project) y 3GPP2 están evaluando emplear esta técnica en redes celulares y está previsto su utilización para los futuros terminales 4G, los cuales han sido probado experimentalmente con éxito, logrando tasas de transferencia de hasta 100 Mbps a distancias de 200 Kms. Para las WPANs, MIMO se encuentra aún en una fase inicial de investigación.

En resumen, MIMO aumenta la eficiencia espectral de un sistema de comunicación inalámbrica por medio de la utilización de técnicas de diversidad espacial y de complejos algoritmos de procesado digital de señales.

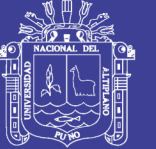

### **2.2.28 DIVERSIDAD**

Hablamos de diversidad cuando tenemos múltiples copias de la señal transmitida, y según dónde se produzca esta diversidad, distinguimos las siguientes clases:

- **Diversidad en el tiempo,** cuando transmitimos varias versiones de la misma señal en instantes diferentes.
- **Diversidad en la frecuencia,** cuando la señal es transmitida usando distintos canales de frecuencia. Un ejemplo sería OFDM o las técnicas de espectro expandido, ambas explicadas en el capítulo anterior.
- **Diversidad en el espacio,** cuando se utilizan caminos de propagación diferentes para transmitir la señal. En comunicaciones inalámbricas esto se consigue mediante diversidad de antenas, es decir, usando varias antenas transmisoras (diversidad en transmisión) y/o varias antenas receptoras (diversidad en recepción).
- **Diversidad de polarización,** cuando múltiples copias de la señal son transmitidas con polarizaciones distintas.

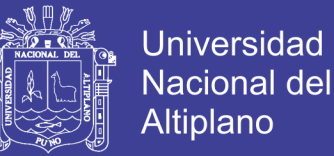

 **Diversidad de usuarios**, cuando el transmisor elige el mejor usuario entre varios candidatos de acuerdo con la calidad existente en cada canal.

Nosotros nos centraremos en la diversidad espacial a través de la diversidad de antenas. Según el número de antenas que encontramos en ambos extremos de la comunicación podemos distinguir los siguientes sistemas, los cuales podemos considerar puntos de partida de la tecnología MIMO:

- **SISO (Single Input, Single Output):** sistema de comunicaciones que utiliza una sola antena transmisora y una sola antena receptora.
- **MISO (Multiple Input, Single Output):** sistema de comunicaciones que utiliza dos o más antenas transmisoras pero sólo una antena receptora. También se le conoce como diversidad en transmisión.
- **SIMO (Single Input, Multiple Output):** sistema de comunicaciones que utiliza una sola antena de emisión y dos o más antenas receptoras. Se le conoce como diversidad en recepción.
- **MIMO (Multiple Input, Multiple Output):** MIMO representará entonces un sistema de comunicaciones que utiliza dos o más

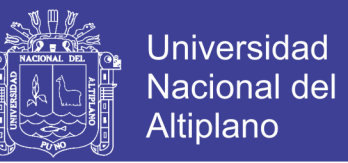

antenas en el extremo transmisor, y dos o más antenas en el extremo receptor. Es decir, utilizará diversidad en el espacio a través del uso de varias antenas tanto en transmisión como en recepción.

Ahora veamos las configuraciones MIMO:

**Figura 15:** Diagramas de los sistemas SISO, MISO y SIMO respectivamente*.*

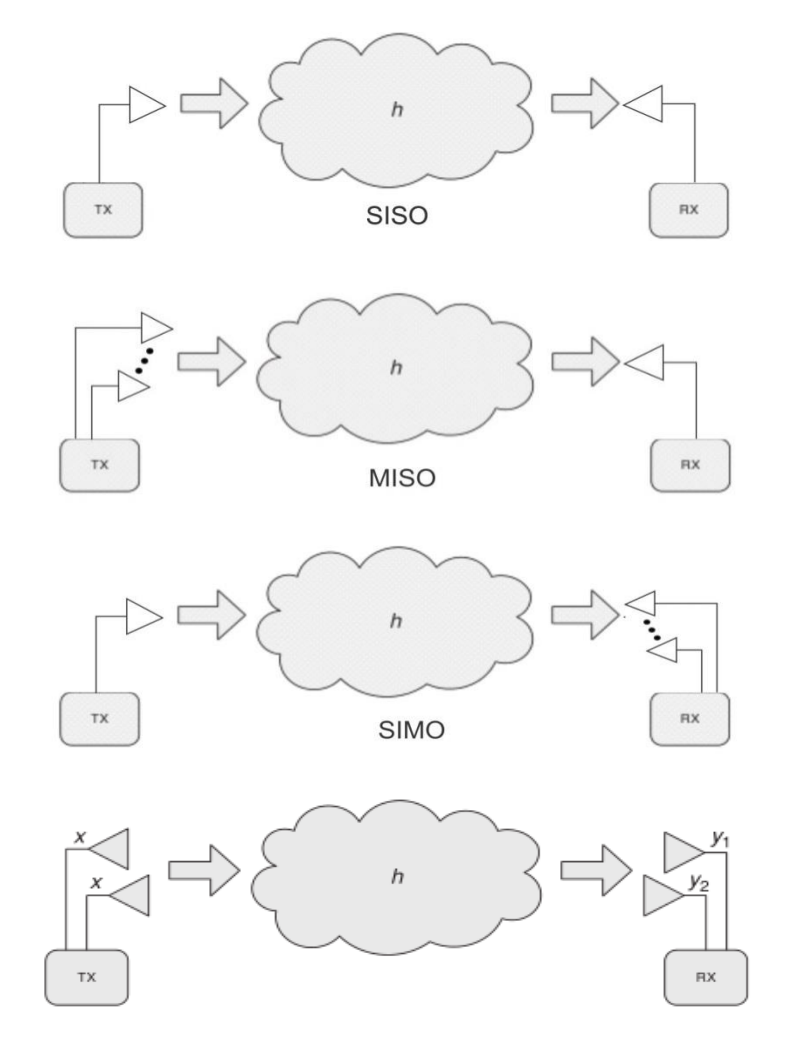

Fuente:

http://bibing.us.es/proyectos/abreproy/11579/fichero/g.+Cap%C3%ADtul

o+3+-+Tecnolog%C3%ADa+MIMO.pdf.

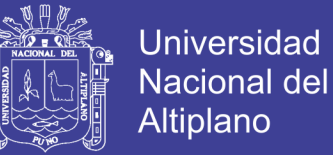

#### **Figura 16:** Sistema MIMO.

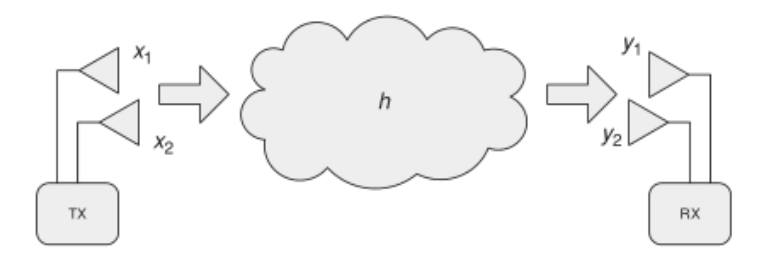

Fuente:<https://es.wikipedia.org/wiki/MIMO>

Tal y como es definido y entendido por la mayoría de ingenieros, investigadores, académicos y estudiosos del tema, MIMO o Multiple Input Multiple Output es una tecnología que se refiere específicamente al uso de múltiples señales que viajan simultáneamente y a la misma frecuencia por un solo canal de radiofrecuencia, y que aprovecha la propagación multicamino para incrementar la eficiencia espectral de nuestro sistema de comunicaciones inalámbrico. Esto lo consigue a través del uso de diversidad de antenas, distintas técnicas y complejos algoritmos de tratamiento digital de señales en ambos extremos del enlace: extremo transmisor (múltiple entrada) y extremo receptor (múltiple salida).

### **2.2.29 VUELO FOTOGRAMETRICO**

La misión del vuelo fotogramétrico tiene por objeto, el sobrevolar la zona a altura y velocidad constante, describiendo una serie de trayectorias, paralelas entre sí, mediante su control de deriva.

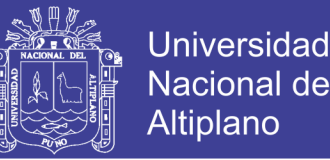

Dentro de una trayectoria, la cámara irá tomando fotografías de terreno con cadencia tal, que la distancia entre dos puntos principales consecutivos, asegure un recubrimiento longitudinal prefijado entre fotografías adyacentes.

Entre dos trayectorias consecutivas, generalmente voladas en sentido inverso existirá otro recubrimiento transversal, previamente fijado.

Factores importantes

A parte de las especificaciones técnicas también han de tenerse en cuenta,

para la realización del proyecto, los siguientes factores o exigencias:

- Uso de la fotografía aérea (cuantitativo o cualitativo)
- Finalidad del producto deseado (mapa, plano, mosaico)
- Especificaciones de exactitud
- Formas y tamaño del área que se debe fotografiar
- Relieve que hay en el área
- Escala necesaria del modelo
- Latitud de toma de las fotografías

### **2.2.30 ESCALA DE LA FOTOGRAFIA**

La escala de la fotografía se determina como una función representativa en la misma forma en que se designa la escala de un mapa. Sin embargo, la escala de la fotografía es sólo aproximada a causa de los tantos cambios, producto de las variaciones del terreno en función de la altura el vuelo.

Para determinar la escala de la fotografía aérea (vertical), se usa la altura de vuelo media (H) y la distancia focal (f) de la cámara encargada de la fotografía.

### **En caso del sistema UAVAS:**

 $F_{max}$  60mm  $H_{max}$  300 $m$ .

Siendo:

$$
escala\ foto\ \frac{f}{H} = \frac{60\ 10^{-3}\ m}{300m} = \frac{1}{5000}
$$

Para determinar la distancia en el terreno, del lado de una fotografía vertical, es necesario conocer la distancia focal de la cámara (f), las dimensiones de la fotografía y la altura de vuelo (H).

### **En el caso del sistema UAVAS:**

fmáx: 60mm Dimensiones fotografía: 10.3 \* 10.3cm Hmáx: 300m

Siendo:

Dist. *terreno* = 
$$
\frac{H * Dimension Fotografia}{f}
$$
 =  $\frac{300m * 10.3.10^{-2}m}{60.10^{-3}}$  = 515m

### **2.2.31 FOTOGRAMETRIA**

**PAUL R. (1994).** La fotogrametría puede definirse como la técnica para obtener información cuantitativa y cualitativamente valida, a partir de fotografías. La fotogrametría puede dividirse en dos áreas, métricas e interpretativa. La métrica es de especial interés para los topógrafos, ya que se aplica a la determinación de distancias, elevaciones, áreas, volúmenes, secciones

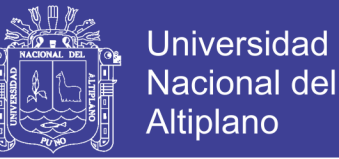

transversales y en la elaboración de mapas ortográficos con base en mediciones hechas en fotografías. En esta aplicación se utiliza, principalmente, la fotografía aérea (realizada a bordo de vehículos aeronáuticos), pero en casos especiales se emplea también la fotografía terrestre (realizada por cámaras emplazadas en la tierra).

La fotogrametría puede definirse como el arte, ciencia y tecnología cuyo fin es el de obtener información cuantitativa fiable relativa a objetos físicos y su entorno, mediante procesos de registro, medida e interpretación de imágenes fotográficas. (American Society for Photogrammetry and Remote Sensing-1979).

OTERO, (sin fecha). La fotogrametría es un sistema de captura de información a distancia cuyos principios y particularidades se desarrollarán en los apartados siguientes; actualmente las técnicas de la fotogrametría se consideran integradas con las técnicas de percepción remota y las de fotointerpretación, tres técnicas que se complementan entre sí, no obstante se puede afirmar que la fotogrametría se concreta en la interpretación cuantitativa de fotografías aéreas y otros materiales aerofotográficos con el objetivo primordial de obtener mapas.

La fotogrametría es una técnica para determinar tas propiedades geométricas de los objetos y las situaciones espaciales a partir de imágenes fotográficas. Puede ser de corto o largo alcance.

La palabra fotogrametría deriva del vocablo "fotograma" (de "phos", "photós", luz, y "Granma", trazado, dibujo), como algo listo, disponible (una foto), y "metrón", medir.

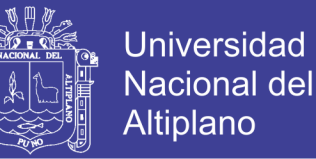

Por lo que resulta que el concepto de fotogrametría es: "medir sobre fotos". Si trabajamos con una foto podemos obtener información en primera instancia de la geometría del objeto, es decir, información bidimensional. Si trabajamos con dos fotos, en la zona común a éstas (zona de solape), podremos tener visión estereoscópica; o dicho de otro modo, información tridimensional.

Básicamente, es una técnica de medición de coordenadas 3D, también llamada captura de movimiento, que utiliza fotografías u otros sistemas de percepción remota junto con puntos de referencia topográficos sobre el terreno, como medio fundamental para la medición. (Wikipedia).

## **2.2.32 CLASIFICACIÓN DE LA FOTOGRAMETRÍA**

## **2.2.33FOTOGRAMETRIA TERRESTE**

La fotografía es usada en una posición tal que el eje de la cámara fotográfica resulta horizontal y paralelo al terreno o corteza terrestre.

Tiene su principal aplicación en la arquitectura y la arqueología y se basa en el principio de la toma de fotografías desde la tierra, como la hacemos habitualmente; donde la posición de la cámara y el objeto es perfectamente conocida. (Herrera, 1987).

#### **2.2.34 FOTOGRAMETRIA AEREA**

Fotografías obtenidas desde vehículos aéreos; el eje óptico de la cámara fotográfica resulta sensiblemente perpendicular al terreno o corteza terrestre.

Es la que utiliza fotografías aéreas tomadas desde una cámara de toma de vistas, ubicada en una plataforma especial (avión). (Herrera, 1987).

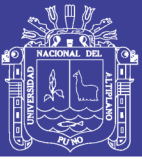

### **2.2.35 FOTOGRAMETRIA ANALOGICA**

I. OTERO, (sin fecha). Si se entiende por fotogrametría, como se ha comentado, la determinación precisa de un objeto en el espacio, mediante la utilización de fotografías aéreas, la fotogrametría analógica lo consigue mediante la utilización directa de dichas 10 fotografías (formando modelos estereoscópicos), reconstruyendo el modelo espacial con sistemas ópticos o mecánicos.

Se basa en la utilización de aparatos de restitución ópticos o mecánicos, donde el operador realizaba la alineación de las imágenes para crear un modelo estereoscópico debidamente nivelado y escalado. Por otro lado la confección de mapas, con información planialtimétrica, se realizaba con el principio de la marca flotante o graneadoras basadas en este principio.

### **2.2.36 FOTOGRAMETRIA ANALITICA**

I. OTERO, (sin fecha). En este caso el modelo espacial se reconstruye exclusivamente mediante programas informáticos que simulan dicha geometría.

Con la utilización de los restituidores analógicos y la incorporación de las computadoras se da inicio a la fotogrametría analítica. Se crea al restituidor analítico agilizando los tiempos y logrando niveles de detalle a diferentes escalas. Se posibilita el vuelco de la información a programas de tipo CAD.

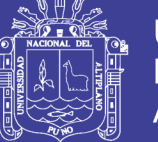

### **2.2.37 FOTOGRAMETRIA DIGITAL**

I. OTERO, (sin fecha). Fotogrametría que utiliza como dato de entrada las fotografías aéreas previamente transformadas a formato digital, reconstruyendo así mismo el modelo espacial de forma numérica o

Digital; en este caso los conceptos relativos a tratamiento digital de imágenes cobran gran importancia.

Finalmente el avance tecnológico hizo posible llegar a la fotogrametría digital. El uso de las computadoras y los programas ó software aplicados dan origen a los modelos digitales del terreno 3D, etc.

### **2.2.38 TIPOS DE FOTOGRAFIA**

Las fotografías se pueden clasificar de varias maneras en función del criterio empleado. Como tal puede tomarse el ángulo de exposición, las especificaciones o la forma en que se usan.

## **2.2.39 POR EL ANGULO DE LA FOTOGRAFIA**

### **2.2.40 FOTOGRAFIAS VERTICALES**

Son aquellas tomadas con la cámara colocada de tal manera que el eje óptico de la lente, en el momento de la exposición, está paralelo a la línea zénitnadir, es decir, vertical.

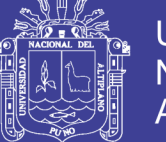

## **2.2.41 FOTOGRAFIAS OBLICUAS**

Son fotografías obtenidas en condiciones de desviación angular deliberada del eje óptico respecto a la vertical. De acuerdo con ello, puede ocurrir que el horizonte sea visible en la fotografía o que no lo sea. Si es visible, se puede calcular el ángulo de inclinación.

### **Por las especificaciones.**

- Según la escala.
- Según la lente y la cámara usada.
- Según la estación del año.
- Según la emulsión de la película.

## **Por la forma en que se usan las fotografías.**

**No corregidas.** Son las más baratas, y fiel imagen del negativo. Son adecuadas para la mayoría de los usos y tienen un tamaño muy conveniente para su manejo en el campo y para su estudio con estereoscopio de bolsillo.

**Compensadas.** En las cuales las variaciones de escala entre fotografías han sido eliminadas.

**Rectificadas.** En las cuales se ha eliminado e! balanceo. Normalmente las fotografías se toman con el eje de la cámara inclinado levemente respecto a la vertical, puesto que es casi imposible lograr su verticalidad en un aeroplano que se mueve y vibra.

**Ampliadas.** Las fotografías ampliadas se pueden usar como parte de los archivos de gabinete. En ellas se puede identificar con facilidad

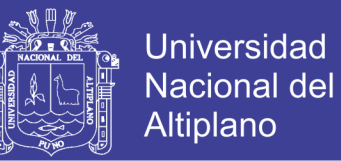

límites de propiedades, zonas quemadas, zonas de corta, carreteras y líneas de teléfono.

**Mosaicos.** Cuando una serie de fotografías se ha reunido en una única fotografía compuesta.

**Impresiones.** Tridimensionales Cuando un par de fotos se ha combinado para reproducir su visión estereoscópica.

### **2.2.42 CAMARAS**

La clasificación puede ser las siguientes:

### **2.2.43 PANORAMICAS**

Se caracterizan por cubrir superficies muy extensas en una sola exposición, barriendo el terreno de lado a lado en dirección perpendicular a la dirección de vuelo.

### **2.2.44 MULTIBANDA**

Están constituidas por un conjunto de cámaras cuyos disparos están sincronizados, obteniendo cada una de ellas una imagen del mismo territorio, aunque con distintas características puesto que la combinación de filtro y película es distinta en cada una de ellas.

### **2.2.45 CONVENCIONALES O AEREO FOTOGRAMETRICAS**

Son cámaras cuyo empleo está indicado tanto con fines métricos como con fines de interpretación del significado de la información contenida en la fotografía.

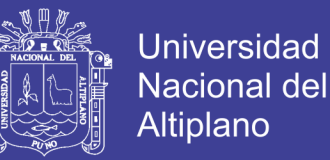

## **2.2.46 FOTOGRAFIAS DIGITAL**

Gracias a los avances tecnológicos, la fotogrametría digital es la más utilizada por el momento. Permite realizar todos los procesos fotogramétricos con ordenador, lo cual simplifica todo el proceso.

### **Ventajas:**

- **Gran estabilidad dimensional de imágenes.**
- Visualización más fácil.
- **Tratamiento por software.**
- Procedimientos automáticos.
- Resultado en formato digital.
- Distribución de imágenes más fácil.

### **Desventajas:**

- Se necesita gran capacidad de almacenamiento en el disco duro mínimo de 200 gigas., por la cantidad de fotos a almacenarse y peso y resolución del mismo además de una memoria RAM de 500 megas.
- Cobertura vegetal, donde no podrá realizarse las tomas por la interrupción visual del mismo.

La fotogrametría es la disciplina que nos permite obtener características geométricas de los objetos a partir de fotografías. Crea modelos en 3D a partir de imágenes 2D, mediante el uso de relaciones matemáticas establecidas en la geometría proyectiva, y de la visión estereoscópica. Ya que las imágenes de los

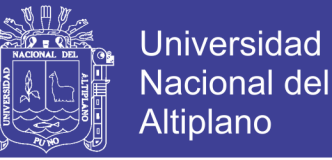

objetos son obtenidas por medios fotográficos, la medición se realiza a distancia, sin que exista contacto físico con el objeto.

Si trabajamos con una foto podemos obtener información en primera instancia de la geometría del objeto, es decir, información bidimensional. Si trabajamos con dos fotos, en la zona común a éstas (zona de solape), podremos tener visión estereoscópica; o dicho de otro modo, información tridimensional. (<http://www.fotosuy.com/>)

## **2.3HIPÓTESIS DE LA INVESTIGACIÓN**

## **2.3.1 HIPÓTESIS GENERAL**

Es posible diseñar un sistema de control para la estabilidad de vuelo de un drone cuadrimotor y sea aplicado en la topografía.

## **2.3.2 HIPÓTESIS ESPECÍFICAS**

- a) Es posible realizar la simulación del controlador, mediante el software Multiwii.
- b) Es posible determinar los criterios de estabilidad para un drone.
- c) Es posible determinar la diferencia de costos de ambos métodos y alcanzar alguna variación.
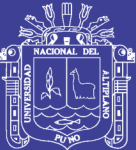

## **CAPITULO III**

## **DISEÑO METODOLÓGICO DE LA INVESTIGACIÓN**

## **3.1 TIPO Y DISEÑO DE INVESTIGACIÓN**

**Tipo del problema de investigación** 

Investigación Básica.

**Nivel de investigación**

Nivel descriptivo. Ander Egg (1977).

**Ander Egg**. Advierte, además, que "Los estudios formulativos o exploratorios y los estudios descriptivos son los dos niveles en los que habitualmente han de trabajar quienes están preocupados por la acción, puesto que permiten elaborar un marco de estudio a partir del cual se deduce una problemática ulterior, o bien formular un diagnóstico con el fin de conocer carencias esenciales y sugerir una acción posterior".

## **Método de investigación**

El método de investigación es descriptiva. (Hernández Sampieri).

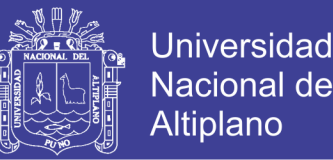

**Hernández S.** precisa aún más esto señalando que "Desde el punto de vista científico, describir es medir". Esta última definición es importante, por cuanto implica por parte del investigador la capacidad y disposición de evaluar y exponer, en forma detallada, las características del objeto de estudio. Además, estos estudios permiten poner de manifiesto los conocimientos teóricos y metodológicos del autor del estudio, ya que evidencia el nivel cognitivo y operativo de conceptos y categorías relacionados con el tema.

### **Metodología de investigación:**

Se va a contratar a !a empresa especializada en la colocación de puntos de control geodésico, con el fin de establecer una red geodésica, además nos servirá para poder enlazar la misma a la red de la poligonal abierta que será colocada a lo largo de todo el tramo en proyecto.

Se va a realizar el levantamiento topográfico detallado de la zona en estudio, con el apoyo de una estación total Topcon Gts 105n, y el apoyo de personal auxiliar.

La información recabada será procesada en gabinete, con el apoyo del software AUTOCAD CIVIL 3D, quien generara el modelamiento del levantamiento hecho con el método directo o tradicional, ya que hablar de un método directo estaríamos mencionando a una cinta métrica o una vincha.

Al haber hecho la elección de la zona a levantar, tanto con el método directo (estación total), se va a planificar el plan de vuelo del drone tal

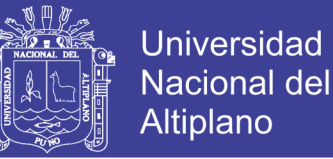

como si fuera un plan de vuelo aero fotogramétrico, tanto el intervalo de tiempo entre tomas fotográficas, ángulos entre otros, además se va a realizar varios tiempos de tomas para tener mejor traslape entre fotografías.

Las imágenes obtenidas serán descargadas, y procesadas en el software PHOTOMODELER SCANNER VERSION 2013, quien nos dará el resultado final a través de un modelamiento de la zona trabajada; y cuyo resultado será exportado al AUTOCAD, y dicho resultado será comparado a través de

Secciones transversales generados por el programa CAD (Computer Aided Design).

Finalmente se realizara el informe con los resultados obtenidos tanto en campo como en gabinete, para ver la demostración de la hipótesis si se acepta o se rechaza.

Se va a utilizar a elevar el drone a una altura de 50 metros, abarcando una área efectiva de 5,000 m2 correspondiente a media hectárea, la separación entre puntos de tomas fotográficas en la línea de vuelo será inicialmente de 10 metros con el fin de tener un traslape adecuado para la obtención de fotos ortogonales y evitar la oblicuidad de las fotografías, sin embargo se ira tomando información y recopilando datos con las 3 salidas a campo previstas para esta fase, cuyos resultados serán plasmados y explicados en el informe final, se hará la primera salida un total de 20 tomas en la línea del eje de terreno.

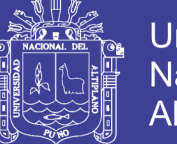

Universidad Nacional del Altiplano

La obtención de información gráfica a través del uso de drones con cámara fotográfica, resulta adecuado para la obtención de aerofotografías, solo nos basta realizar un plan de vuelo asignarle su itinerario y realizar la programación del intervalo de tiempo que realizara las tomas fotográficas de la zona de terreno requerida.

Posteriormente la bajada de información y el post procesamiento con el uso del software Photomodeler, quien será en el cargado de realizar la interpretación de las aerofotos, y compensar las mismas para al final otorgarnos un modelamiento del terreno levantado.

## **3.1.1 MUESTRA DE LA INVESTIGACIÓN**

La muestra que se toma en el análisis y el diseño de una sistema de estabilidad de vuelo para un drone, para la ciudad de Puno del presente trabajo de investigación.

## **3.1.2 UBICACIÓN Y DESCRIPCION DE LA POBLACION O AMBITO DE ESTUDIO**

El proyecto es realizado con apoyo de un personal especializado en el campo de la topografía.

- $\blacktriangleright$  Latitud: -15.4435
- Longitud: -70.0908

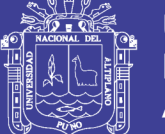

## Coordenadas UTM

- X-UTM: 382972.1431
- Y-UTM: 8292321.1867

A continuación se muestra una imagen satelital:

**Figura 17:** Ubicación de lugar de trabajo que requiere levantamiento.

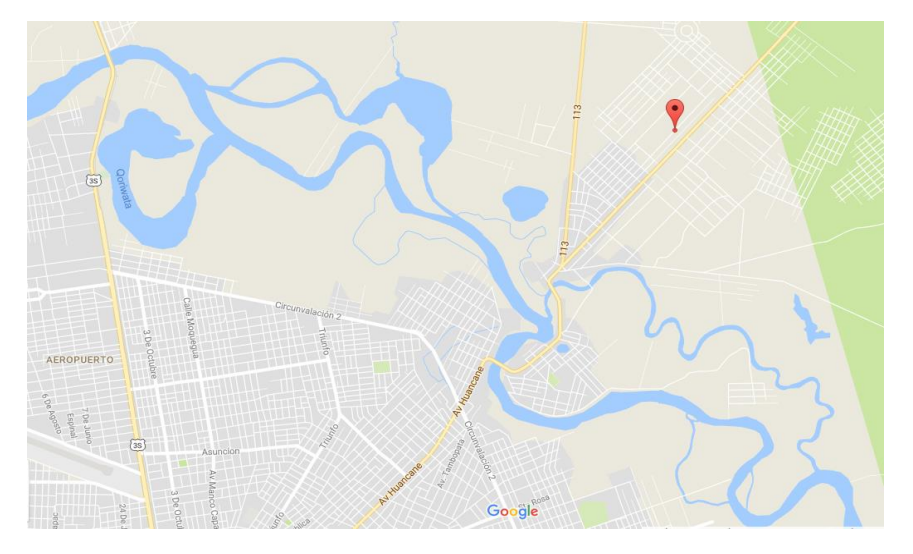

Fuente: Google maps.

## **3.1.3 TECNICAS E INSTRUMENTOS PARA RECOLECTAR INFORMACION**

Sobre los antecedentes de este proyecto cabe mencionar que: el planeamiento de vehículos aéreos en las últimas décadas fue marcando un punto muy importante, es por ello que con este proyecto se desarrolló el modelado matemático de la estabilidad de los drones como apoyo y sustento de los proyectos que lo precedieron como son:

"Diseño, Construcción y Control de un Vehículo Aéreo no Tripulado, donde se propuso diseñar, construir, instrumentar y controlar la orientación de un vehículo aéreo no tripulado para la realización de vuelos

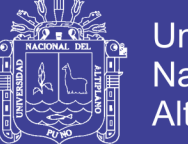

Universidad Nacional del Altiplano

automáticos", Quadcopter: Construcción, Control de Vuelo y Navegación GPS, donde se propuso realizar una plataforma de vuelo tipo quadcopter, implementar el algoritmo de control de vuelo, crear un sistema de navegación y comunicación" y finalmente el proyecto de "Interacción Hombre Robot con Vehículos Aéreos No Tripulados Basada en Visión, donde Se propuso el desarrollo de un interfaz entre un vehículo aéreo no tripulado y una persona, la interfaz realiza, el rastreo de una persona y el reconocimiento de sus órdenes gestuales por medio de visión por computadora".

## **3.1.4 INSTRUMENTOS**

Los siguientes instrumentos fueron útiles para poder recolectar para información necesaria en el presente proyecto de investigación:

- Software de simulación MULTIWII
- Multiwii SE v2.5
- GPS (MTK 3329 módulo GPS)
- GPS Diferencial
- Google Earth
- App Pix4D Mapper
- Programa AUTOCAD CIVIL 3D METRIC

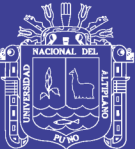

## **CAPÍTULO IV**

# **ANÁLISIS, E INTERPRETACIÓN DE RESULTADOS DE LA INVESTIGACIÓN**

## **4.1 ANALISIS E INTERPRETACION DE RESULTADOS**

Los resultados obtenidos son de acuerdo a los objetivos planteados en el presente trabajo de investigación, las soluciones adoptadas, el diseño del sistema de control para la estabilidad del drone o la propuesta técnica utilizado tanto en gabinete como en el campo, así como el uso de software especializado, técnicas cartográficas y topográficas, los mismos han sido integrados para obtener finalmente el estudio.

Para el sistema de control para la estabilidad de vuelvo se obtuvo lo siguiente:

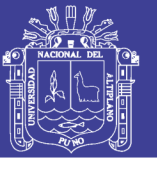

| MultiWiiConf                                                                                                    |                                                                                                    | x<br>E<br>-                                                                                                    |
|----------------------------------------------------------------------------------------------------|----------------------------------------------------------------------------------------------------|----------------------------------------------------------------------------------------------------|
| multiwii.com<br>V213<br>SAVE LOAD<br>$COM = COM4$<br><b>E8RT COM</b><br>COM3<br>COM <sub>4</sub><br>COM7<br>COM <sub>8</sub><br><b>CLOSE COMM</b>                            | AUX3<br>AUX4<br>AUX1<br>AUX2<br>P<br>D<br>$\mathbf{0}$<br>RATE<br>TPA<br>LOW MID HIGH<br>$M - H$<br>N<br>н<br>N<br>н<br>n.<br>п.<br><b>ROLL 4.0</b><br>0.030 23<br>0.00<br><b>ANGLE</b><br>F<br>0.00<br><b>HORIZON</b><br>PITCH 4.0<br>$0.030$ 23<br><b>BARO</b><br>0.00<br>8.5<br>YAW<br>0.045<br>$\mathbf{u}$<br><b>MAG</b><br>5.0<br>$0.020$ 30<br>ALT<br><b>ARM</b><br>$0.11 \ 0.0$<br><b>GPS HOME</b><br>Pos<br><b>GPS HOL</b><br>PosR 2.0<br>0.08<br>0.045<br><b>HEADEREI</b><br>0.080<br>NavR 1.4<br>0.20<br><b>HFADAD.</b><br><b>LEVEL 7.0</b><br>$0.010 - 100$<br>4.0<br>MAG | <b>THROT</b><br>1500<br>PITCH<br>1500<br>ROL_<br>1500<br>$+20$<br>$+20$<br>YAW<br>1500<br>$+10$<br>$+10$<br>1500<br>AUX1<br>1500<br>AUX2<br>-40.<br>$-10$<br>AUX3<br>1500<br>$-20$<br>$-20$<br>1500<br>AUX4<br>$0^{\circ}$<br>Π° |
| Power: 0<br>0<br>pAlarm:<br>Volt:<br>0,000                                                                                                    | 0.50<br><b>THROT</b><br>MID<br>EXPO 0.00<br>RATE 0.90<br>PITCH<br><b>ROLL</b><br>EXPO 0.65<br>CALIB MAG CALIB ACC<br>SELECT SETTING n<br><b>READ</b><br><b>RESET</b><br><b>WRITE</b><br>START STOP<br>Cycle Time: 3392<br>I2C error: 0                                                                                                    | 1000<br>1000<br><b>ROLL</b><br><b>PITCH</b><br><b>FRONT L</b><br><b>FRONT R</b><br><b>ACC</b><br><b>MAG</b><br><b>BARO</b><br><b>GPS</b><br><b>SONAR OPTIC</b><br>1000<br>1000<br>N<br><b>REAR L</b><br><b>REAR R</b>            |
| ACC<br>BOLL<br>$\begin{array}{c} 1 \\ 1 \\ 502 \end{array}$<br>GYRO<br>ROLL<br>VAW<br>ıо<br>l Ö<br>MAG<br>ROLL<br>YAW<br>$\frac{3}{105}$<br>0.40<br>ALT<br><b>HEAD</b><br>11 | 1.00<br>2<br>6<br>debua <sup>0</sup><br>debua 0<br>debua 0<br>debug. <sup>0</sup>                                                                                                    | E.<br><b>M</b><br>$1.0^\circ$<br><b>QUADRICOPICE X</b><br>$\mathbf{s}$<br>m<br>GPS fi<br>GPS<br>0<br>alt :<br>0<br>lat :<br>з<br>0<br>lon:<br>speed: 0<br>0<br>sat<br>dist home: 0                                               |

**Figura 18:** Datos de PID obtenidos en el Multiwii.

Fuente: Elaboración Propia.

Teniendo en cuenta la ecuación general del sistema representada por la ecuación (6), la ley de control para cada eje es dada por las ecuaciones (31), (32) y (33):

$$
Ux = m\ddot{X}/4K(\cos\psi\sin\theta\cos\phi + \sin\psi\sin\phi) \dots \dots \dots \dots \dots (Ec.31)
$$

$$
Uy = m\ddot{Y}/4K(\sin\psi\sin\theta\cos\phi - \cos\psi\sin\phi) \dots \dots \dots \dots \dots (Ec. 32)
$$

$$
Uz = m\ddot{Z}/4K(\cos\theta\cos\phi)
$$
 .... ... .... ... .... ... .... ... (Ec.33)

De la figura 18 se concluye que la velocidad de seguimiento de la trayectoria planeada del sistema está directamente relacionado con los polos del mismo, donde es más evidente la modificación de la masa, como la modificación de los parámetros del controlador están directamente relacionados con los polos del sistema, una modificación en estos parámetros se traduce en una modificación en los polos, siendo esta parte ,la parte más importante en el desarrollo del proyecto, donde partiendo de los polos del sistema se puede obtener el controlador y la varianza del sistema para polos iguales deseados.

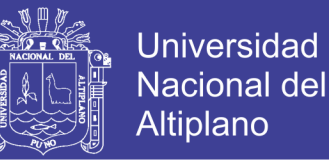

Las cuales son representadas en la figura 19 en el modelo general que describe el cuadrimotor, se puede observar que está dividida en tres partes, la parte 1, corresponde a los ángulos de Tait- Bryan, la segunda parte representan la ley de control de las ecuaciones (31), (32) y (33) respectivamente, la parte tres representa el control PID. Se puede apreciar que la salida del sistema es la posición y es convertida a velocidad mediante el controlador diseñado.

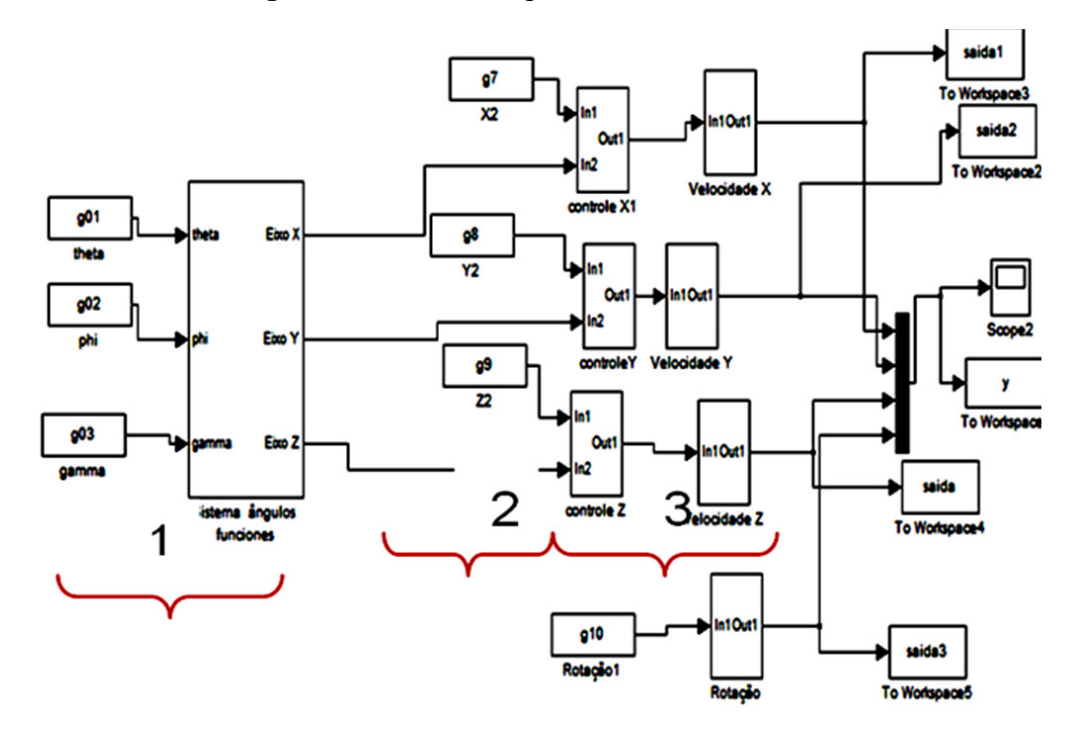

**Figura 19:** Sistema general del Cuadrimotor.

### Elaboración: Propia

El sistema mostrado en la figura 19 obedece a los requerimientos del Cuadrimotor, dado que este tiene diseñado un programa de adquisición para recibir los datos, el cual requiere de tres velocidades correspondientes a cada eje y una rotación y se obtiene en la salida dos velocidades en los ejes X e Y y la altitud, Los datos enviados al drone son representados como muestra la figura 20:

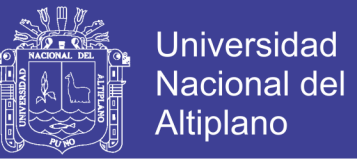

### **Figura 20:** Salida del sistema general

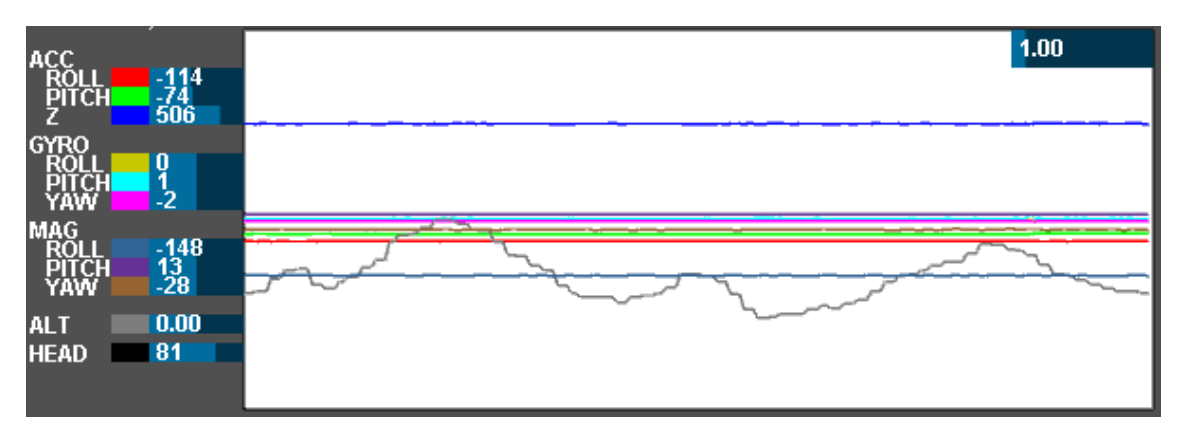

### Elaboración: Propia

Figura donde se puede apreciar las muestras cuando el drone ya consigue una estabilidad.

### **4.2SOFTWARE PIX4D MAPPER**

Pix4D es un conjunto de productos de software que utilizan algoritmos de fotogrametría y visión por ordenador para transformar tanto imágenes RGB como multiespectrales en mapas y modelos 3D.

El software o app Pix4D Mapper será de gran ayuda en el proyecto ya que se puede controlar el drone mediante un aplicativo desde un Móvil celular, Tablet o una Laptop Portátil.

En la Figura 21 muestra que la aplicación podría ser utilizada desde un móvil celular, para luego llevarlo a la ejecución del recorrido deseado con un drone para luego poder hacer las descargas de las imágenes tomadas.

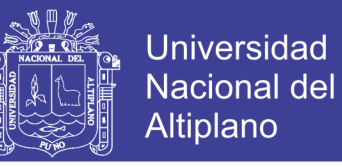

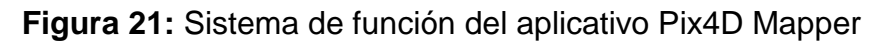

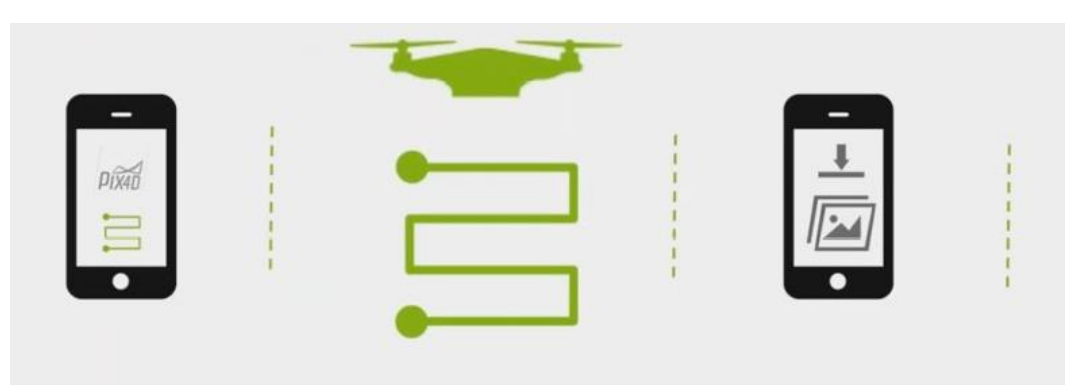

Fuente: https://pix4d.com/

## **4.3CAPTURAS PARA DRONE CON PIX4D**

Las rutas programas para el drone, con ayuda del software Pix4D mapper, nos ayudan a definir una serie de waypoints sobre los que tomar información empleando puntos estratégicos para capturar imágenes y datos desde el aire. Una sencilla herramienta con la que podremos crear nuestras rutas de manera precisa y controlada mediante waypoints predefinidos.

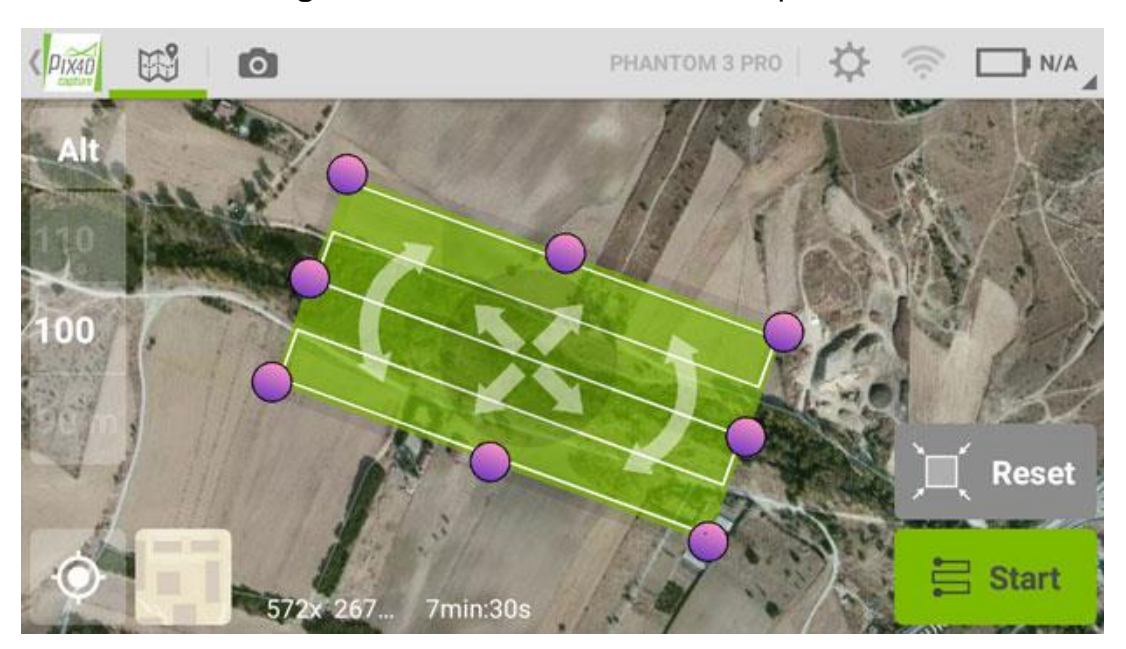

### **Figura 22:** Interface de la salida en pantalla

Fuente: Elaboración propia.

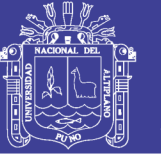

Podremos descargar esta aplicación desde [Google Play](https://play.google.com/store/apps/details?id=com.pix4d.pix4dmapper&hl=es) e instalarla en nuestros dispositivos. Pix4D para móviles es fácil de manejar y nos ayuda a crear nuestro trazado de waypoints sin tener que preocuparnos en exceso e incluso poder manejarla también en soporte para PC. Para ello deberemos instalar la aplicación en nuestra Tablet o móvil y ejecutarla. En primer lugar deberemos seleccionar en tipo de drone que vamos a utilizar, ya que en presente proyecto se sugiere el tipo de drone Phantom visión +.

A continuación deberemos podremos acceder al menú principal seleccionando la primera opción Grid Mission. Podremos recurrir a otras funciones de misiones como las [misiones circulares](http://www.gisandbeers.com/misiones-circulares-con-drones-y-pix4d/) o las misiones cruzadas para generar modelos 3D de mayor precisión.

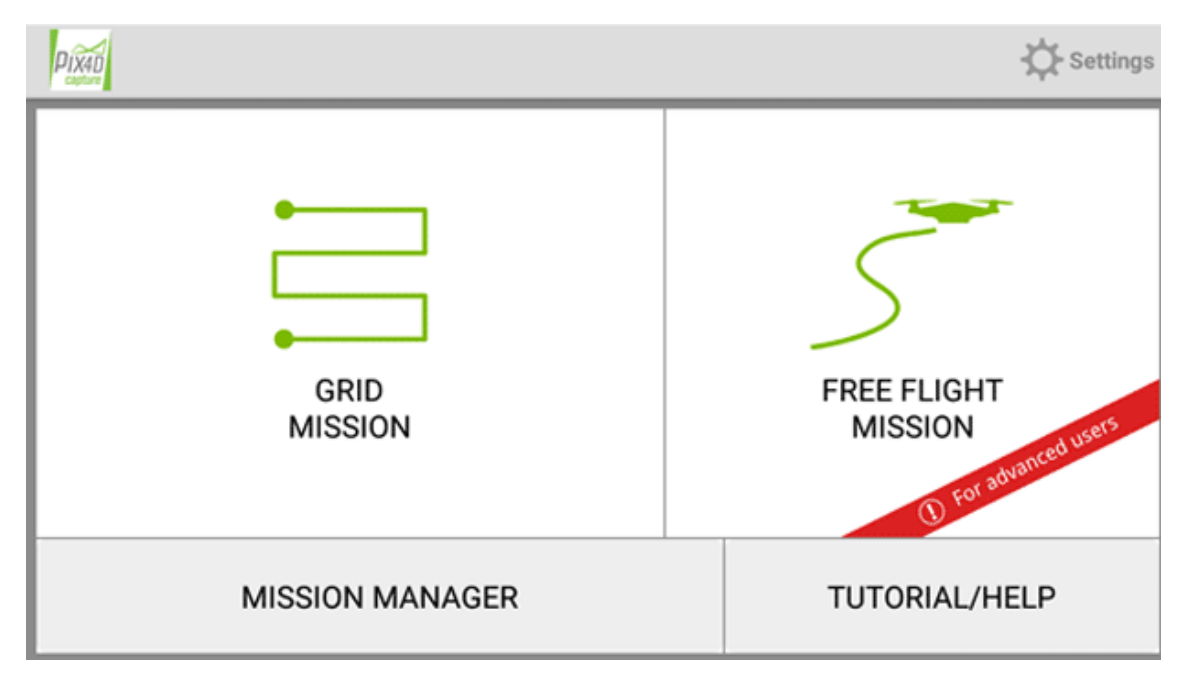

**Figura 23:** Función para una mejor utilización del software Pix4D Mapper.

Fuente: Elaboración propia.

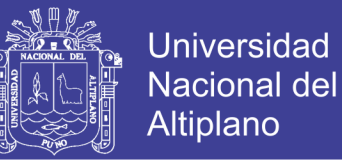

Con esta opción, Pix4D, trabajará a través de waypoints definidos y ajustará la toma de datos en función de dos sencillos parámetros a introducir manualmente: la superficie y la altura. Si la combinación de ambos es algo irregular la aplicación nos advertirá de ello informándonos de una misión excesiva en el tiempo o altitudes fuera de lo normal. Para controlar la altitud deberemos seleccionar, desde el desplegable de la sección izquierda la altura a la que deseamos generar nuestra misión.

### **4.5 LEVANTAMIENTO TOPOGRAFICO**

La realización del levantamiento topográfico de la zona a comparar, con apoyo de una estación total marca Topcon Gts 105n, se ha hecho las marcas de los puntos de control terrestre con el fin de obtener las coordenadas y el control debido y conocer las coordenadas de dichos puntos.

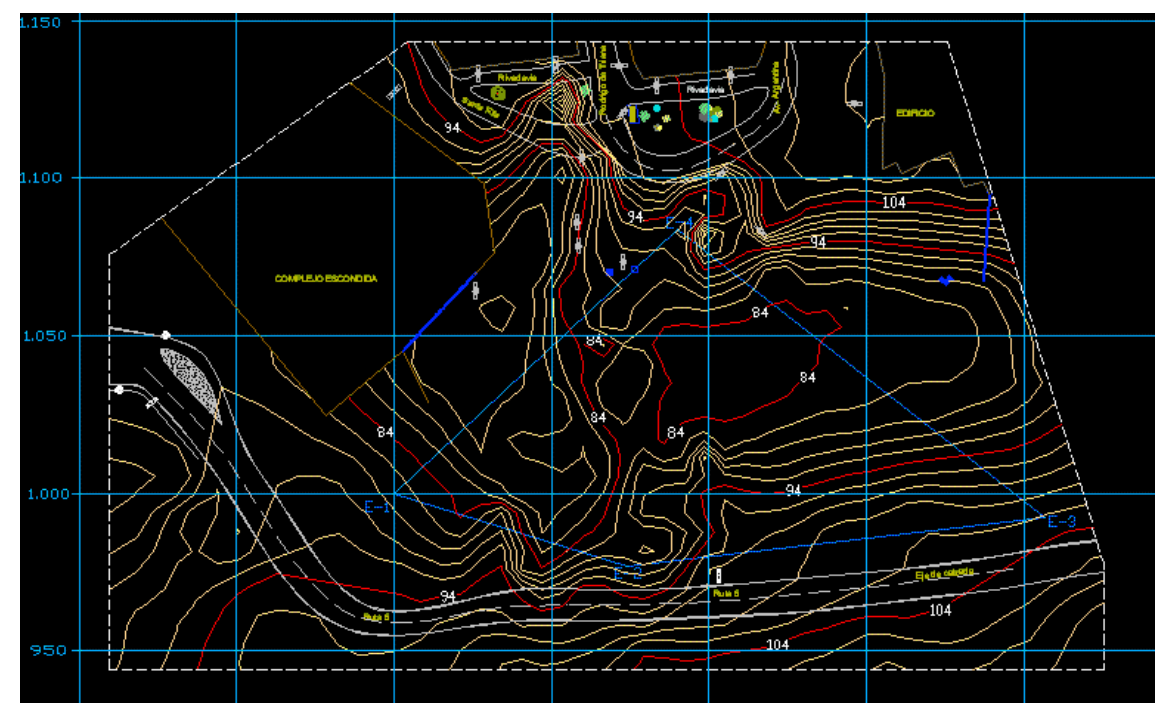

**Figura 24:** Datos llevados a AutoCAD Civil 3D metric.

Fuente: Elaboración Propia

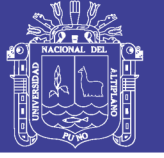

Universidad Nacional del Altiplano

**Figura 25:** Análisis en AutoCAD Civil 3D de datos tomados según coordenadas.

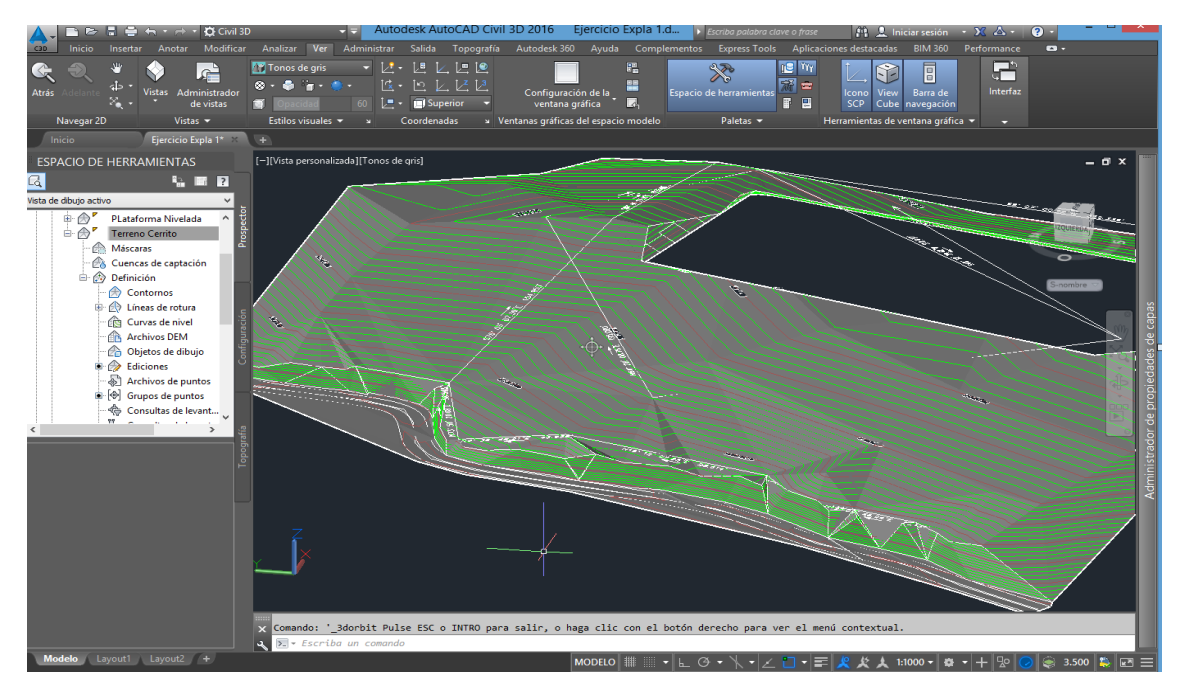

Fuente: Elaboración propia.

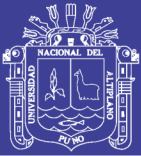

# **CONCLUSIONES**

- **PRIMERO:** Se verifico el diseño del sistema de control de estabilidad de vuelo para un Drone, para analizar las trayectorias planeadas y simular el control diseñado en el desarrollo del proyecto.
- **SEGUNDO:** La simulación se realizó óptimamente haciendo uso de las librerías del Multiwii, siendo estas representadas en las figuras establecidas en el proyecto.
- **TERCERO:** Los datos que podrían ser tomados en campo con el drone Phantom 2 visión + y las medidas de prueba que podrían ser tomadas con una estación total, ambos equipos georeferenciados, tienen por finalidad lograr resultados muy similares.
- **CUARTO:** Los costos podrían variar según el análisis realizado en el presente proyecto en comparación del método tradicional que es el uso de la estación total en la toma general de datos.

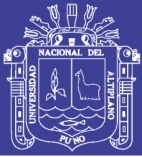

## **RECOMENDACIONES**

- **PRIMERO:** Se recomienda la implementación del proyecto para poder ver los resultados propiamente dicho en un prototipo implementado y considerando efectos secundarios como los vientos y demás efectos climáticos.
- **SEGUNDO:** Para un prototipo implementado en las próximas investigaciones, se recomienda trabajar en la calibración del equipo de manera que la función de transferencia que pueda describir el sistema sea exacta, lo cual mejoraría los resultados que se pudiesen obtener.
- **TERCERO:** De igual manera para investigaciones futuras se sugiere profundizar en el planteamiento de técnicas de control de estabilidad, que sugiere la existencia de incertidumbre en observaciones de datos para estas aplicaciones, construyendo así estrategias y metodologías de control basado en incertidumbres, ya que hoy en día no hay una teoría totalmente definida para la realización de esta clase de controladores.
- **CUARTO:** Se recomienda la utilización del drone Phantom 2 visión + o poder trabajar con un drone de mayor significancia referente al tamaño, para tener mayor tiempo de vuelo así abarcar mayores áreas de trabajo.

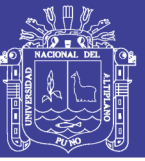

# **BIBLIOGRAFÍA**

- AROZENA V. ANTONIO (2006). **Sistemas de captura y análisis de la información territorial.** Curso Topografía, Cartografía y Geodesia Universidad Politécnica de Madrid: España. (1-42).
- CASABAN JOSE LUIS (2012). Métodos de documentación arqueológica aplicada en arqueología subacuática: El Modelo Fotogrametrico y el Fotomosaico del Pecio Fenicio Mazarron-2 (Puerto de Mazarron, Murcia). SAGVNTM (P.L.A.V.) 44, 99-109 COSTELLANO R. JOSE (1996), Restauración y Rehabilitación de edificios. España: Thomson Paraninfo.
- FERNÁNDEZ DE CÓRDOBA ROCÍO MORA (2010). Producción de productos cartográficos: MDT y ortofoto a partir de imágenes Capturadas por un vehículo UAV. Master en Geotecnologías Cartográficas en Ingeniería y Arquitectura Curso 2009-2010.
- GALLARDO, B. (2007). Estudio de viabilidad de aplicaciones de observación aérea con UAV's y elaboración de un plan de empresa, Cataluña. HERNADEZ R. ANTONIO (2008). Generación de realidad virtual a partir de procesos fotogramétricos no convencionales. Facultad de Medio Ambiente y Recursos Naturales.

HERRERA B. (1987), Elementos de la fotogrametría, Ed. Limusa. México.

MARTINEZ F. DIEGO, CARI M. EDGARD (2004). **Comparativo entre el método de restitución aerofotogrametría y medición directa en el levantamiento Catastral de la ciudad de Puno.** Tesis de grado no

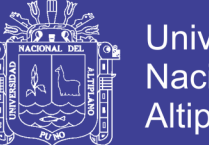

Universidad Nacional del Altiplano

publicado. Facultad de Ciencias Agrarias. Programa académico de ingeniería Topográfica y Agrimensura. Universidad Nacional del Altiplano. Puno, Perú.

Muñoz, M.E.P (2012), "Modelagem matemática e controle de um quadrimotor", MS, dissertação, Dept. Tecnologia, Sistemas mecatrônicos, Universidade. De Brasilia Unb, 2012.

Tim Brown, Elisabeth De Carvalho, Persefoni Kyritsi, 2012. *Practical guide to the MIMO radio channel with MATLAB®examples.* 275 págs.

MIÑANO DOMINGUEZ ANA I., FERNADEZ M. FRANCISCO, CASABAN B.

Otero Isabel (sin fecha), PRINCIPIOS DE FOTOGRAMETRIA.

PEREZ JUAN ANTONIO (2001), Apuntes de Fotogrametria II.

RODRIGUEZ G. PABLO (2011). Tesis Doctoral: **Automatización en el procesamiento de datos adquiridos mediante Láser escáner 3D.** Universidad de Salamanca, departamento de Ingeniería Cartográfica y del Terreno.

SANI JUAN, MORILLO ALFONSO, TIERRA ALFONSO (2014), Seminario de: **"VEHÍCULOS AÉREOS NO TRIPULADOS - UAV PARA LA ELABORACIÓN DE CARTOGRAFÍA ESCALAS GRANDES REFERIDAS AL MARCO DE REFERENCIA SIRGAS-ECUADOR"**

TONCONI C. JAIME, (2003). **Catastro de fachadas con el uso de fotografías. Tesis de grado no publicado. Facultad de Ciencias Agrarias**. Programa académico de ingeniería Topográfica y Agrimensura. Universidad Nacional del Altiplano. Puno. Perú.

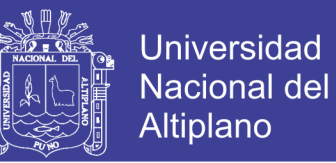

# VALDIVIA MANRIQUE JOSE ARTURO (2006). **"Uso de la Fotogrametria Terrestre en el Levantamiento de la Fachada Principal de la Basílica Catedral de Puno".** Tesis de grado no publicado. Facultad de Cs Agrarias. Programa académico de ingeniería Topográfica y

Agrimensura. Universidad Nacional del Altiplano. Puno, Perú.

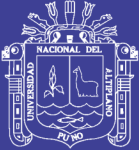

# **ANEXOS**

Repositorio Institucional UNA-PUNO

No olvide citar esta tesis

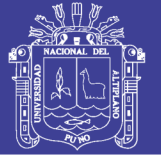

### **ANEXO 1:** Especificaciones técnicas del Multiwii*.*

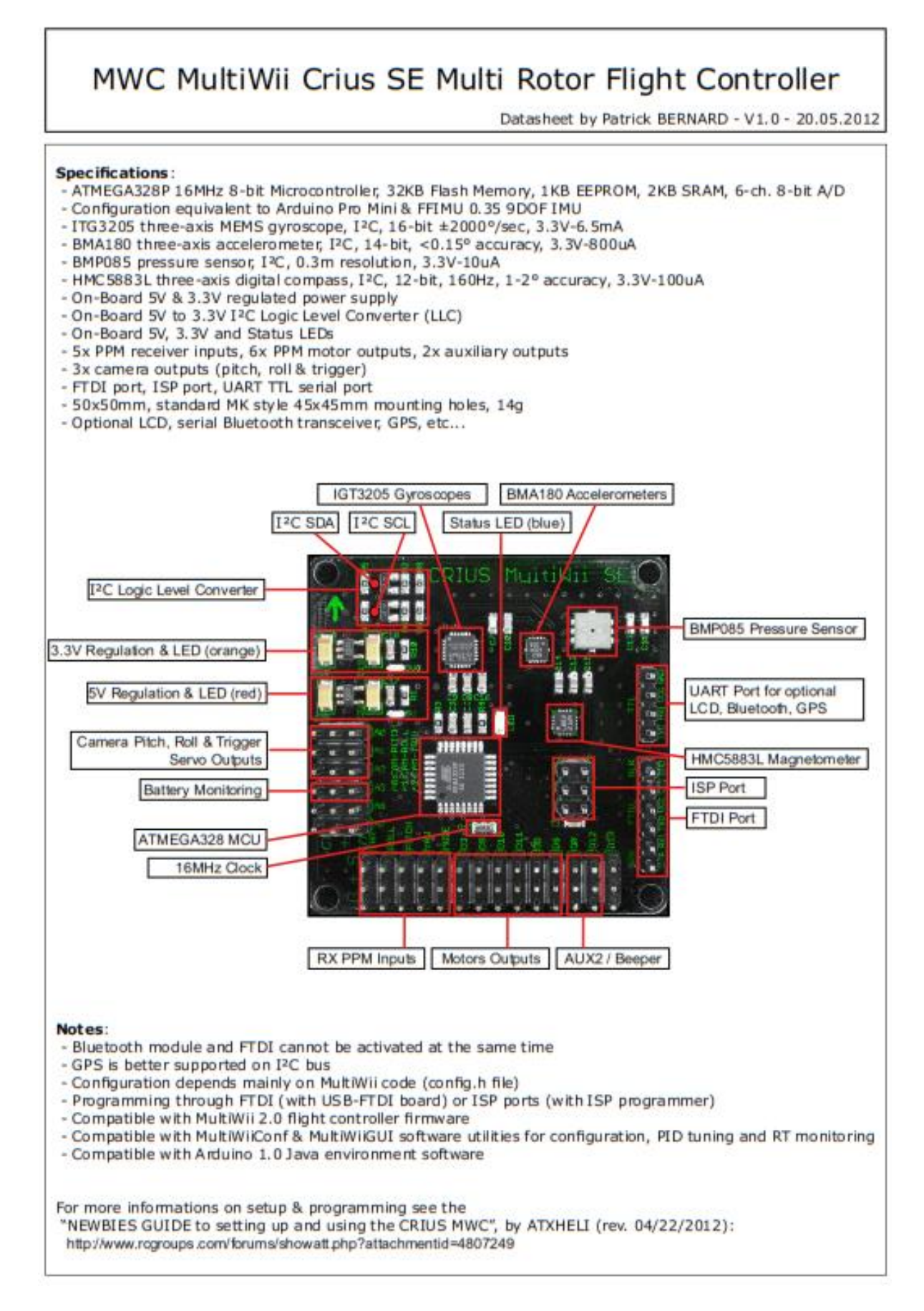

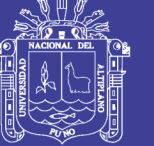

**Universidad Nacional del** Altiplano

**ANEXO 2:** Manual de Configuración del controlador Multiwii.

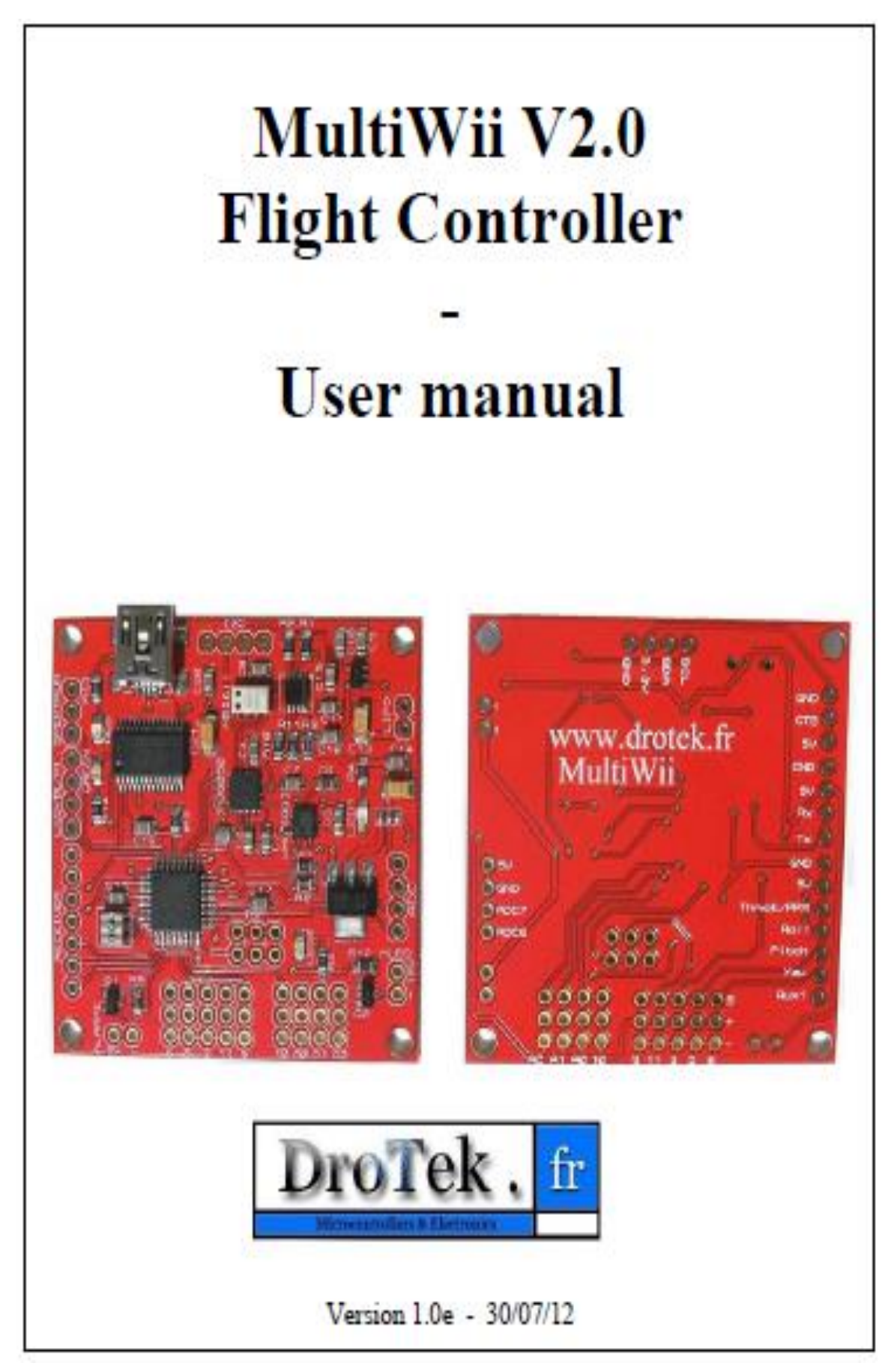

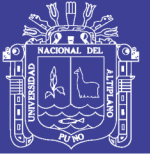

## **Table of contents**

### 1. INTRODUCTION

#### 2. SOFTWARE SETUP

- 2.1. Getting started with Arduino software
	- Download  $a<sub>z</sub>$
	- **Install**  $\mathbf{b}$ .

#### 2.2. Getting started with Multiwii code

- Download a.
- $\mathbf{b}$ . **Install**

#### 2.3. Multiwii code setup : config. h file

- Number of motors a.
- $\mathbf{b}$ . Flight controller selection

#### 2.4. Uploading Multiwii code into flight controller

- 2.5. Using Multiwi GUI
	- a. Installation
	- b. Usage

### 3. HARDWARE SETUP

3.1. Setup on your frame

#### 3.2. Connecting flight controller

- a. To BEC or LiPo
- Ъ. To receiver
- $c.$ To ESCs/motors

### 4. ADDITIONAL MODULES

- **4.1. GPS**
- 4.2. Bluetooth

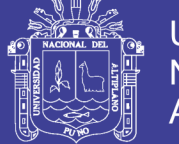

#### 1. INTRODUCTION

MultiWii is an open source project created by Alexandre Dubus (Alexinparis). It was originally combining Wii Motion Plus hardware and Arduino platform. MultiWii now supports multiple sensors and IMUs. More information available here: http://www.multiwii.com/

Even if using MultiWii is simple, even for a beginner, it requires a few hardware and software initial tasks.

This user manual will guide you through the basic steps to get your model flying.

This section will explain how to edit setup and upload the MultiWii code into your flight controller.

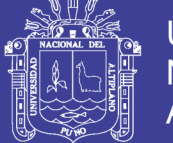

## 2. SOFTWARE INSTALL

#### $2.1.$ Getting started with arduino software

As described in the introduction, MultiWii project uses Arduino development platform.

This section will explain how to setup Arduino software on your computer in order to edit and upload MultiWii code into your flight controller.

#### **Download** a.

Latest Arduino software version is available here: http://arduino.cc/en/Main/Software

Select and download the latest version available for your computer/operating system then extract the zip file.

#### **Install** b.

Open the extracted folder and Open Arduino program (arduino.exe for Windows users).

This window will be displayed.

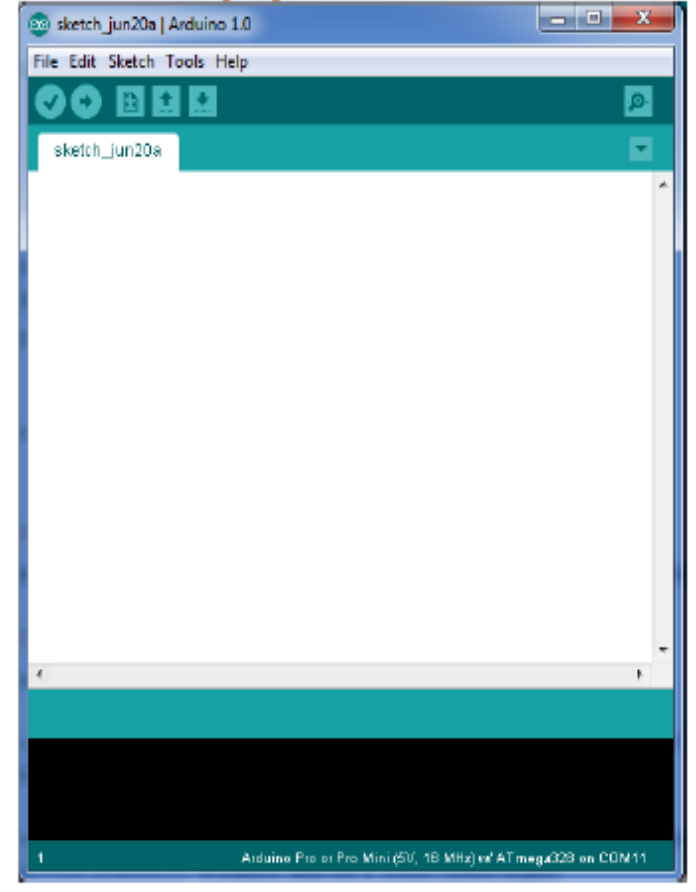

Arduino software is now installed and ready to use on your computer.

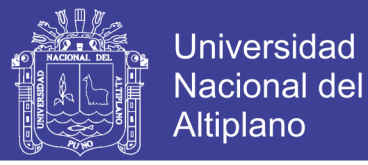

#### $2.2.$ Getting started with MultiWii code

This section will explain how to tune MultiWii code to fit your flying model.

#### Download  $\overline{\mathbf{a}}$ .

Please download the latest version of the MultiWii code available on this page: http://code.google.com/p/multiwii/downloads/list The downloaded file should be named as follow: "MultiWii dev 2012xxxx.zip"

#### b. Install

Extract it in a dedicated folder: 2 subfolders will be created: - MultiWii dev 2012xxxx contains the code to be uploaded onto the flight controller

- MultiWiiConf dev 2012xxxx contains the user interface to be used once MultiWii code uploaded onto the flight controller.

Move the "MultiWii dev 2112xxxx" folder in the Arduino libraries folder.

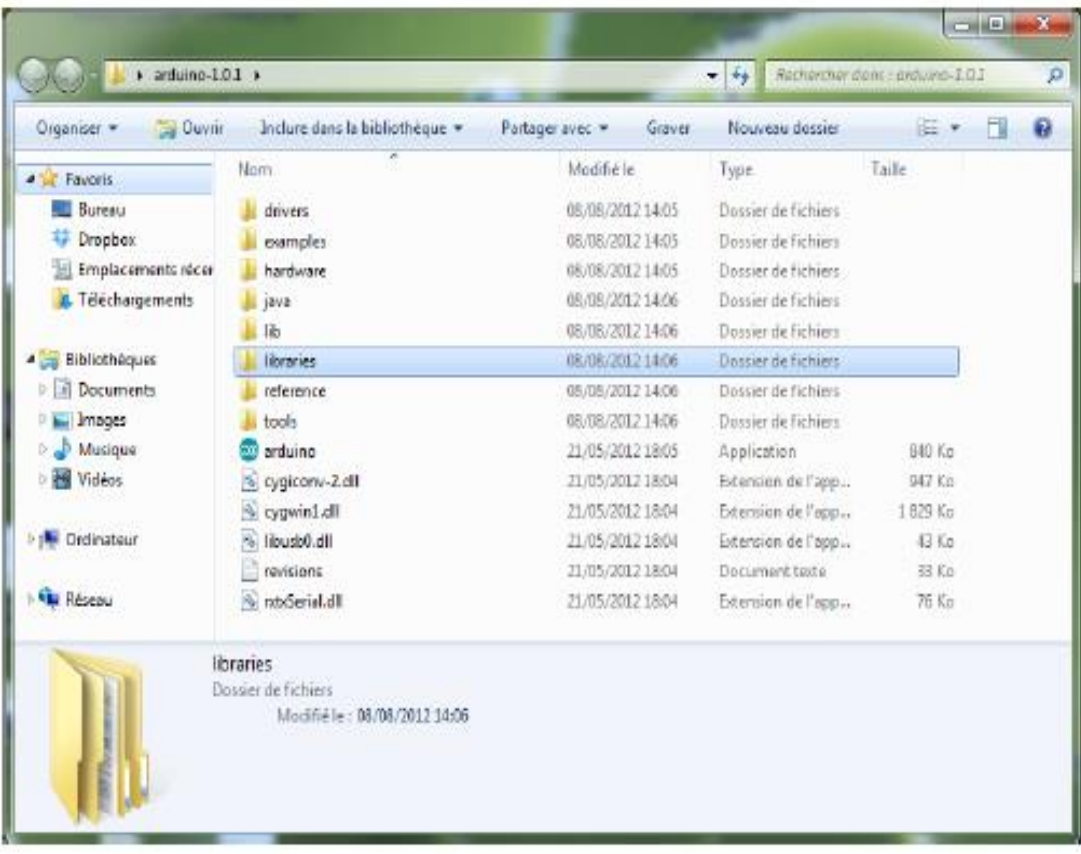

Open Arduino program (arduino.exe for Windows users). Open the File menu, in the Examples section. You must see the MultiWii dev 2112xxxx in the list.

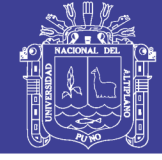

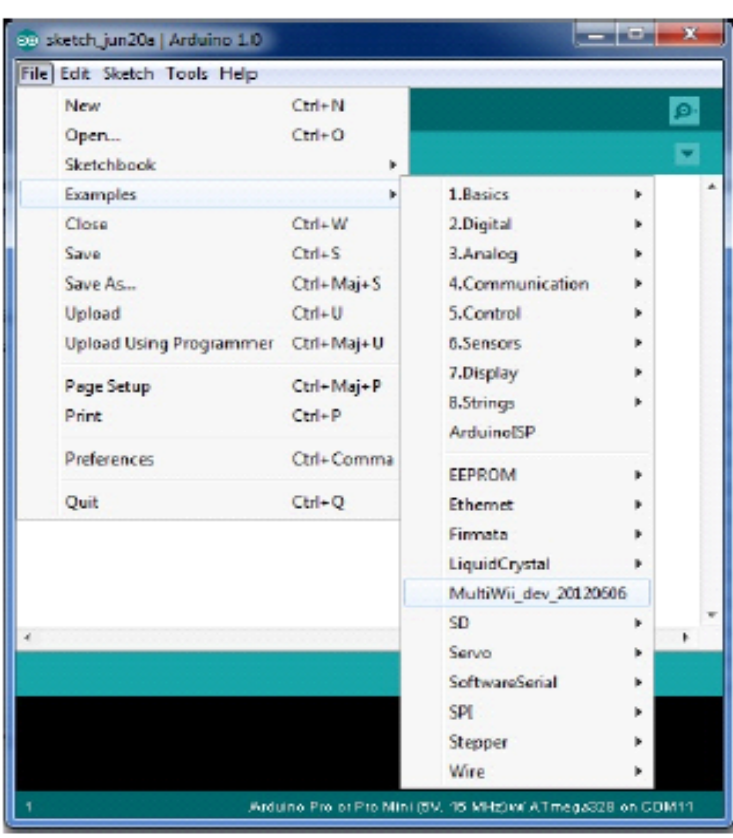

```
Click on MultiWii dev 2112xxxx.
```
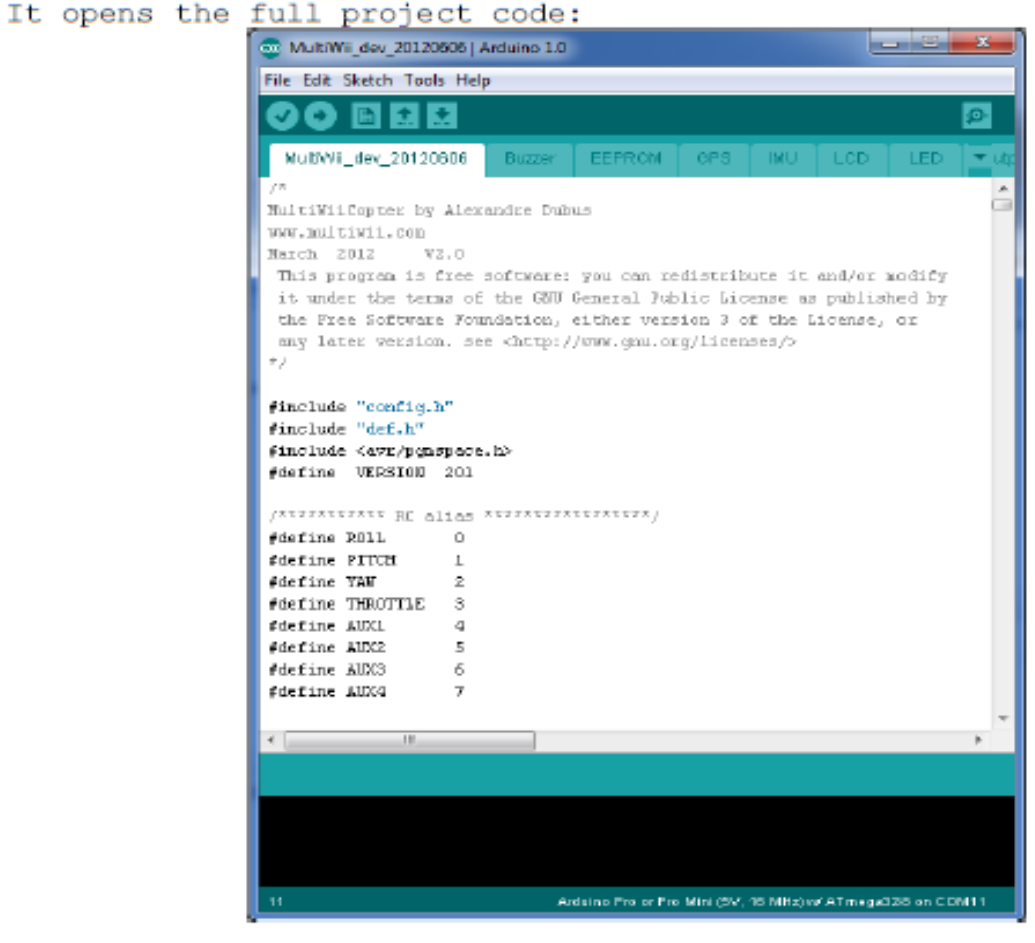

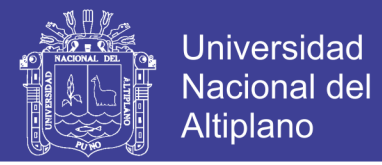

#### $2.3.$ Multiwii code setup: config.h file

The MultiWii code is splitted in several files, displayed in different tabs in Arduino. Each one of them is dedicated to a specific functionality (sensors, GPS, LCD screen, etc...). config.h is the parameters file to be edited in order to fit your flying model.

WARNING: Do NOT modify other files unless you're an advanced user

Click on the config.h tab to enter the code.

#### a. Number of motors

Multicopter models can take numerous different designs and number of motors.

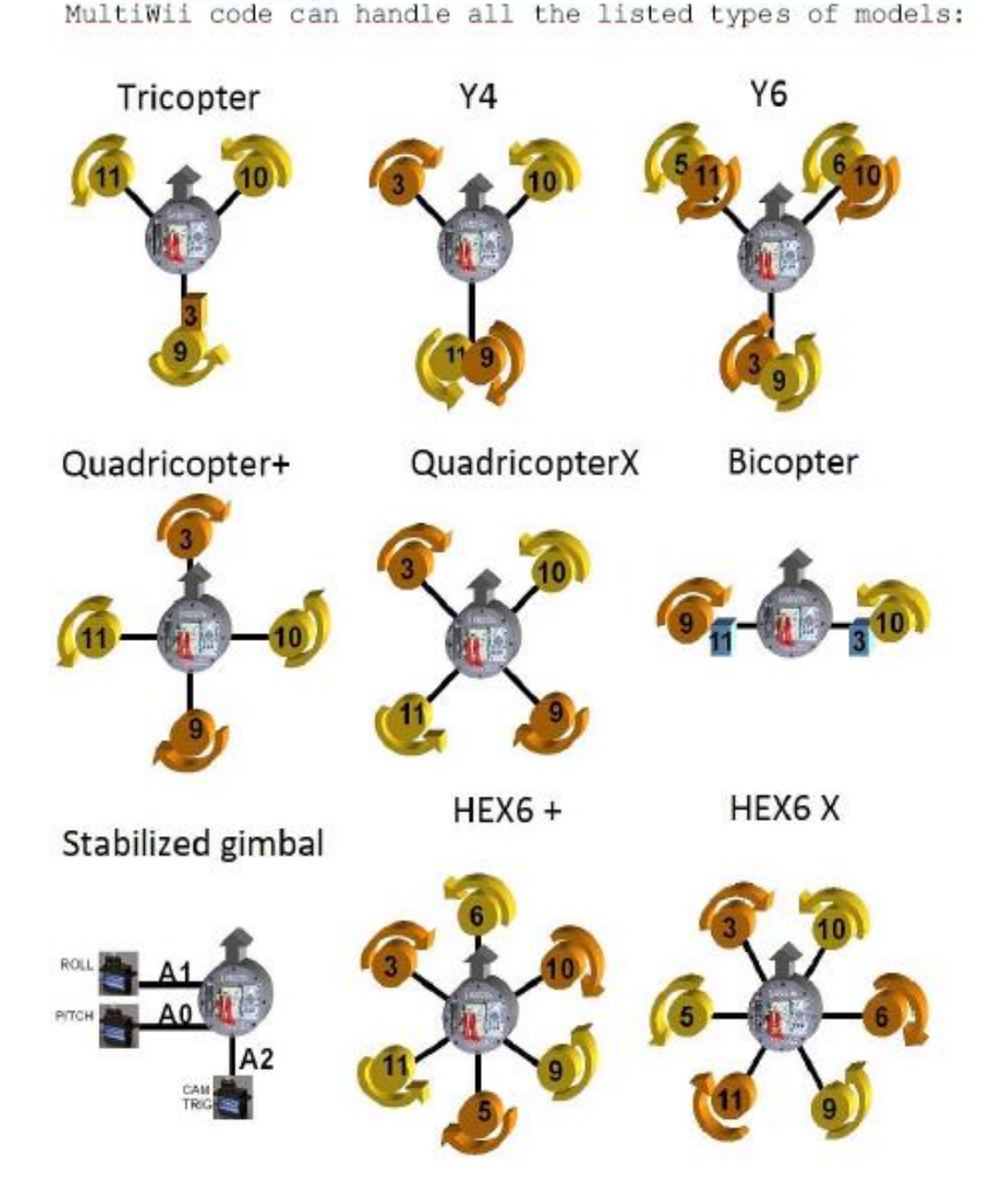

No olvide citar esta tesis

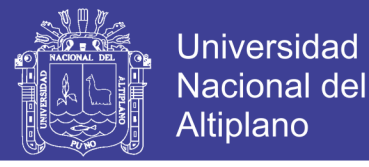

Identify the type of model you need then uncomment the relevant line in the code (just remove // at the beginning of the line).

Example, for a quadricopter X (2 front motors, 2 rear motors):

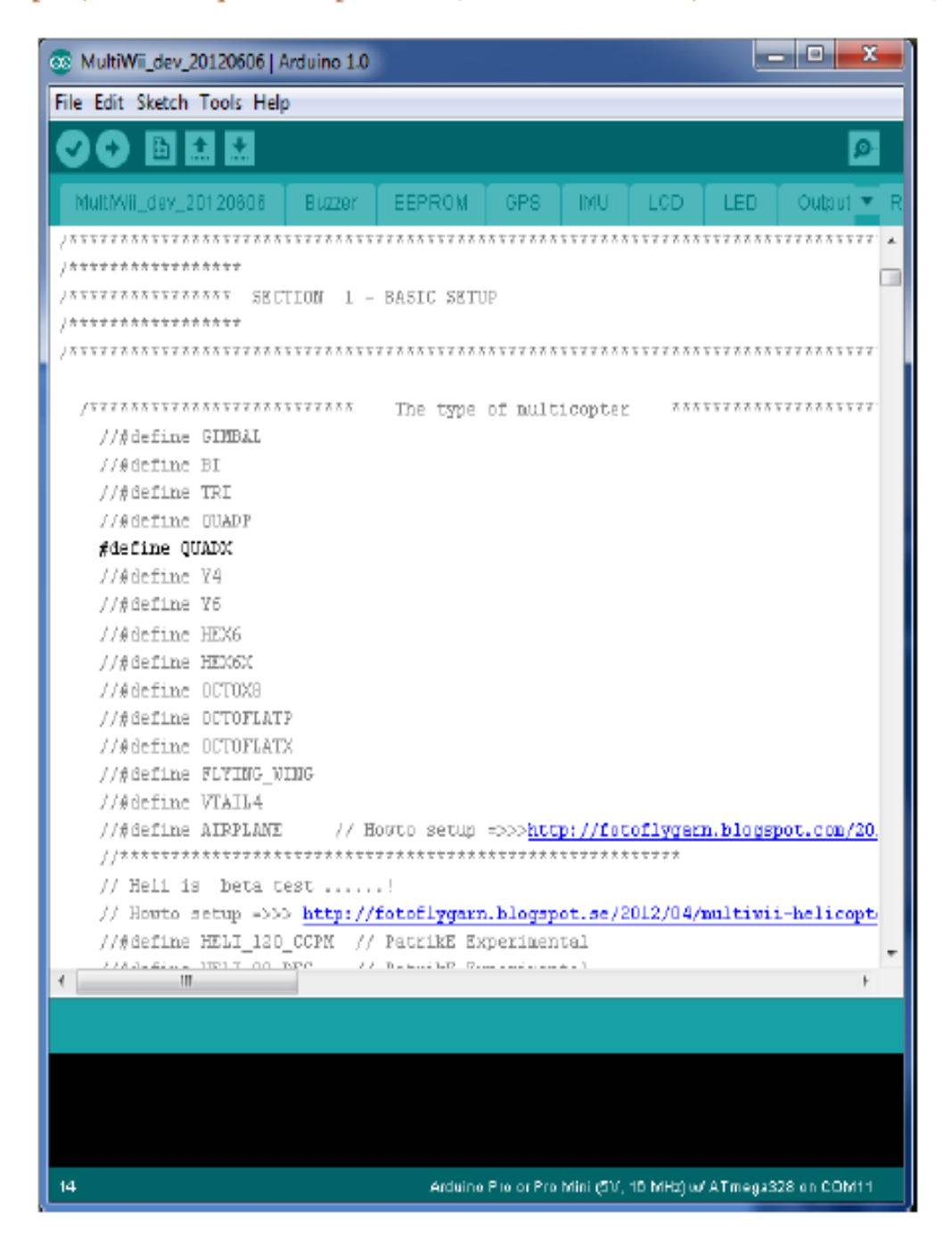

#### b. Flight controller selection

Now, you need to select the type of flight controller you are using.

Uncomment the #define DROTEK 10DOF MPU line.

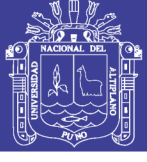

**Universidad** Nacional del Altiplano

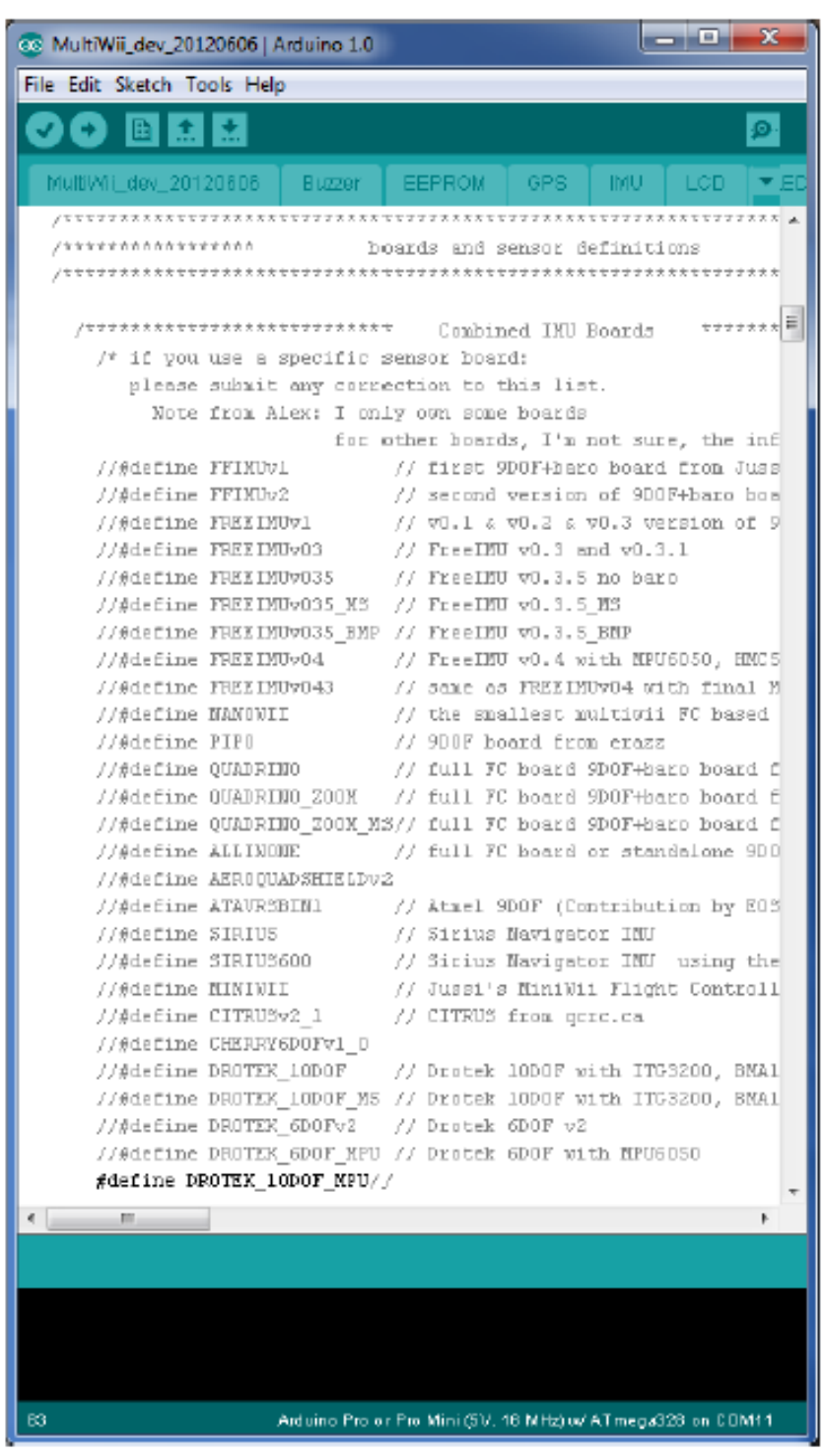

The MultiWii code is now ready to be uploaded into your flight controller.

Please note this user manual describes only the basics of MutliWii code. Additional parameters ( rx type, gimbal parameters, etc...) can be fine-tuned in the config.h file.

Please refer to the MultiWii FAQ for further details: http://www.multiwii.com/faq

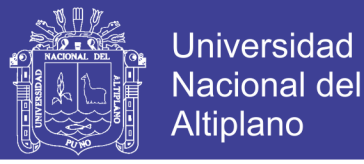

#### $2.4.$ Uploading Multiwii code into flight controller

```
In order to compile and upload the code into the flight
controller, you need to select:
-the type of board:
```
In Arduino program: Tools>>Board>>Arduino Pro or Pro Mini (5V, 16MHz) w/ Atmega328

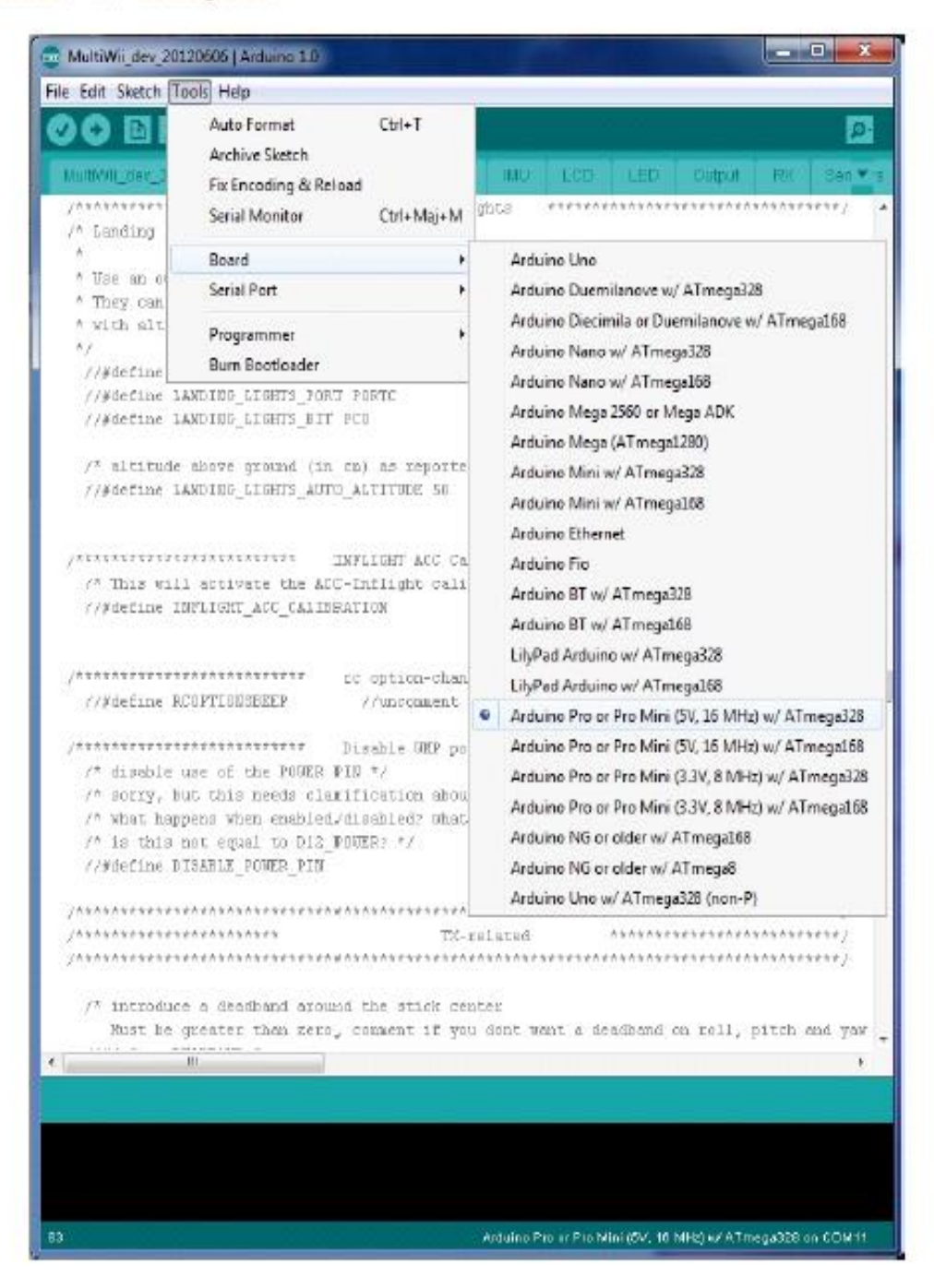

#### -the serial port

Now, connect the flight controller to your PC using a miniUSB-USB cable.

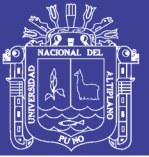

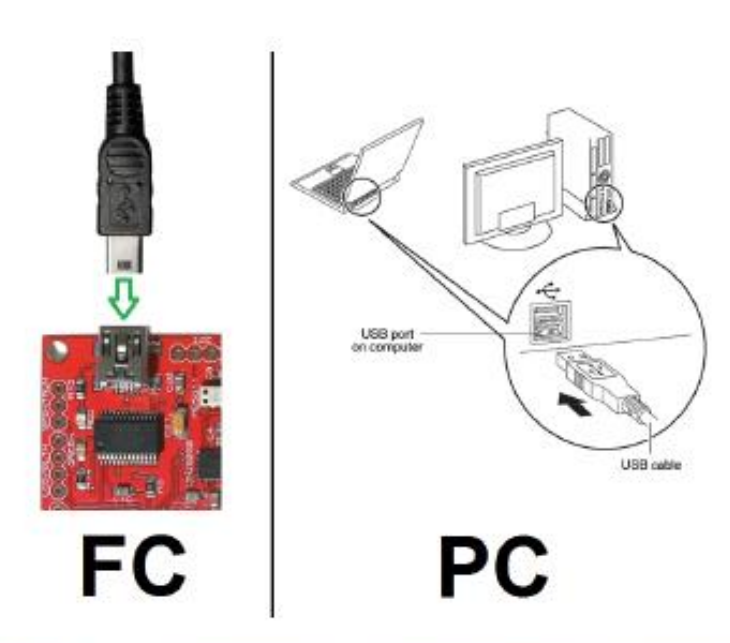

For Windows users, on first plug, a new device should be automatically detected and installed.

Once the message "device successfully installed and ready to use" is displayed, you can select the relevant COM port in Arduino Tools menu:

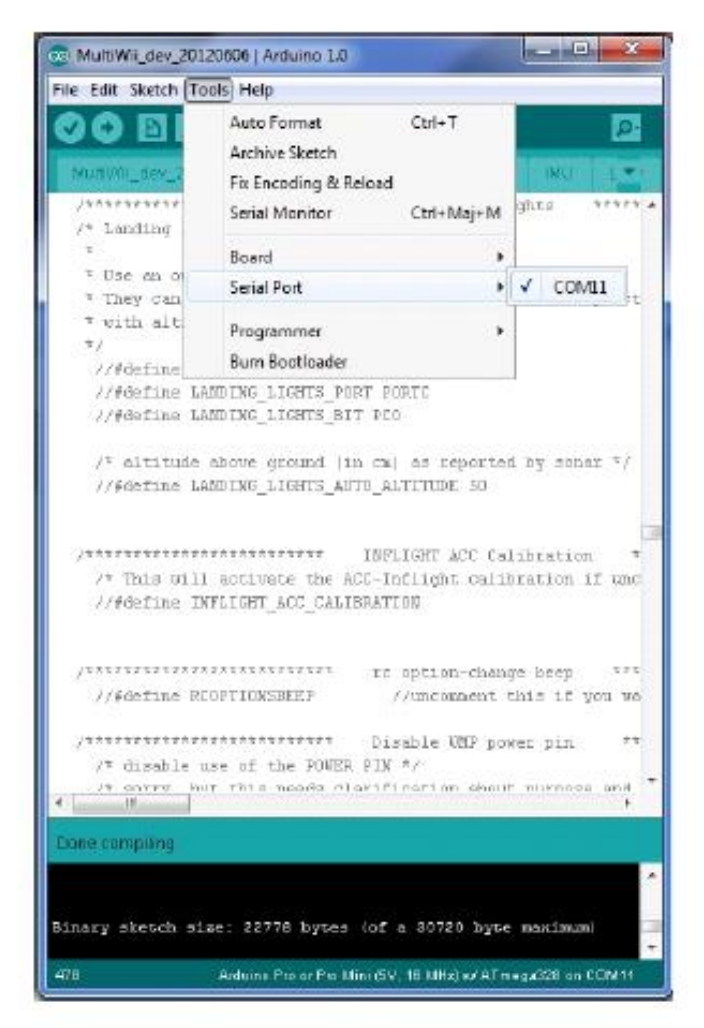

Repositorio Institucional UNA-PUNO

No olvide citar esta tesis

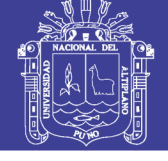

Now click on the « upload » button:

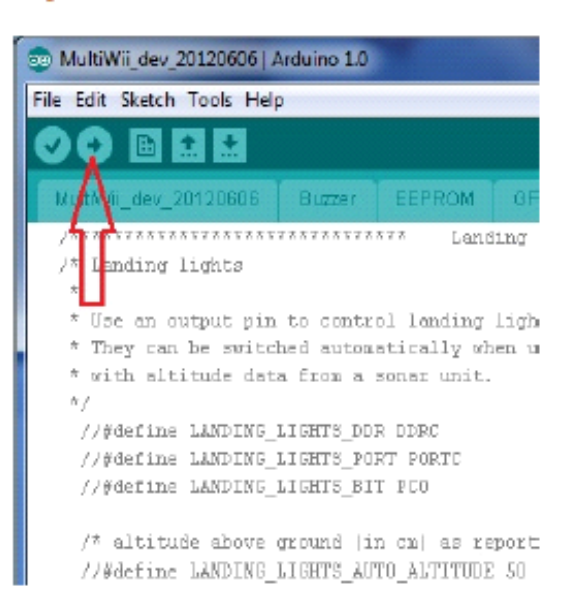

This will compile and upload the code into the flight controller. You can see compilation progress bar at the bottom-right of the Arduin window.

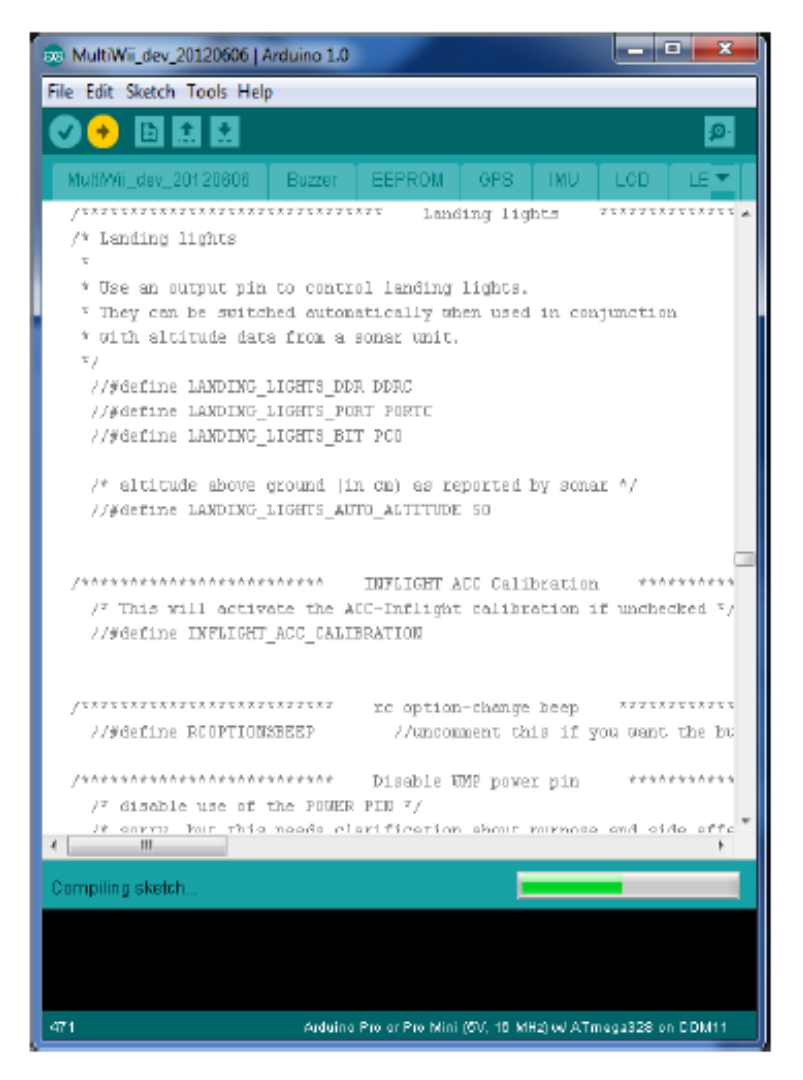

Repositorio Institucional UNA-PUNO

No olvide citar esta tesis

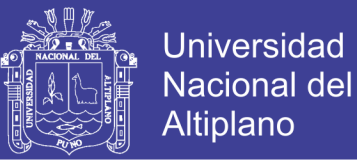

Once compilation complete, the code will be automatically uploaded into the flight controller.

The red and green LEDs on the flight controller will blink rapidly until "Done uploading" message appears at the bottom-left of the window.

Congratulations, you've successfully setup your flight controller!

#### $2.5.$ **Using Multiwii GUI**

MultiWii code comes with a GUI (Graphical User Interface) which helps the user to setup: -sensors recognition -accelerometer/compass calibration  $-PIDs$  $-rx$  channels

You can refer to the MultiWii dedicated section "Configuration via GUI", available here: http://www.multiwii.com/software

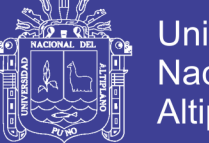

### **3. HARWARE SETUP**

Now your flight controller is ready on the software side, let's see how to set it up on your flying model.

#### SECURITY WARNING: make sure the propellers are OFF the motors before testing.

#### $3.1.$ Setup on your frame

First, you need to identify the front of your flight controller. If you've followed this guide, the front of the FC is the side where the micro-JSB port is located. Anyway, you can easily identify flight controller orientation using GUI.

Please make sure your flight controller is securely attached to your model frame and make sure propellers are off the motors. You can refer to your frame user manual.

#### $3.2.$ Connecting flight controller

#### To BEC or LiPo 8.

Flight controller can be powered either by LiPo battery (38 only) or ESC BEC. You need to setup solder bridge accordingly on the flight controller.

#### LiPo (38 only):

Make a solder bridge between the 2 LEFT pads shown on the picture and connect your LiPo 3S battery to the dedicated port of the flight controller.

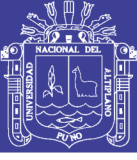

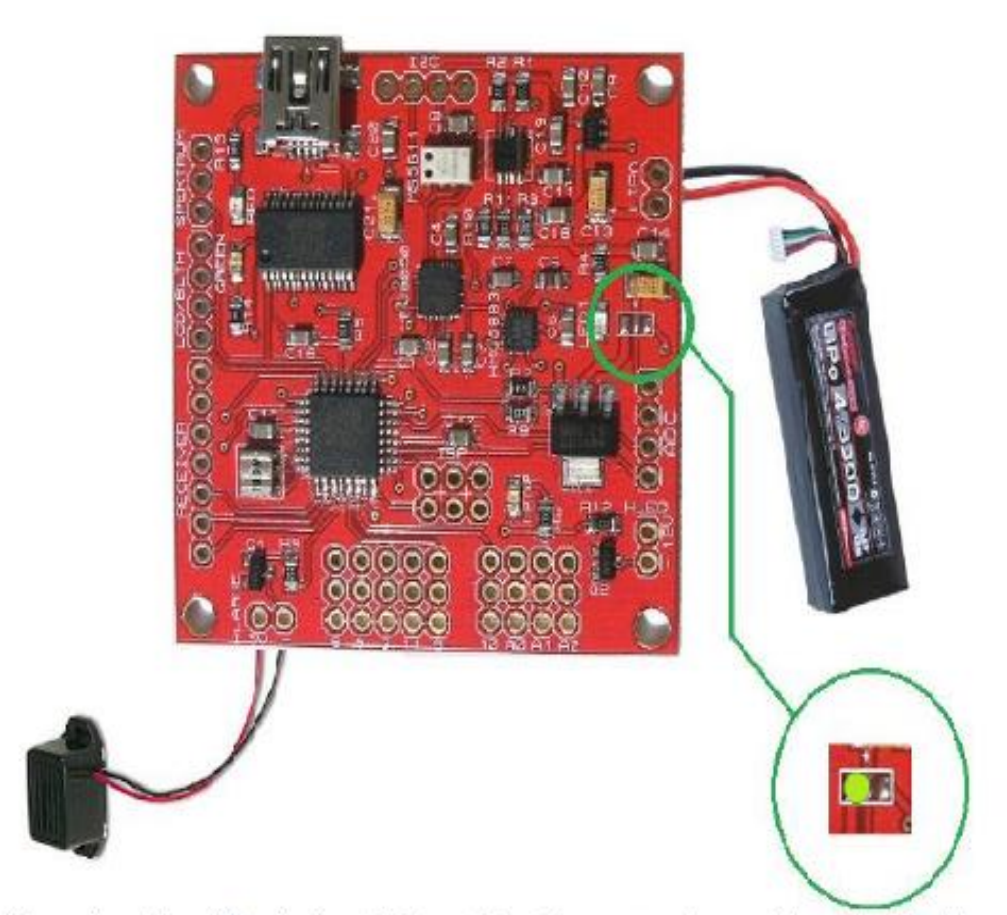

Powering the FC via by LiPo will allow you to monitor the battery voltage. You can connect a buzzer to the dedicated port in order to enable low voltage alarm.

You need to edit config.h file in Arduino to enable this option: uncomment line "dd"

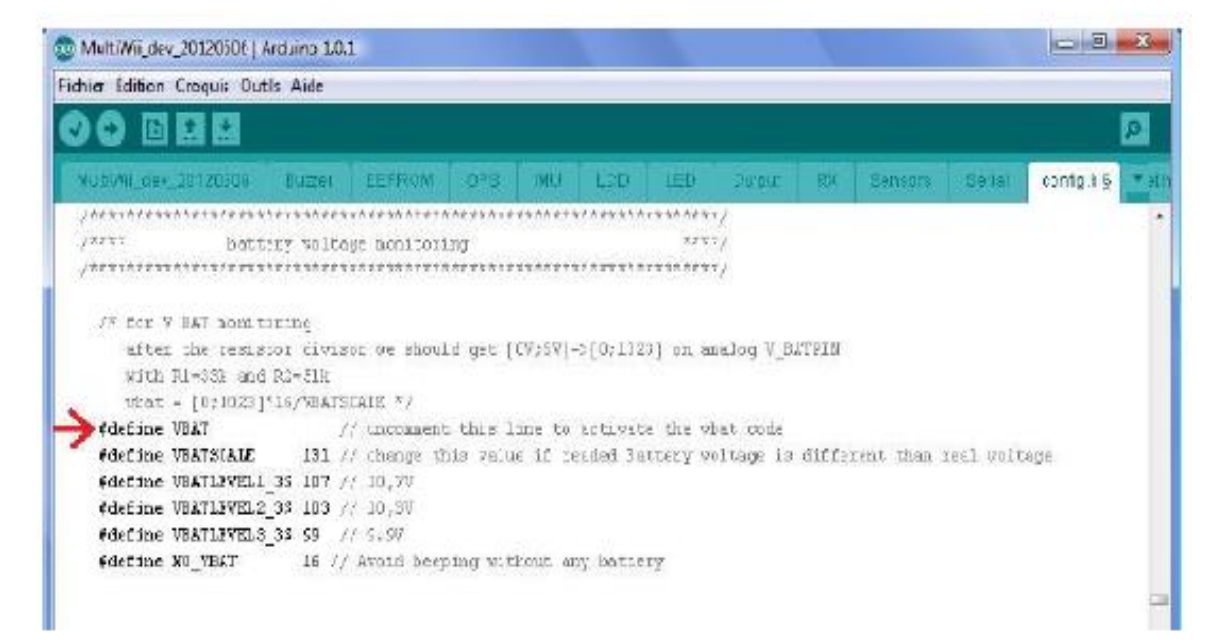

#### ESC BEC:

Make a solder bridge between the 2 RIGHT pads shown on the picture and connect relevant ESC to port #9 of the flight controller.
### **TESIS UNA - PUNO**

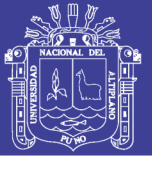

**Universidad** Nacional del Altiplano

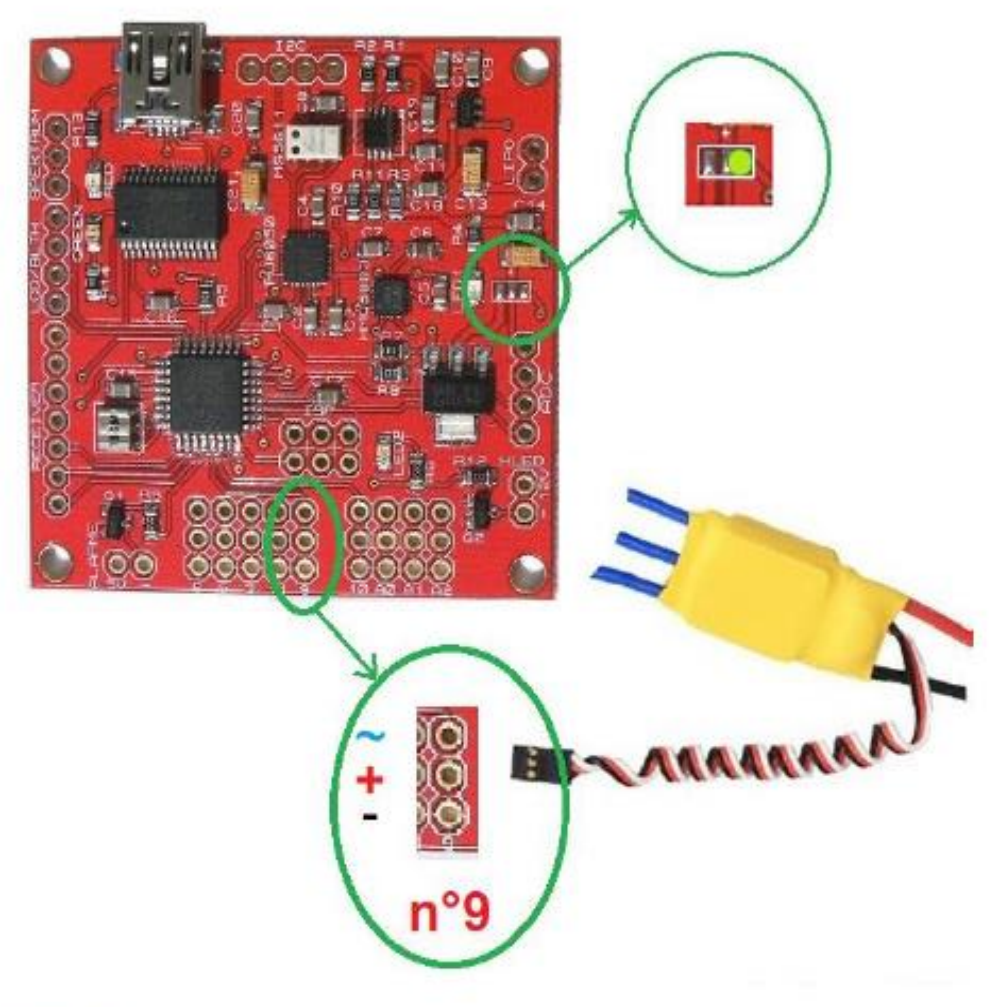

#### To receiver b.

Here are 3 ways to connect your receiver to the flight controller depending of your harware:

-classic receiver: each port of the receiver is connected to the flight controller via jumper servo cables. You can connect up to 5 channels: Throttle, Elevator, Roll, Yaw & Aux1

-PPM receiver: with PPM enabled receiver one jumper servo cable handles all the channels (number of channels depends of your Tx/Rx hardware). First, you need to enable PPM receiver functionality in config.h file: uncomment line #define SERIAL SUM PPM Then connect only one servo jumper cable to the Throttle port of the fliht controller.

-Spektrum satellite: as with PPM receiver, all the channels go through one servo jumper cable. First, you need to enable Spektrum satellite functionality in config.h file: uncomment line #define SPEKTRUM 1024 if you're using DSM2 or #define SPEKTRUM 2048 if you're using DSMX. Then connect the Spektrum satellite to the dedicated port of the flight controller.

## **TESIS UNA - PUNO**

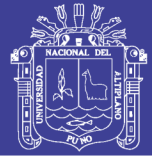

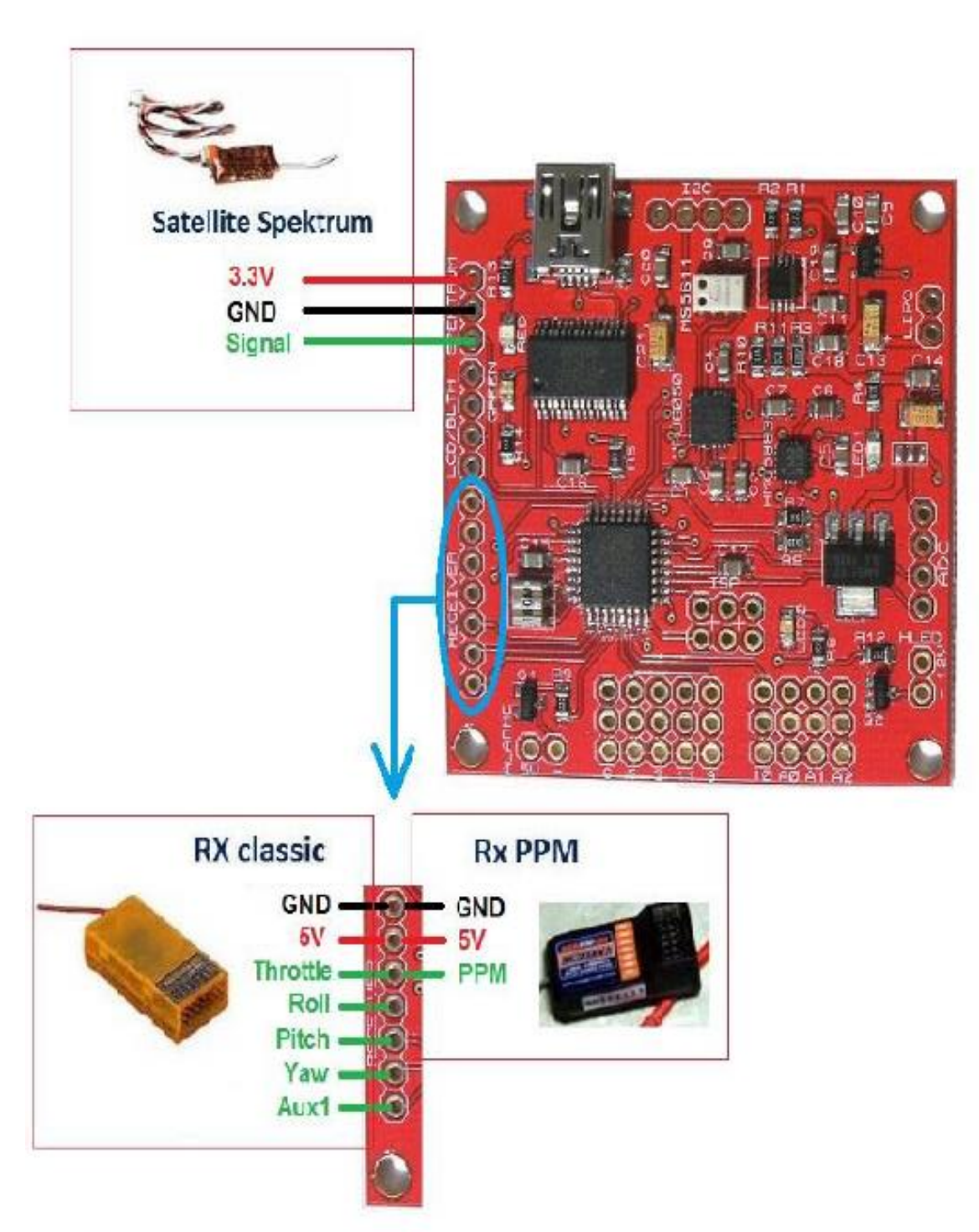

#### To ESCs/Motors ċ.

MultiWii code can handle various types of flying models with different number of motors and servos.

Please refer to section 2.3.a to identify which type of model you're flying then connect ESCs accordingly to the flight controller.

If you are planning to use camera stabilization servos, you need to connect BEC to port #10. This port will power servos only - flight controller is isolated from this circuit because powered by port #9.

This way, even in case of overcurrent situation caused by servos, flight controller will not be affected - you will still be able to fly.

110

### Repositorio Institucional UNA-PUNO

# **TESIS UNA - PUNO**

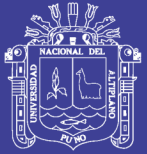

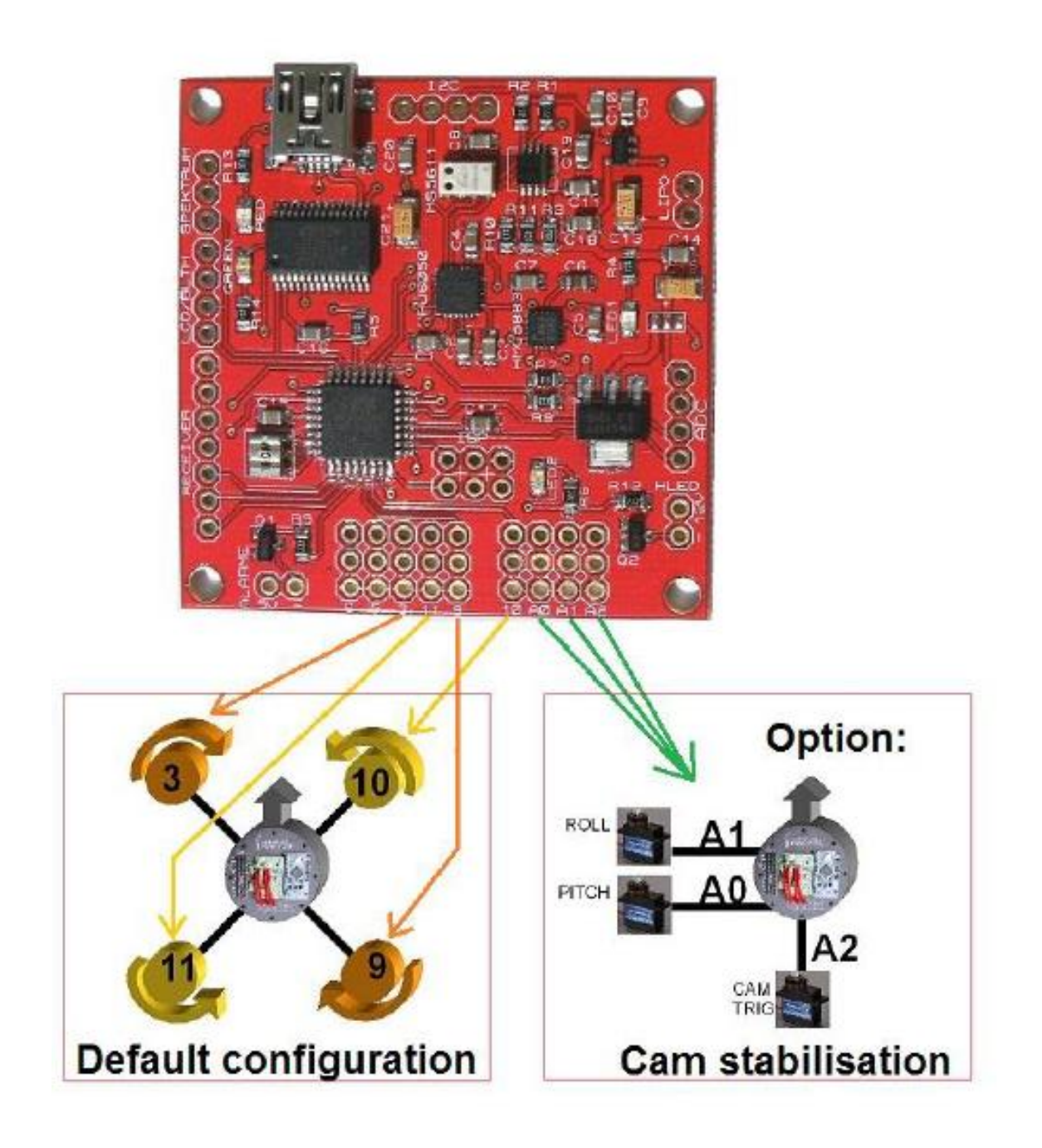